**Rational.** Application Developer

**Versión 7.0**

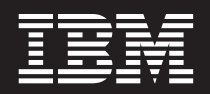

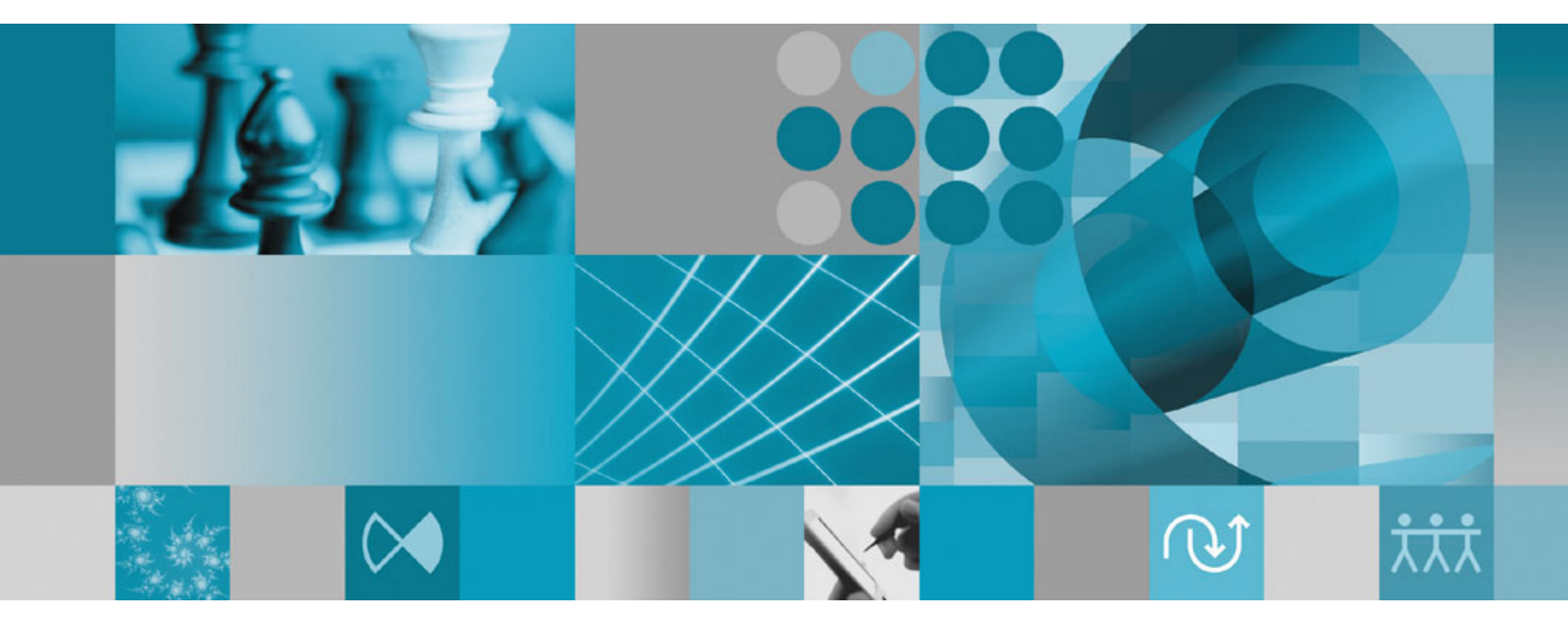

**Guía de instalación**

**Rational Application Developer** 

**Versión 7.0**

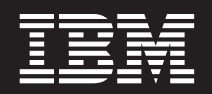

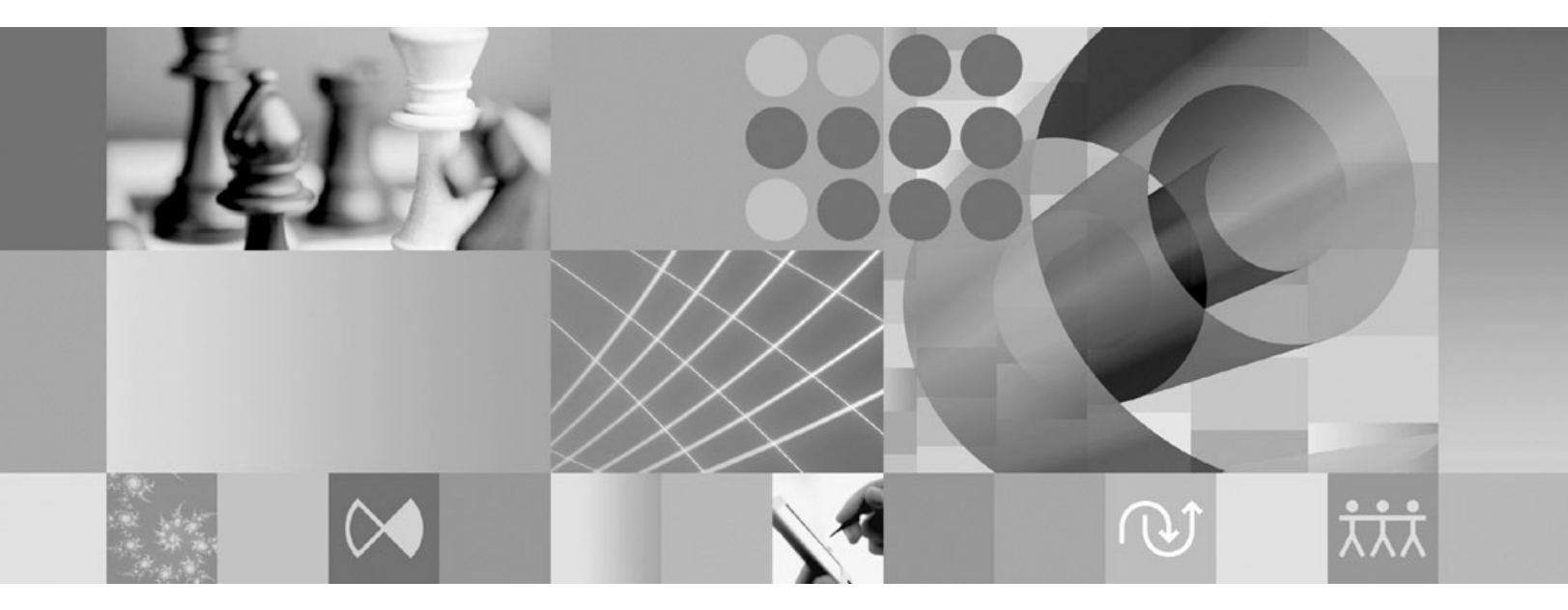

**Guía de instalación**

**Nota**

Antes de utilizar esta información y el producto que soporta, lea la información en ["Avisos"](#page-98-0) en la página 93.

#### **Quinta edición (junio de 2007)**

Esta edición es aplicable a la versión 7.0 de IBM Rational Application Developer (número de pieza 5724-J19) y a todos los releases y modificaciones siguientes a menos que se indique lo contrario en nuevas ediciones.

**© Copyright International Business Machines Corporation 2000, 2007. Reservados todos los derechos.**

# **Contenido**

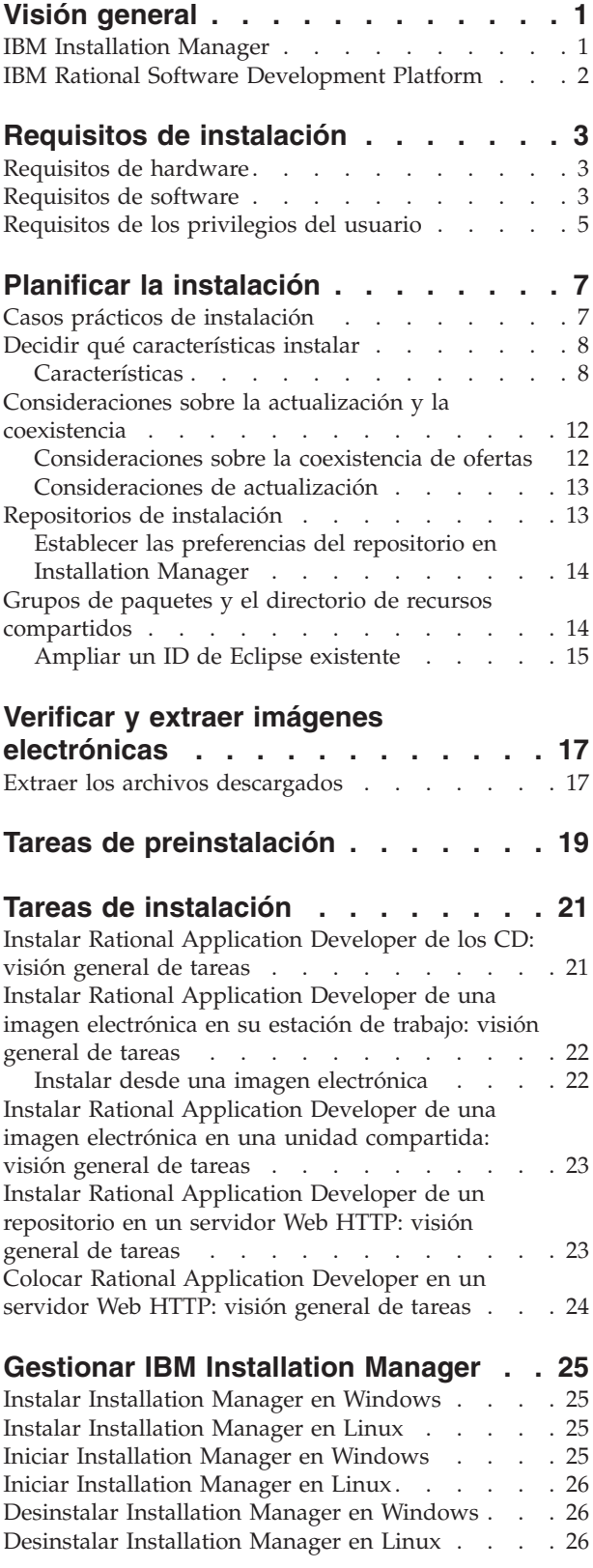

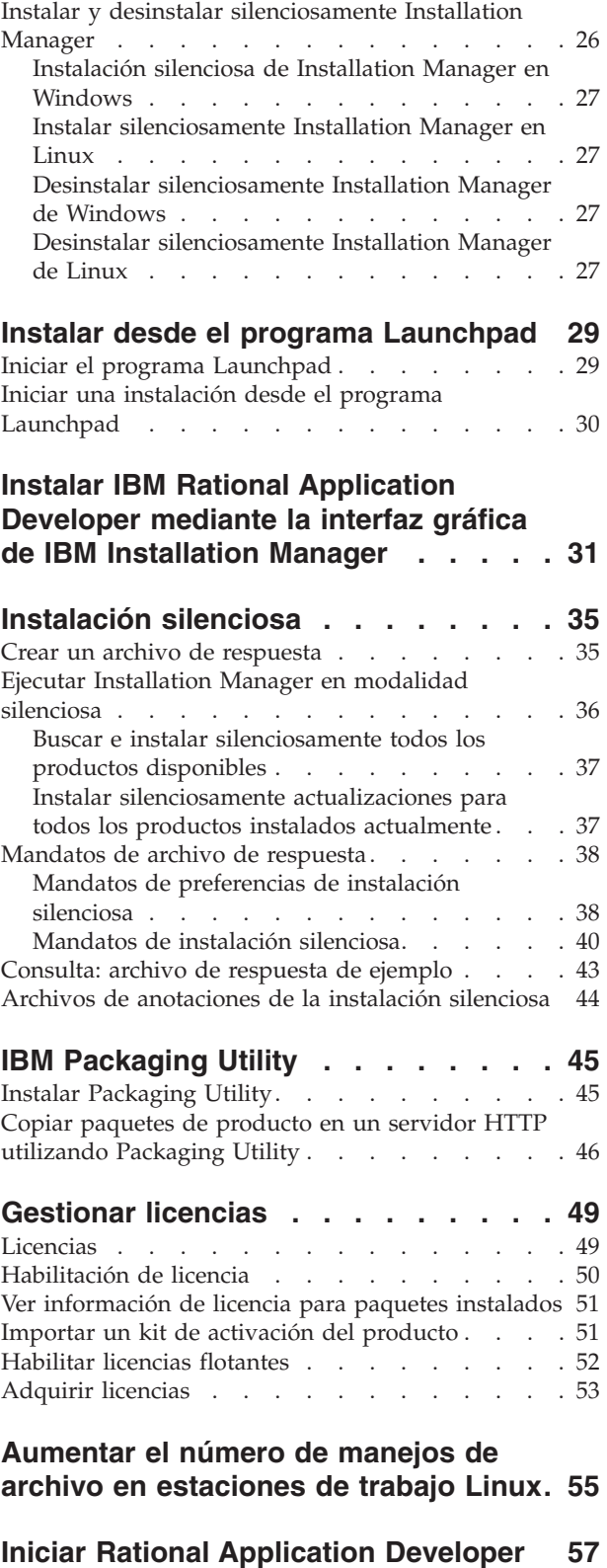

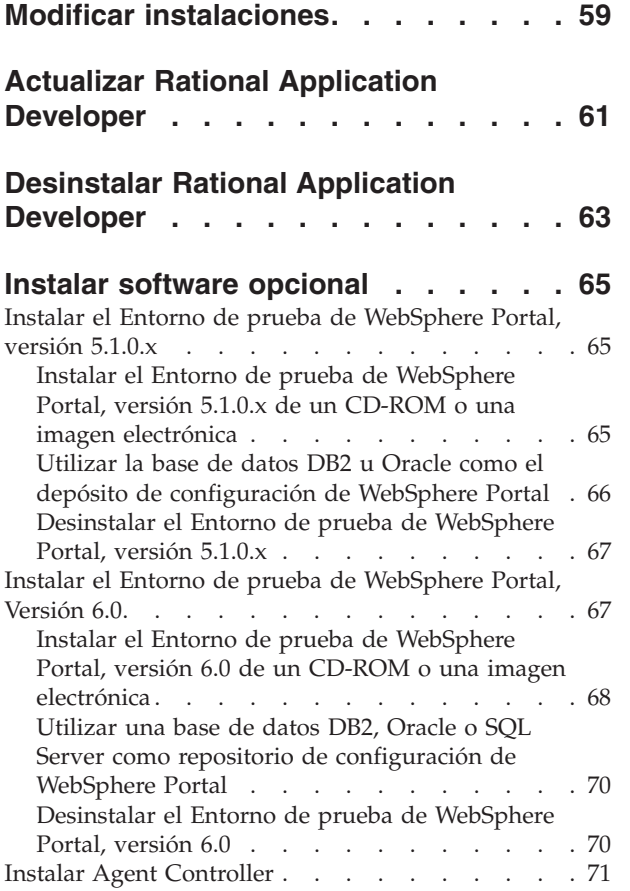

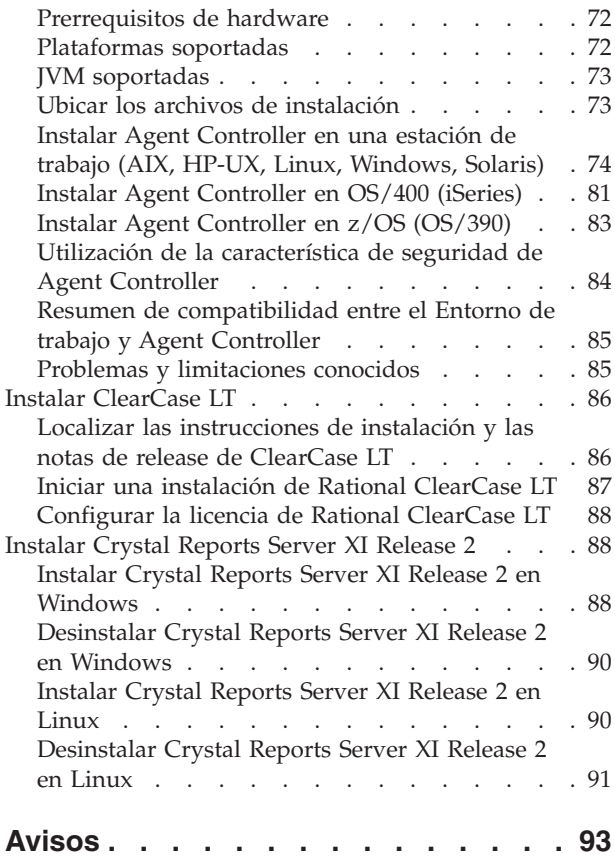

Marcas [registradas](#page-99-0) y marcas de servicio . . . . . [94](#page-99-0)

# <span id="page-6-0"></span>**Visión general**

Esta guía de instalación proporciona instrucciones para instalar y desinstalar IBM Rational Application Developer.

Puede encontrar la versión más reciente de esta *Guía de instalación* en línea en [http://download.boulder.ibm.com/ibmdl/pub/software/rationalsdp/v7/rad/70/](http://download.boulder.ibm.com/ibmdl/pub/software/rationalsdp/v7/rad/70/docs/install_instruction/install.html) [docs/install\\_instruction/install.html.](http://download.boulder.ibm.com/ibmdl/pub/software/rationalsdp/v7/rad/70/docs/install_instruction/install.html)

**Nota:** Consulte el sitio Web [http://www.ibm.com/software/rational/support/](http://www.ibm.com/software/rational/support/documentation/) [documentation/](http://www.ibm.com/software/rational/support/documentation/) para obtener documentación actualizada e información sobre resolución de problemas.

#### **IBM Installation Manager**

IBM Installation Manager es un programa que le ayuda a instalar los paquetes del producto Rational Application Developer en su estación de trabajo. También le ayuda a actualizar, modificar y desinstalar éste y otros paquetes que instale. Un paquete puede ser un producto, un grupo de componentes o un solo componente que esté diseñado para instalarse con Installation Manager.

Independientemente de qué tipo de instalación siga para instalar Rational Application Developer en su estación de trabajo, utilice Installation Manager para instalar su paquete de Rational.

IBM Installation Manager ofrece varias características que permiten ahorrar tiempo. Hace un seguimiento de lo que va a instalar, de los componentes de software ya instalados y de los componentes que están disponibles para instalar. Busca actualizaciones para que sepa que está instalando la última versión de un paquete de producto de Rational. Installation Manager también proporciona licencias para los paquetes de producto que instala. Proporciona herramientas para actualizar y modificar paquetes. También puede utilizar Installation Manager para desinstalar paquetes de producto.

IBM Installation Manager incluye seis asistentes que facilitan el mantenimiento de los paquetes de producto a través de sus ciclos de vida:

- v El asistente Instalar paquetes le lleva a través del proceso de instalación. Puede instalar un paquete de producto simplemente aceptando los valores predeterminados o puede modificarlos para crear una instalación personalizada. Antes de instalar un paquete de producto se le proporciona un resumen completo de las selecciones realizadas en el asistente. Con el asistente puede instalar uno o varios paquetes de producto a la vez.
- v El asistente Actualizar paquetes busca actualizaciones disponibles de los paquetes de producto instalados. Una actualización puede ser un arreglo, una característica nueva o una versión nueva del producto Rational. En el asistente se proporcionan detalles del contenido de la actualización. Puede elegir si desea o no aplicar una actualización.
- v En el asistente Modificar paquetes puede modificar elementos específicos de un paquete de producto que ya haya instalado. Durante la instalación inicial del paquete de producto, seleccione las características que desee instalar. Si posteriormente necesita otras características, puede utilizar el asistente de

<span id="page-7-0"></span>modificación de paquetes para añadirlos al paquete de producto. También puede eliminar características y añadir o eliminar idiomas.

- v El asistente Gestionar licencias le ayuda a configurar las licencias para los paquetes. Utilice este asistente para cambiar la licencia de prueba por una licencia completa, para configurar los servidores para licencias flotantes y para seleccionar qué tipo de licencia desea utilizar para cada paquete.
- v Con el asistente Retrotraer paquetes puede volver a una versión instalada anteriormente de un paquete elegible.
- v El asistente Desinstalar paquetes le ayuda a eliminar un paquete de producto del sistema. Puede desinstalar más de un paquete a la vez.

# **IBM Rational Software Development Platform**

IBM Rational Software Development Platform es un entorno de desarrollo común que contiene el entorno de trabajo de desarrollo y otros componentes compartidos por varios productos.

La plataforma de desarrollo incluye las ofertas siguientes:

- Rational Application Developer
- Rational Functional Tester
- Rational Performance Tester
- Rational Software Architect
- Rational Software Modeler
- Rational Systems Developer
- Rational Tester for SOA Quality

También disponible, pero sin formar parte de la plataforma está Rational Manual Tester. Manual Tester se incluye con Rational Functional Tester o puede adquirirse por separado.

#### **Acerca de Rational Application Developer**

IBM Rational Application Developer para WebSphere Software es un entorno de desarrollo integrado, exhaustivo con soporte completo para el modelo de programación J2EE que incluye desarrollo de Web acelerado, Java, servicios Web y Enterprise JavaBeans (EJB).

IBM Support Assistant (ISA) es un entorno de trabajo de servicios de software locales gratuito para sistemas operativos Linux que ayuda a resolver cuestiones y problemas surgidos con productos de software de IBM. Proporciona un acceso rápido a la información de soporte relacionada así como herramientas de servicio para la determinación de problemas. Para obtener más información, vaya al sitio [http://www.ibm.com/software/support/isa/.](http://www.ibm.com/software/support/isa/)

# <span id="page-8-0"></span>**Requisitos de instalación**

En esta sección se detallan los requisitos de hardware, software y privilegios de usuario que deben cumplirse para instalar y ejecutar satisfactoriamente el software.

## **Requisitos de hardware**

Antes de instalar el producto, verifique que el sistema cumple los requisitos de hardware.

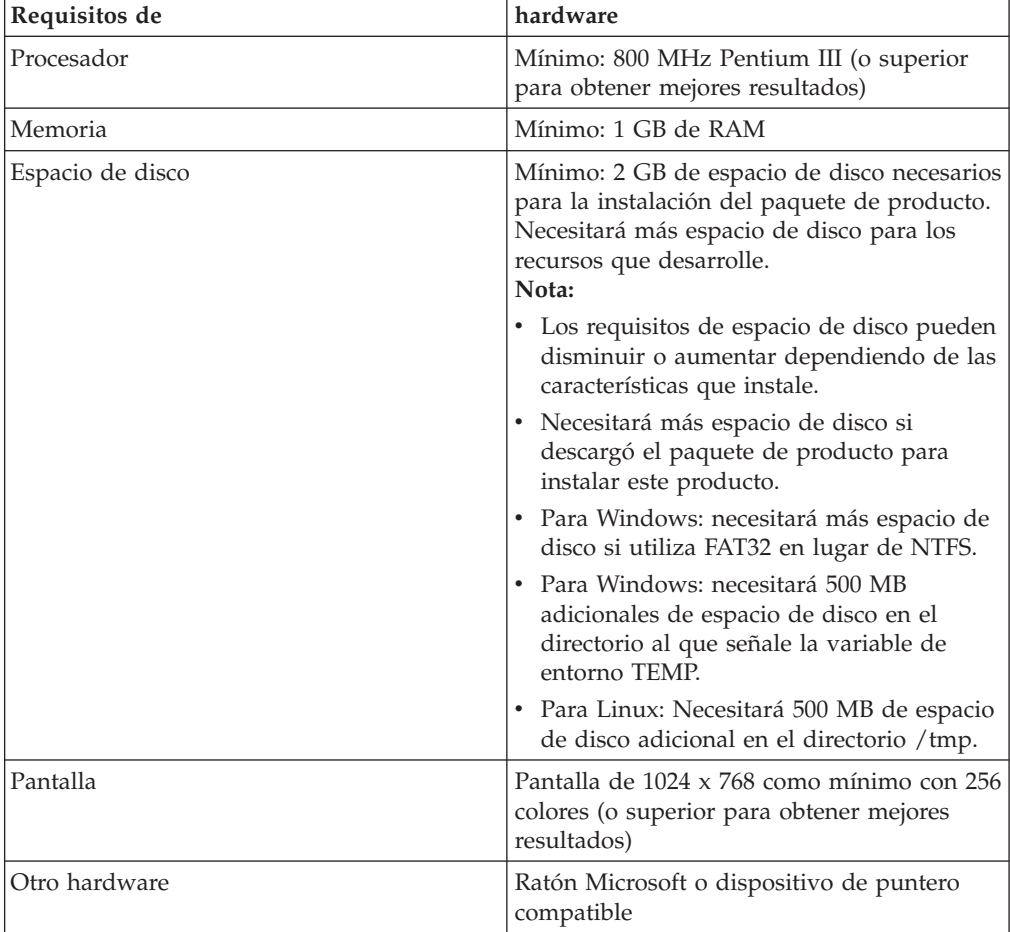

### **Requisitos de software**

Antes de instalar el producto, verifique que el sistema cumple los requisitos de software.

#### **Sistema operativo**

Los sistemas operativos siguientes están soportados para este producto:

- Microsoft Windows XP Professional con Service Pack 1 ó 2
- Windows XP Professional x64 Edition (ejecutándose con un procesador AMD)
- Microsoft Windows 2000 Professional con Service Pack 4
- Microsoft Windows 2000 Server con Service Pack 4
- Microsoft Windows 2000 Advanced Server con Service Pack 4
- Microsoft Windows Server 2003 Standard Edition con Service Pack 1
- Microsoft Windows Server 2003 Enterprise Edition con Service Pack 1
- v **(Para Rational Application Developer Versión 7.0.0.2 o posterior)** Microsoft Windows Vista Business, Windows Vista Enterprise y Windows Vista Ultimate.
- Red Hat Enterprise Linux Workstation Versión 4.0
- v Red Hat Desktop Versión 4.0 (ejecutándose en modalidad de 32 bits)
- v SUSE Linux Enterprise Server (SLES) Versión 9 (todos los Service Packs; ejecutándose en modalidad de 32 bits)

Los sistemas operativos listados soportan todos los idiomas soportados por Rational Application Developer.

#### **Requisitos para ampliar un IDE de Eclipse existente**

Los productos de esta versión de IBM Rational Software Development Platform se desarrollaron para utilizarlos con la versión 3.2.1 del IDE de Eclipse o una versión posterior. Solo puede ampliar un IDE de Eclipse [existente](#page-20-0) de la versión 3.2.1 con las últimas actualizaciones de eclipse.org.

Para ampliar un IDE de Eclipse existente también necesita un JRE de uno de los kits de desarrollo Java siguientes:

- Para Windows: IBM SDK de 32 bits para Windows, Java 2 Technology Edition, Versión 5.0, release de servicio 3; Sun Java 2 Standard Edition 5.0 Update 9 para Microsoft Windows; *Para Microsoft Windows Vista* (necesita Rational Application Developer, Versión 7.0.0.2 o posterior): IBM SDK de 32 bits para Windows, Java 2 Technology Edition, Versión 5.0, release de servicio 4; Sun Java 2 Standard Edition 5.0 Update 11 para Microsoft Windows
- v Para Linux: SDK de IBM 32 bits para Linux en arquitectura Intel, Java 2 Technology Edition, Versión 5.0, release de servicio 3; Sun Java 2 Standard Edition 5.0 Update 9 para Linux x86 (no soportado para SUSE Linux Enterprise Server [SLES], Versión 9)

#### **Nota:**

- v Las características siguientes no están soportadas con un JRE de Sun:
	- Herramientas de desarrollo Web
	- Herramientas de modelado de dominio
	- Herramientas de J2EE Connector (J2C)
	- Herramientas de portal y portlet
	- Desarrollo y servidores de WebSphere Application Server
- v Deberá actualizar la versión de Eclipse para instalar actualizaciones en Rational Application Developer. Consulte la documentación del release de la actualización para obtener información sobre cambios en la versión prerrequisito de Eclipse.
- **Importante:** *(Sólo para Rational Application Developer, versión 7.0.0.2 y posteriores)* Para permitir que los usuarios sin privilegios de administrador trabajen con Rational Application Developer en un sistema Windows Vista, no instale Eclipse dentro del directorio Program Files (C:\Program Files\).

#### <span id="page-10-0"></span>**Requisitos de software adicionales**

- Para Linux: GNU Image Manipulation Program Toolkit (GTK+), Versión 2.2.1 o posterior y las bibliotecas asociadas (GLib, Pango).
- Uno de los navegadores Web siguientes para ver los archivos readme y la guía de instalación y para dar soporte al widget navegador de Standard Widget Toolkit (SWT):
	- Para Windows: Microsoft Internet Explorer 6.0 con Service Pack 1.
	- Mozilla 1.6 ó 1.7.
	- Firefox 1.0.x ó 1.5.
		- **Nota:** En Red Hat Enterprise Linux Workstation, Versión 4.0, debe establecer la variable de entorno MOZILLA\_FIVE\_HOME en la carpeta que contiene la instalación de Firefox o Mozilla. Por ejemplo, setenv MOZILLA\_FIVE\_HOME /usr/lib/firefox-1.5.
	- **Nota:** El Launchpad no soporta Mozilla 1.6; si su navegador es Mozilla, necesitará la versión 1.7 o una versión superior para ejecutar el Launchpad.
- v Para ver adecuadamente la ayuda al usuario multimedia, como por ejemplo visitas guiadas, guías de aprendizaje y viewlets de demostración, debe instalar Adobe Flash Player.
	- Para Windows: Versión 6.0 release 65 o posterior
	- Para Linux: Versión 6.0, release 69 o posterior
- v Para obtener información acerca de los servidores de base de datos soportados, de los servidores de aplicación Web y de otros productos de software, consulte la ayuda en línea.

### **Requisitos de los privilegios del usuario**

Debe tener un ID de usuario que cumpla los requisitos siguientes para poder instalar Rational Application Developer.

- v El ID de usuario no debe contener caracteres de doble byte.
- v Para Windows: los privilegios de usuario necesarios para la instalación dependen de la versión de Windows en el sistema:
	- *(Sólo para Rational Application Developer versión 7.0.0.2 y posteriores)* **Para Windows Vista** debe iniciar la sesión con la cuenta de Administrador (o ejecutar como Administrador; pulse con el botón derecho sobre el archivo del programa o el acceso directo y seleccione **Ejecutar como Administrador**) para realizar las tareas siguientes:
		- Instale o actualice IBM Installation Manager (la aplicación que instala y actualiza Rational Application Developer)
		- Instale o actualice una oferta de producto
		- Instale una clave de licencia de usuario autorizado para el producto. Utilice IBM Installation Manager para instalar claves de licencia.
		- **Nota:** Para permitir que los usuarios que no sean Administrador trabajen con Rational Application Developer en un sistema Windows Vista:
			- No instale Rational Application Developer en un grupo de paquetes (ubicación de instalación) en el directorio Program Files (C:\Program Files\) ni elija un directorio de recursos compartidos en el directorio Program Files.
- Si está *ampliando* una instalación Eclipse existente, no instale Eclipse en el directorio Program Files (C:\Program Files\).
- **Para otras versiones de Windows soportadas**, debe tener un ID de usuario que pertenezca al grupo Administradores.
- v Para Linux: Debe ser capaz de iniciar la sesión como root.

# <span id="page-12-0"></span>**Planificar la instalación**

Lea todos los temas de esta sección antes de empezar a instalar ninguna de las características del producto. Una planificación efectiva y la comprensión de los aspectos clave del proceso de instalación pueden ayudarle a conseguir una instalación satisfactoria.

#### **Casos prácticos de instalación**

Hay varios casos prácticos que puede seguir al instalar Rational Application Developer.

A continuación se exponen algunos de los factores que pueden determinar el caso práctico de instalación:

- v El formato y el método por los que accede a los archivos de instalación (por ejemplo, desde los CD o los archivos descargados de IBM Passport Advantage).
- v La ubicación de la instalación (por ejemplo, puede instalar el producto en su estación de trabajo o poner los archivos de instalación a disposición de la empresa.)
- v El tipo de instalación (por ejemplo, puede utilizar la interfaz de usuario gráfica de Installation Manager o realizar una instalación silenciosa.)

Estos son los casos prácticos de instalación habituales que puede seguir:

- v Instalar desde los CD.
- v Instalar desde una imagen electrónica descargada en su estación de trabajo.
- v Instalar desde una imagen electrónica en una unidad compartida.
- v Instalar desde un repositorio en un servidor HTTP o HTTPS.

Tenga en cuenta que en los últimos tres casos prácticos puede optar por ejecutar el programa Installation Manager en modalidad silenciosa para instalar Rational Application Developer. Para conocer más detalles sobre la ejecución de Installation Manager en modalidad silenciosa, consulte ["Instalación](#page-40-0) silenciosa" en la página 35.

Tenga en cuenta que puede instalar actualizaciones al mismo tiempo que instala el paquete de producto base.

#### **Instalar desde los CD**

En este caso práctico de instalación, dispone de los CD que contienen los archivos del paquete de producto y normalmente instalará Rational Application Developer en su propia estación de trabajo. Consulte "Instalar Rational [Application](#page-26-0) Developer de los CD: visión [general](#page-26-0) de tareas" en la página 21 para obtener una visión general de los pasos.

#### **Instalar desde una imagen electrónica descargada en su estación de trabajo**

En este caso práctico, ha descargado los archivos de instalación de IBM Passport Advantage e instalará Rational Application Developer en su propia estación de trabajo. Consulte "Instalar Rational [Application](#page-27-0) Developer de una imagen

<span id="page-13-0"></span>[electrónica](#page-27-0) en su estación de trabajo: visión general de tareas" en la página 22 para obtener una visión general de los pasos.

#### **Instalar desde una imagen electrónica en una unidad compartida**

En este caso práctico colocará la imagen electrónica en una unidad compartida de modo que los usuarios de la empresa podrán acceder a los archivos de instalación de Rational Application Developer en una sola ubicación. Consulte ["Instalar](#page-28-0) Rational [Application](#page-28-0) Developer de una imagen electrónica en una unidad [compartida:](#page-28-0) visión general de tareas" en la página 23 para obtener una visión general de los pasos.

#### **Instalar desde un repositorio en un servidor HTTP**

Este caso práctico representa el método más rápido para instalar el producto a través de una red. Este caso práctico difiere de la instalación de unidad compartida. Para colocar los archivos del paquete de producto de Rational Application Developer en un servidor Web HTTP debe utilizar esta aplicación de programa de utilidad: IBM Packaging Utility. Este programa de utilidad se proporciona con Rational Application Developer para copiar los archivos de instalación en un formato (un *paquete*) que puede utilizarse para instalar Rational Application Developer directamente desde un servidor Web HTTP. El directorio del servidor Web HTTP que contiene el paquete se llama *repositorio*. Tenga en cuenta que, en este caso práctico, sólo los archivos de instalación de Rational Application Developer se colocan en el paquete. Consulte el apartado ["Instalar](#page-28-0) Rational [Application](#page-28-0) Developer de un repositorio en un servidor Web HTTP: visión general de [tareas"](#page-28-0) en la página 23 y "Colocar Rational [Application](#page-29-0) Developer en un [servidor](#page-29-0) Web HTTP: visión general de tareas" en la página 24 para obtener una visión general de los pasos.

#### **Decidir qué características instalar**

Con la versión 7.0 puede personalizar el producto de software seleccionando qué características de Rational Application Developer desea instalar.

Cuando instala el paquete de producto Rational Application Developer utilizando IBM Installation Manager, el asistente de instalación muestra las características del paquete de producto disponible. Puede seleccionar de la lista las características que desea instalar. Hay un conjunto de características predeterminado seleccionado (incluyendo todas las características necesarias.) Installation Manager detecta automáticamente las dependencias entre características y le impide borrar características necesarias.

**Nota:** Después de instalar el paquete, podrá añadir o eliminar características del producto de software ejecutando el asistente Modificar paquetes en Installation Manager. Consulte "Modificar [instalaciones"](#page-64-0) en la página 59 para obtener más información.

#### **Características**

La tabla siguiente muestra las características de Rational Application Developer que puede instalar. Las selecciones predeterminadas de características a instalar pueden variar. Si una característica ya existe en el directorio de recursos compartidos, no se seleccionará de forma predeterminada ni se volverá a instalar.

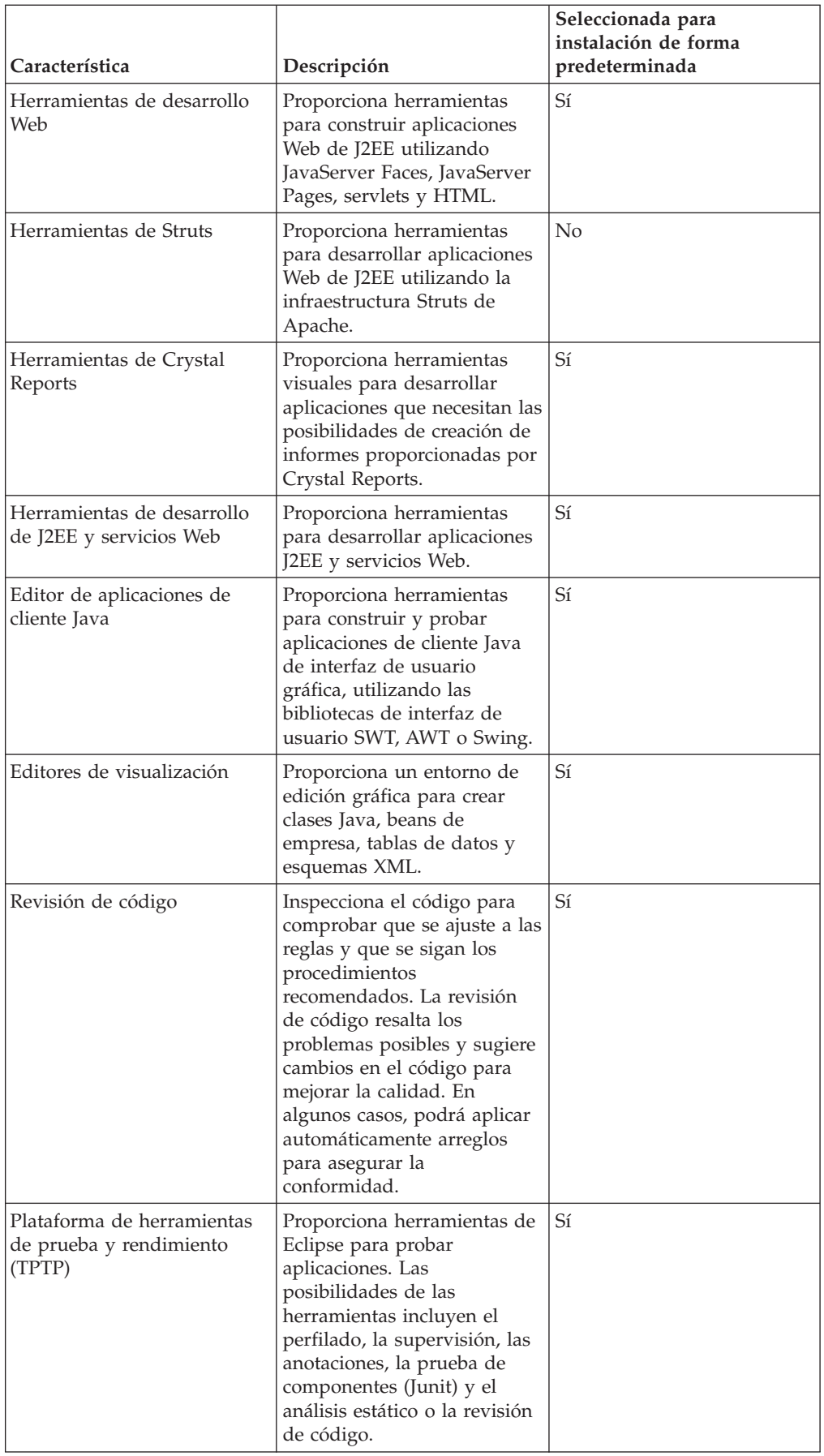

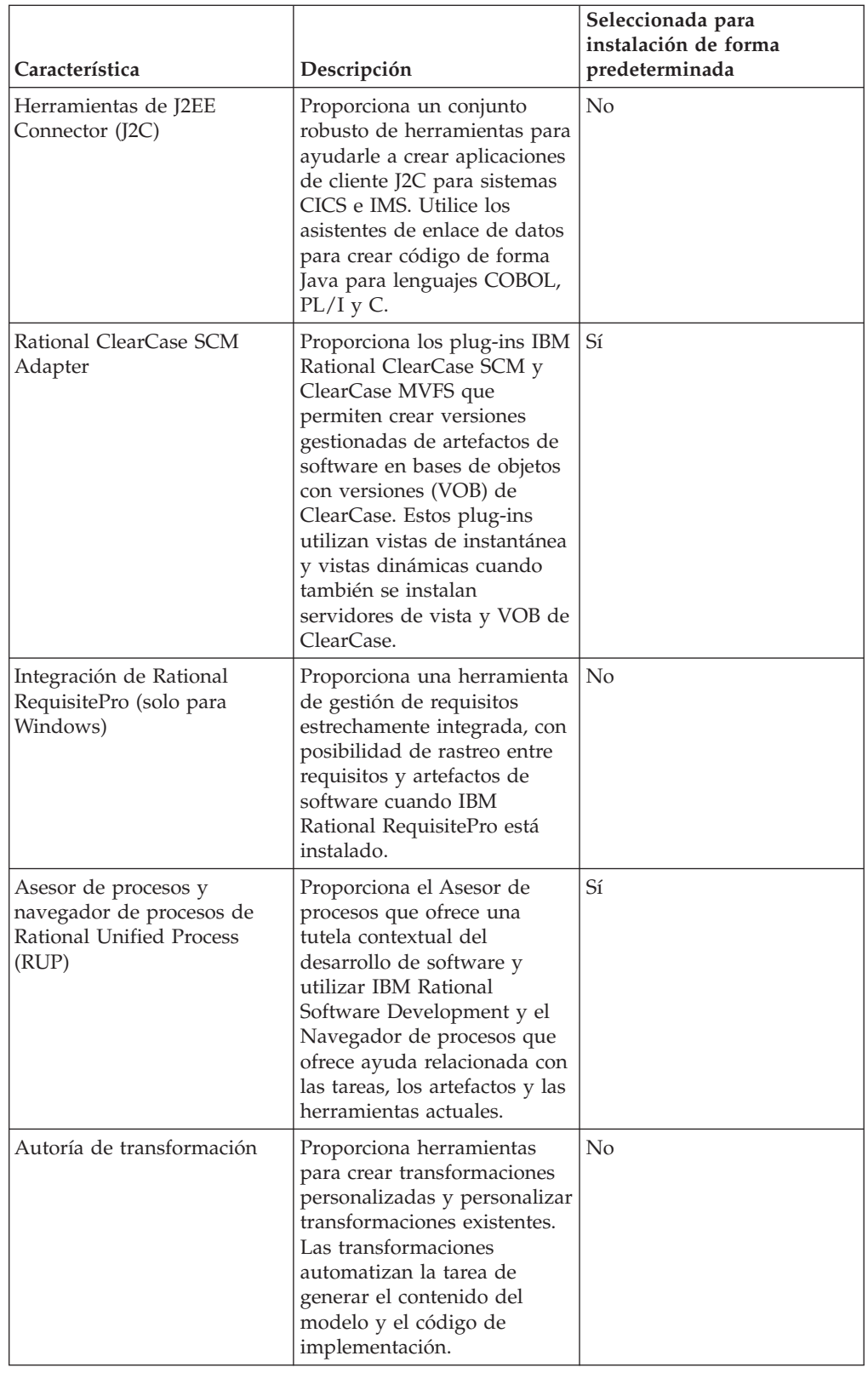

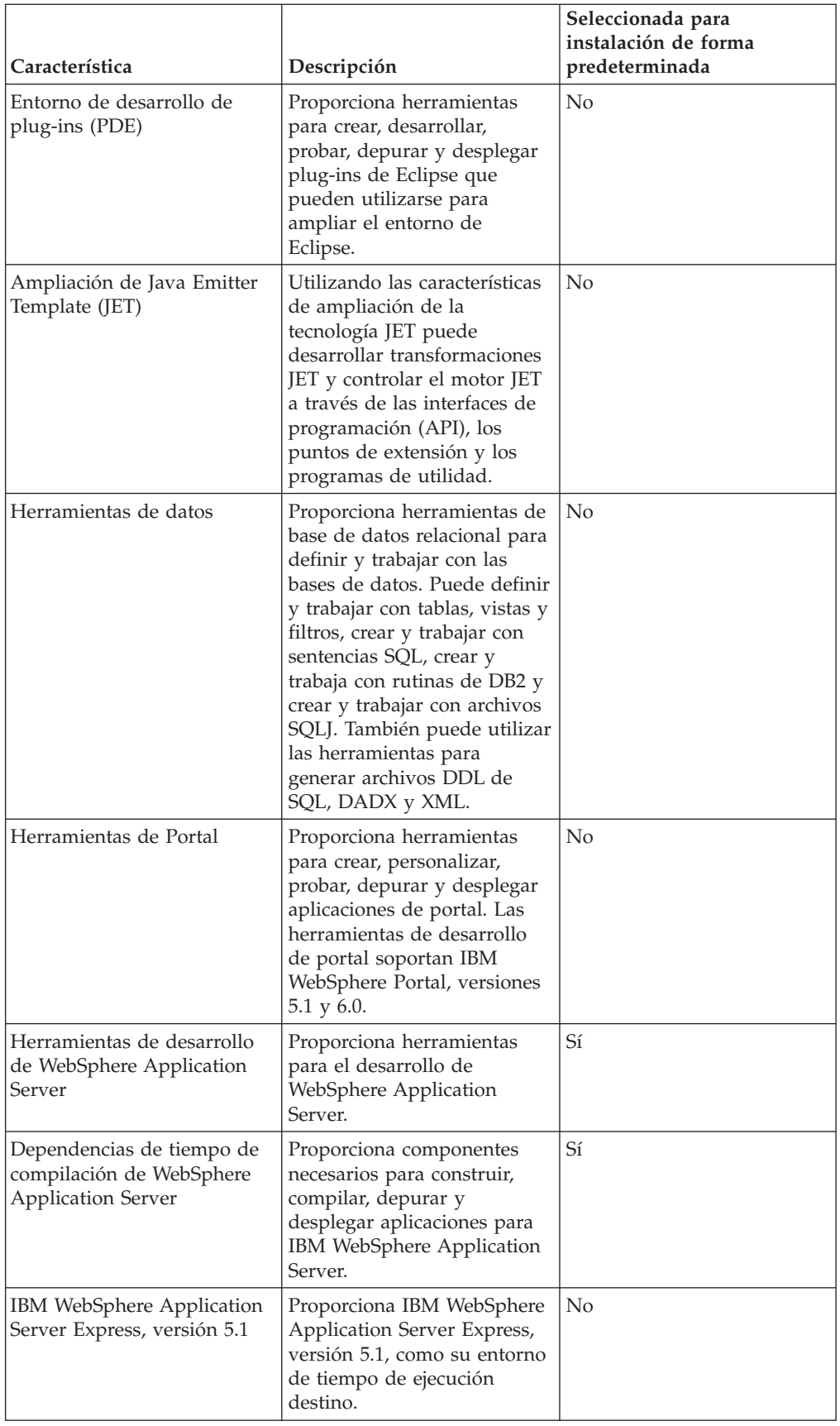

<span id="page-17-0"></span>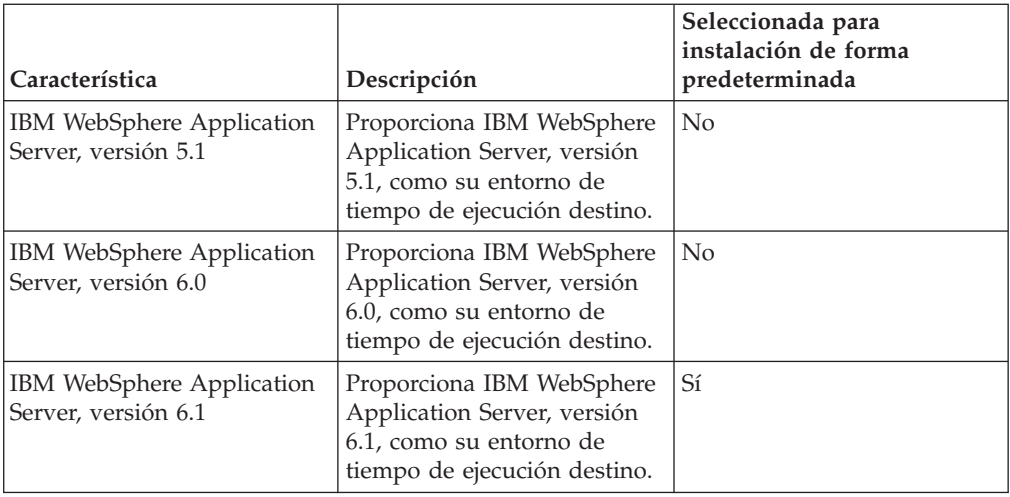

# **Consideraciones sobre la actualización y la coexistencia**

Si tiene una versión anterior del producto o si va a instalar varios productos de Rational Software Development Platform en la misma estación de trabajo, revise la información de esta sección.

## **Consideraciones sobre la coexistencia de ofertas**

Algunos productos están diseñados para coexistir y compartir funciones cuando están instalados en el mismo grupo de paquetes. Un grupo de paquetes es una ubicación en la que puede instalar uno o varios productos de software o paquetes. Cuando instala cada paquete, selecciona si desea instalar el paquete en un grupo de paquetes existente o si desea crear uno nuevo. IBM Installation Manager bloqueará los productos que no estén diseñados para compartir o que no cumplan con los requisitos de tolerancia de versión o con otros requisitos. Si desea instalar más de un producto a la vez, los productos deberán compartir un grupo de paquetes.

En el momento de salida, los productos siguientes compartirán funciones cuando se instalen en un grupo de paquetes:

- Rational Application Developer
- Rational Software Architect
- Rational Functional Tester
- Rational Performance Tester
- Rational Software Modeler
- Rational Systems Developer
- Rational Tester for SOA Quality

Es posible instalar en un grupo de paquetes tantos productos elegibles como se desee. Cuando un producto esté instalado, la función correspondiente será compartida con el resto de productos del grupo de paquetes. Si instala un producto de desarrollo de y un producto de prueba en un grupo de paquetes, cuando inicie cualquiera de ellos tendrá ambas funcionalidades, la de desarrollo y la de prueba, disponibles en la interfaz de usuario. Si añadió un producto con herramientas de modelado, todos los productos del grupo de paquetes tendrán las funcionalidades de desarrollo, prueba y modelado disponibles.

<span id="page-18-0"></span>Si instaló un producto de desarrollo y posteriormente adquiere un producto de desarrollo con más funciones y añade el producto al mismo grupo de paquetes, la funcionalidad adicional estará disponible en ambos productos. Si desinstala el producto con más funciones, permanece el producto original. Tenga en cuenta que esto constituye un cambio respecto al comportamiento de ″actualización″ de los productos de la versión 6 del grupo Rational Software Development Platform.

**Nota:** Cada producto instalado en una ubicación exclusiva sólo puede asociarse a un único grupo de paquetes. Un producto debe estar instalado en varias ubicaciones para poder asociarse a varios grupos de paquetes. Rational Functional Tester y Rational Performance Tester pueden instalarse en una única ubicación en un sistema.

### **Consideraciones de actualización**

No puede cambiar una versión anterior de Rational Application Developer que ya esté instalada en la estación de trabajo a la versión 7.0. Sin embargo, la versión 7.0 de Rational Application Developer puede coexistir con versiones anteriores.

Puede migrar su espacio de trabajo, sus proyectos y artefactos de WebSphere Studio Developer, versión 5.1.2 y Rational Application Developer, versión 6.0 a la versión 7.0. Consulte la documentación de migración en la ayuda en línea para conocer los detalles.

Tenga en cuenta que la primera vez que inicia Rational Application Developer, versión 7, se crea un espacio de trabajo nuevo de forma predeterminada. No abra el espacio de trabajo existente en Rational Application Developer, versión 7.0 hasta que haya leído la documentación de migración.

Si tiene una versión anterior de Agent Controller, debe detenerla, desisntalarla y borrar cualesquiera archivos que no se hayan eliminado antes de instalar esta versión de Agent Controller. Para obtener más información, consulte ″Instalar Agent Controller″.

#### **Repositorios de instalación**

IBM Installation Manager recupera paquetes de producto de ubicaciones de repositorio especificadas.

Si se utiliza el Launchpad para iniciar Installation Manager, la información del repositorio se pasa a Installation Manager. Si Installation Manager se inicia directamente, debe especificar un repositorio de instalación que contenga los paquetes del producto que desee instalar. Consulte el apartado ["Establecer](#page-19-0) las [preferencias](#page-19-0) del repositorio en Installation Manager" en la página 14.

Algunas organizaciones agrupan y albergan sus propios paquetes en su intranet. Para obtener información acerca de este tipo de instalación, consulte el apartado "Instalar desde un [repositorio](#page-13-0) en un servidor HTTP" en la página 8. Los administradores del sistema deberán proporcionarle el URL correcto.

Por omisión, IBM Installation Manager utiliza un URL incorporado en cada producto de desarrollo de software de Rational para conectar con un servidor de repositorios a través de Internet. Installation Manager busca entonces los paquetes de producto así como características nuevas.

# <span id="page-19-0"></span>**Establecer las preferencias del repositorio en Installation Manager**

Cuando inicia la instalación de Rational Application Developer desde el programa launchpad, la ubicación del repositorio que contiene el paquete de producto que está instalando se define automáticamente en IBM Installation Manager cuando éste se inicia. Sin embargo, si inicia Installation Manager directamente (por ejemplo, instalando Rational Application Developer de un repositorio ubicado en un servidor Web) debe especificar la preferencia del repositorio (el URL del directorio que contiene el paquete de producto) en Installation Manager para poder instalar el paquete de producto. Especifique estas ubicaciones en la página Repositorios de la ventana Preferencias. Por omisión, Installation Manager utiliza un URL incorporado en cada producto de desarrollo de software de Rational para conectar con un servidor de repositorios a través de Internet y buscar paquetes instalables y características nuevas. Su organización deberá redirigir el repositorio para utilizar sitios de la intranet.

**Nota:** Antes de empezar el proceso de instalación, obtenga del administrador el URL del repositorio del paquete de instalación.

Para añadir, editar o eliminar una ubicación de repositorio en Installation Manager:

- 1. Inicie Installation Manager.
- 2. En la página Inicio de Installation Manager, pulse **Archivo** → **Preferencias** y después pulse **Repositorios**. Se abre la página Repositorios, mostrando los repositorios disponibles, sus ubicaciones y si son accesibles.
- 3. En la página Repositorios, pulse **Añadir repositorio**.
- 4. En la ventana Añadir repositorio, teclee el URL de la ubicación del repositorio o navegue hasta él y establezca una vía de acceso de archivo.
- 5. Pulse **Aceptar**. Si proporcionó una ubicación de repositorio HTTPS, se le solicitará que especifique un ID de usuario y una contraseña. Se muestra la ubicación del repositorio nueva o cambiada. Si no se puede acceder al repositorio, se visualiza una x roja en la columna **Accesible**.
- 6. Pulse **Aceptar** para salir.
- **Nota:** Para que Installation Manager busque en las ubicaciones de repositorio predeterminadas de los paquetes instalados, asegúrese de que la preferencia **Buscar en los repositorios de servicio durante la instalación y actualizaciones**, de la página de preferencias Repositorios, esté seleccionada. Esta preferencia está seleccionada de forma predeterminada.

## **Grupos de paquetes y el directorio de recursos compartidos**

Cuando instala el paquete Rational Application Developer mediante IBM Installation Manager, debe elegir un grupo de paquetes y un directorio de recursos compartidos.

#### **Grupos de paquetes**

Durante el proceso de instalación, debe especificar un *grupo de paquetes* para el paquete Rational Application Developer. Un grupo de paquetes representa un directorio en el que los paquetes comparten recursos con otros paquetes en el mismo grupo. Cuando instala el paquete Rational Application Developer mediante Installation Manager, puede crear un grupo de paquetes nuevo o instalar los

<span id="page-20-0"></span>paquetes en un grupo de paquetes existente. (Algunos paquetes no podrán compartir un grupo de paquetes en cuyo caso, la opción de utilizar un grupo de paquetes existentes estará inhabilitada.)

Tenga en cuenta que al instalar varios paquetes al mismo tiempo, todos los paquetes se instalan en el mismo grupo de paquetes.

Un grupo de paquetes recibe un nombre automáticamente; sin embargo, puede elegir el directorio de instalación para el grupo de paquetes.

Después de crear el grupo de paquetes instalando satisfactoriamente un paquete de producto no podrá cambiar el directorio de instalación. El directorio de instalación contiene archivos y recursos específicos del paquete de producto Rational Application Developer instalado en ese grupo de paquetes. Los recursos del paquete de producto que otros grupos de paquetes pueden utilizar, se colocan en el directorio de recursos compartidos.

**Importante:** *(Sólo para Rational Application Developer, versión 7.0.0.2 y posteriores)* Para permitir que los usuarios sin privilegios de administrador trabajen con Rational Application Developer en el sistema operativo Windows Vista, no elija un directorio dentro del directorio Program Files (C:\Program Files\).

#### **Directorio de recursos compartidos**

El *directorio de recursos compartidos* es el directorio en el están ubicados los artefactos de instalación para que uno o varios grupos de paquetes de producto puedan utilizarlos.

#### **Importante:**

- Solo puede especificar el directorio de recursos compartidos la primera vez que instala un paquete. Para obtener mejores resultados, utilice para esto la unidad más grande. No podrá cambiar la ubicación del directorio a menos que desinstale todos los paquetes.
- v *(Sólo para Rational Application Developer, versión 7.0.0.2 y posteriores)* Para permitir que los usuarios sin privilegios de administrador trabajen con Rational Application Developer en un sistema Windows Vista, no elija un directorio dentro del directorio Program Files (C:\Program Files\).

### **Ampliar un ID de Eclipse existente**

Cuando instala el paquete de producto Rational Application Developer, puede ampliar un entorno de desarrollo integrado (IDE) de Eclipse ya instalado en el sistema añadiendo las funciones que contiene el paquete Rational Application Developer.

El paquete Rational Application Developer que instala mediante IBM Installation Manager está empaquetado con una versión del IDE de Eclipse o entorno de trabajo; este entorno de trabajo empaquetado es la plataforma base para proporcionar la funcionalidad en el paquete Installation Manager. Sin embargo, si tiene un IDE de Eclipse existente en la estación de trabajo, tiene la opción de *ampliar* esa instancia de Eclipse, es decir, añadir al IDE la funcionalidad adicional proporcionada en el paquete Rational Application Developer.

Para ampliar un IDE de Eclipse existente: en la página Ubicación del asistente Instalar paquetes, seleccione la opción **Ampliar un IDE de Eclipse existente**.

**Importante:** *(Sólo para Rational Application Developer, versión 7.0.0.2 y posteriores)* Para permitir que los usuarios sin privilegios de administrador trabajen con Rational Application Developer en el sistema operativo Windows Vista, no instale Eclipse dentro del directorio Program Files (C:\Program Files\).

Por ejemplo, puede ampliar el IDE de Eclipse existente porque desea la funcionalidad proporcionada en el paquete Rational Application Developer, pero también deseará tener las preferencias y los valores del IDE actual cuando trabaje con la funcionalidad del paquete Rational Application Developer. También querrá trabajar con plug-ins que haya instalado y que ya amplíen el IDE de Eclipse.

El IDE de Eclipse existente debe tener la versión 3.2.1 o las actualizaciones más recientes de eclipse.org para poder ampliarse. Installation Manager comprueba que la instancia de Eclipse que especifique cumpla los requisitos del paquete de instalación.

**Nota:** Deberá actualizar la versión de Eclipse para instalar actualizaciones en Rational Application Developer. Consulte la documentación del release de la actualización para obtener información sobre cambios en la versión prerrequisito de Eclipse.

# <span id="page-22-0"></span>**Verificar y extraer imágenes electrónicas**

Si descargó los archivos de instalación de IBM Passport Advantage, debe extraer la imagen de electrónica de los archivos comprimidos para poder instalar Rational Application Developer. Puede verificar la completitud de los archivos descargados antes de extraer la imagen.

Puede comparar los valores de MD5 publicados con la suma de comprobación de los archivos descargados para comprobar si el archivo descargado está dañado o es incompleto.

## **Extraer los archivos descargados**

Extraiga cada archivo comprimido al mismo directorio. Para Linux: no incluya espacios en los nombres de directorio o no podrá ejecutar el mandato launchpad.sh para iniciar el Launchpad desde una línea de mandatos.

# <span id="page-24-0"></span>**Tareas de preinstalación**

Antes de instalar el producto, siga estos pasos:

- 1. Confirme que el sistema cumple los requisitos descritos en la sección "Requisitos de [instalación"](#page-8-0) en la página 3.
- 2. Confirme que su ID de usuario tiene los privilegios de acceso necesarios para instalar el producto. Consulte el apartado ["Requisitos](#page-10-0) de los privilegios del [usuario"](#page-10-0) en la página 5.
- 3. Lea la sección "Planificar la [instalación"](#page-12-0) en la página 7y preste especial atención al tema ["Consideraciones](#page-17-0) sobre la actualización y la coexistencia" en la [página](#page-17-0) 12.
- 4. Para Linux: si desea que otros usuarios que no sean root utilicen el producto, debe establecer la variable umask en 0022, **antes de instalar el producto**. Para establecer esta variable, inicie la sesión como usuario root, inicie una sesión de terminal y teclee umask 0022.

# <span id="page-26-0"></span>**Tareas de instalación**

Las secciones siguientes proporcionan una visión general de los casos prácticos de instalación descritos en la sección "Casos prácticos de [instalación"](#page-12-0) en la página 7. Puede acceder a instrucciones detalladas siguiendo los enlaces de los pasos principales.

# **Instalar Rational Application Developer de los CD: visión general de tareas**

En este caso práctico de instalación, dispone de los CD que contienen los archivos de instalación y está instalando Rational Application Developer en su propia estación de trabajo.

A continuación se proporcionan los pasos generales para instalar de los CD:

- 1. Siga los pasos de preinstalación indicados en "Tareas de [preinstalación"](#page-24-0) en la [página](#page-24-0) 19.
- 2. Inserte el primer CD de instalación de en la unidad del CD.
- 3. Para Linux: monte la unidad de CD.
- 4. Si está habilitada la ejecución automática en el sistema, el Launchpad de Rational Application Developer se abrirá automáticamente. La ejecución automática no está habilitada, inicie el programa Launchpad. Consulte el apartado "Iniciar el programa [Launchpad"](#page-34-0) en la página 29 para conocer más detalles.
- 5. Inicie la instalación de Rational Application Developer desde el Launchpad. Para obtener más detalles, consulte el apartado "Iniciar una [instalación](#page-35-0) desde el programa [Launchpad"](#page-35-0) en la página 30.

Si no se detecta IBM Installation Manager en la estación de trabajo, se le solicitará que lo instale y se iniciará el asistente de instalación. Siga las instrucciones del asistente que aparecen en la pantalla para completar la instalación de Installation Manager. Consulte el apartado "Instalar [Installation](#page-30-0) Manager en [Windows"](#page-30-0) en la página 25 para obtener más detalles.

Cuando finaliza la instalación de Installation Manager o si éste ya está presente en el sistema, Installation Manager se inicia y automáticamente empieza el asistente Instalar paquetes.

- 6. Siga las instrucciones del asistente Instalar paquetes que aparecen en la pantalla para completar la instalación. Para obtener más detalles, consulte el apartado "Instalar IBM Rational [Application](#page-36-0) Developer mediante la interfaz gráfica de IBM [Installation](#page-36-0) Manager" en la página 31.
- 7. Configure la licencia. De forma predeterminada se incluye una licencia de prueba para Rational Application Developer. Debe configurar la licencia para asegurarse de tener un acceso continuado al producto. Consulte el apartado ["Gestionar](#page-54-0) licencias" en la página 49 para conocer más detalles.
- 8. Para Linux: aumente el número de manejos de archivo en su estación de trabajo. Para obtener más detalles, consulte el apartado ["Aumentar](#page-60-0) el número de manejos de archivo en [estaciones](#page-60-0) de trabajo Linux" en la página 55.
- 9. Instale software opcional incluido con Rational Application Developer. Para obtener más información, consulte el apartado "Instalar software [opcional"](#page-70-0) en la [página](#page-70-0) 65.

# <span id="page-27-0"></span>**Instalar Rational Application Developer de una imagen electrónica en su estación de trabajo: visión general de tareas**

Los pasos generales para instalar Rational Application Developer desde una imagen de instalación electrónica son los siguientes:

- 1. Asegúrese de que la estación de trabajo tenga espacio suficiente para almacenar tanto los archivos que debe descargar de IBM Passport Advantage, como la imagen de instalación extraída. Consulte el apartado ["Requisitos](#page-8-0) de hardware" en la [página](#page-8-0) 3.
- 2. Descargue los componentes necesarios para la imagen del producto de IBM Passport Advantage en un directorio temporal.
- 3. Extraiga la imagen de instalación del archivo descargado y verifique que la imagen de instalación está completa. Consulte el apartado ["Verificar](#page-22-0) y extraer imágenes [electrónicas"](#page-22-0) en la página 17 para obtener más detalles.
- 4. Continúe con los pasos del apartado "Instalar desde una imagen electrónica" que figura más abajo.

# **Instalar desde una imagen electrónica**

- 1. Siga los pasos de preinstalación indicados en "Tareas de [preinstalación"](#page-24-0) en la [página](#page-24-0) 19.
- 2. Inicie el programa Launchpad. Consulte el apartado "Iniciar el [programa](#page-34-0) [Launchpad"](#page-34-0) en la página 29 para conocer más detalles.
- 3. Inicie la instalación de Rational Application Developer desde el Launchpad. Para obtener más detalles, consulte el apartado "Iniciar una [instalación](#page-35-0) desde el programa [Launchpad"](#page-35-0) en la página 30.

Si no se detecta IBM Installation Manager en la estación de trabajo, se le solicitará que lo instale y se iniciará el asistente de instalación. Siga las instrucciones del asistente que aparecen en la pantalla para completar la instalación de Installation Manager. Consulte el apartado "Instalar [Installation](#page-30-0) Manager en [Windows"](#page-30-0) en la página 25 para obtener más detalles.

Cuando finaliza la instalación de Installation Manager o si éste ya está presente en el sistema, Installation Manager se inicia y automáticamente empieza el asistente Instalar paquetes.

- **Nota:** Si sale de Installation Manager antes de completar la instalación del producto, debe reiniciar Installation Manager desde el Launchpad. Si inicia Installation Manager directamente, no estará preconfigurado con los repositorios de instalación necesarios.
- 4. Siga las instrucciones del asistente Instalar paquetes que aparecen en la pantalla para completar la instalación. Para obtener más detalles, consulte el apartado "Instalar IBM Rational [Application](#page-36-0) Developer mediante la interfaz gráfica de IBM [Installation](#page-36-0) Manager" en la página 31.
- 5. Configure la licencia. De forma predeterminada se incluye una licencia de prueba para Rational Application Developer. Debe configurar la licencia para asegurarse de tener un acceso continuado al producto. Consulte el apartado ["Gestionar](#page-54-0) licencias" en la página 49 para conocer más detalles.
- 6. Para Linux: aumente el número de manejos de archivo en su estación de trabajo. Para obtener más detalles, consulte el apartado ["Aumentar](#page-60-0) el número de manejos de archivo en [estaciones](#page-60-0) de trabajo Linux" en la página 55.
- 7. Instale software opcional incluido con Rational Application Developer. Para obtener más información, consulte el apartado "Instalar software [opcional"](#page-70-0) en la [página](#page-70-0) 65.

# <span id="page-28-0"></span>**Instalar Rational Application Developer de una imagen electrónica en una unidad compartida: visión general de tareas**

En este caso práctico colocará la imagen electrónica en una unidad compartida de modo que los usuarios de la empresa podrán acceder a los archivos de instalación de Rational Application Developer en una sola ubicación.

Los pasos siguientes son para la persona que pone la imagen de instalación en una unidad compartida.

- 1. Asegúrese de que la unidad compartida tenga espacio de disco suficiente para almacenar tanto los archivos que debe descargar de IBM Passport Advantage, como la imagen de instalación extraída. Consulte el apartado ["Requisitos](#page-8-0) de [hardware"](#page-8-0) en la página 3 para conocer más detalles.
- 2. Descargue los componentes necesarios para la imagen del producto de IBM Passport Advantage en un directorio temporal en la unidad compartida
- 3. Extraiga la imagen de instalación de los archivos descargados en un directorio accesible y verifique que la imagen de instalación está completa. Consulte el apartado "Verificar y extraer imágenes [electrónicas"](#page-22-0) en la página 17 para obtener más detalles.

Para instalar Rational Application Developer de los archivos de instalación en la unidad compartida:

- 1. Sitúese en el directorio disk1 de la unidad compartida que contenga la imagen de instalación.
- 2. Siga los pasos del apartado "Instalar desde una imagen [electrónica"](#page-27-0) en la [página](#page-27-0) 22.

## **Instalar Rational Application Developer de un repositorio en un servidor Web HTTP: visión general de tareas**

En este caso práctico, IBM Installation Manager recupera los paquetes de producto de un servidor Web HTTP.

En estos pasos se da por supuesto que el repositorio que contiene el paquete de Rational Application Developer se ha creado en el servidor Web HTTP.

Para instalar el paquete Rational Application Developer de un repositorio en un servidor HTTP:

- 1. Siga los pasos de preinstalación indicados en "Tareas de [preinstalación"](#page-24-0) en la [página](#page-24-0) 19.
- 2. Instale IBM Installation Manager. Consulte el apartado ["Gestionar](#page-30-0) IBM [Installation](#page-30-0) Manager" en la página 25. En este caso práctico, por ejemplo, los archivos de instalación de Installation Manager están en una unidad compartida.
- 3. Inicie Installation Manager. Consulte el apartado "Iniciar [Installation](#page-30-0) Manager en [Windows"](#page-30-0) en la página 25 para conocer más detalles.
- 4. Establezca la URL del repositorio que contiene el paquete de Rational Application Developer como una preferencia del repositorio en Installation Manager. Consulte el apartado "Establecer las [preferencias](#page-19-0) del repositorio en [Installation](#page-19-0) Manager" en la página 14.
- 5. Inicie el asistente Instalar paquetes de Installation Manager y siga las instrucciones del asistente Instalar paquetes que aparecen en la pantalla para

<span id="page-29-0"></span>completar la instalación. Para obtener más detalles, consulte el apartado "Instalar IBM Rational [Application](#page-36-0) Developer mediante la interfaz gráfica de IBM [Installation](#page-36-0) Manager" en la página 31.

- 6. Configure la licencia. De forma predeterminada se incluye una licencia de prueba para Rational Application Developer. Debe establecer la licencia para asegurarse de tener acceso continuo para trabajar con el producto. Consulte el apartado ["Gestionar](#page-54-0) licencias" en la página 49 para conocer más detalles.
- 7. Para Linux: aumente el número de manejos de archivo en su estación de trabajo. Para obtener más detalles, consulte el apartado ["Aumentar](#page-60-0) el número de manejos de archivo en [estaciones](#page-60-0) de trabajo Linux" en la página 55.
- 8. Instale software opcional incluido con Rational Application Developer. Para obtener más información, consulte el apartado "Instalar software [opcional"](#page-70-0) en la [página](#page-70-0) 65.

# **Colocar Rational Application Developer en un servidor Web HTTP: visión general de tareas**

Para preparar la instalación de Rational Application Developer desde un repositorio ubicado en un servidor Web HTTP:

- 1. Asegúrese de que el servidor Web HTTP o HTTPS tenga espacio de disco suficiente para almacenar el paquete del producto. Consulte el apartado ["Requisitos](#page-8-0) de hardware" en la página 3.
- 2. Asegúrese de que la estación de trabajo tenga espacio de disco suficiente para almacenar tanto los archivos que debe descargar de IBM Passport Advantage, como la imagen de instalación extraída. Consulte el apartado ["Requisitos](#page-8-0) de [hardware"](#page-8-0) en la página 3
- 3. Descargue los componentes necesarios para la imagen del producto de IBM Passport Advantage en un directorio temporal en la estación de trabajo.
- 4. Extraiga la imagen de instalación de los archivos descargados en otro directorio temporal de la estación de trabajo y verifique que la imagen de instalación está completa. Consulte el apartado ["Verificar](#page-22-0) y extraer imágenes [electrónicas"](#page-22-0) en la página 17 para obtener más detalles.
- 5. Instale IBM Packaging Utility en su estación de trabajo desde el CD auxiliar (o el disco electrónico) adecuado para la plataforma.
- 6. Mediante Packaging Utility, copie el paquete de producto Rational Application Developer.
- 7. Copie la salida de Packaging Utility en un servidor Web HTTP o HTTPS.
- 8. Copie los archivos de instalación de IBM Installation Manager de los CD auxiliares a una unidad compartida.
- 9. Diga a los usuarios de la organización que instalen Installation Manager.
- 10. Proporcione a los usuarios el URL del repositorio que contiene el paquete del producto Rational Application Developer creado anteriormente.

# <span id="page-30-0"></span>**Gestionar IBM Installation Manager**

## **Instalar Installation Manager en Windows**

IBM Installation Manager se instala mediante el Launchpad. Para obtener más información acerca de este proceso, consulte el apartado ["Instalar](#page-34-0) desde el programa [Launchpad"](#page-34-0) en la página 29.

Para instalar manualmente Installation Manager:

- 1. Ejecute setup.exe en la carpeta InstallerImager\_win32 del primer disco de instalación.
- 2. Pulse **Siguiente** en la pantalla Bienvenida.
- 3. Revise el acuerdo de licencia en la página Acuerdo de licencia y seleccione **Acepto los términos del acuerdo de licencia** para aceptarlo. Pulse **Siguiente**.
- 4. Pulse el botón **Cambiar** en la página Carpeta destino para cambiar la ubicación de instalación si es necesario. Pulse **Siguiente**.
- 5. Pulse **Siguiente** en la página Tipo de configuración.
- 6. Pulse **Instalar** en la página Programa listo para instalar. La página Finalizado se abre una vez realizada la instalación.
- 7. Pulse **Finalizar**.

#### **Instalar Installation Manager en Linux**

IBM Installation Manager se instala mediante el Launchpad. Para obtener más información acerca de este proceso, consulte el apartado ["Instalar](#page-34-0) desde el programa [Launchpad"](#page-34-0) en la página 29.

Para instalar manualmente Installation Manager:

- 1. Abra una ventana de terminal con privilegios de usuario root.
- 2. Ejecute setupLinux.bin en la carpeta InstallerImager\_linux del primer disco de instalación.
- 3. Pulse **Siguiente** en la pantalla Bienvenida.
- 4. Revise el acuerdo de licencia en la página Acuerdo de licencia y seleccione **Acepto los términos del acuerdo de licencia** para aceptarlo. Pulse **Siguiente**.
- 5. Si es necesario, edite la ubicación del directorio de instalación. Pulse **Siguiente**.
- 6. Pulse **Instalar** en la página de resumen de información.
- 7. Pulse **Finalizar** en la página Finalizado del asistente InstallShield.

# **Iniciar Installation Manager en Windows**

IBM Installation Manager debe iniciarse desde el programa Launchpad. Al hacerlo así, se inicia Installation Manager con una preferencia de repositorio configurada y con los paquetes de Rational Application Developer seleccionados. Si inicia Installation Manager directamente, debe establecer una preferencia del repositorio y elegir manualmente los paquetes del producto.

Para iniciar manualmente Installation Manager:

- 1. Abra el menú **Inicio** de la **Barra de herramientas**.
- 2. Seleccione **Todos los programas** → **IBM Installation Manager** → **IBM Installation Manager**.

## <span id="page-31-0"></span>**Iniciar Installation Manager en Linux**

IBM Installation Manager debe iniciarse desde el programa Launchpad. Al hacerlo así, se inicia Installation Manager con una preferencia de repositorio configurada y con los paquetes de Rational Application Developer seleccionados. Si inicia Installation Manager directamente, debe establecer la preferencia del repositorio y elegir manualmente los paquetes del producto.

Para iniciar manualmente Installation Manager:

- 1. Abra una ventana de terminal con privilegios de usuario root.
- 2. Ejecute /opt/IBM/InstallationManager/launcher shortcut.

# **Desinstalar Installation Manager en Windows**

Para desinstalar manualmente Installation Manager:

- 1. Ejecute setup.exe en la carpeta InstallerImager\_win32 del primer disco de instalación.
- 2. Pulse **Siguiente** en la pantalla Bienvenida.
- 3. Seleccione el botón **Eliminar** en la página Mantenimiento de programas. Pulse **Siguiente**.
- 4. Pulse **Siguiente** en la página Tipo de configuración.
- 5. Pulse **Eliminar** en la página Eliminar el programa.
- 6. Pulse **Finalizar** en la página Finalizado del asistente InstallShield.
- **Nota:** También puede desinstalar Installation Manager mediante el Panel de control. Pulse **Inicio** → **Valores** → **Panel de control** y efectúe una doble pulsación sobre **Añadir o eliminar programas**. Seleccione la entrada de IBM Installation Manager y pulse **Eliminar**.

## **Desinstalar Installation Manager en Linux**

IBM Installation Manager debe desinstalarse utilizando la herramienta de gestión de paquetes incluida con su versión de Linux.

Para desinstalar manualmente Installation Manager en Linux:

- 1. Abra una ventana de terminal con privilegios de usuario root.
- 2. Sitúese en el directorio de instalación de Installation Manager (el valor predeterminado es /opt/IBM/InstallationManager) y cambie a \_uninst.
- 3. Ejecute .uninstaller.bin.

## **Instalar y desinstalar silenciosamente Installation Manager**

IBM Installation Manager puede instalarse y desinstalarse silenciosamente.

## <span id="page-32-0"></span>**Instalación silenciosa de Installation Manager en Windows**

Para instalar silenciosamente Installation Manager en una ubicación de instalación predeterminada en Windows:

- 1. Sitúese en el directorio InstallerImage\_win32 del primer disco de instalación.
- 2. Ejecute setup.exe /S /v"/qn"

Si desea cambiar la ubicación de instalación, puede añadir la propiedad INSTALLDIR dentro de la opción /v. Por ejemplo: setup.exe /S /v"/qn INSTALLDIR=\"C:\InstallationManager\""

## **Instalar silenciosamente Installation Manager en Linux**

Para instalar silenciosamente Installation Manager en una ubicación de instalación predeterminada en Linux:

- 1. Sitúese en el directorio InstallerImage\_linux del primer disco de instalación.
- 2. Ejecute setupLinux.bin -silent -V licenseAccepted=true.

Utilice la opción -V licenseAccepted=true para indicar que acepta el acuerdo de licencia sobre la utilización de Installation Manager.

Si desea cambiar la ubicación de instalación, puede añadir el distintivo -P installLocation="<directorio nuevo>". Por ejemplo: -PsetupLinux.bin -silent -P installLocation="/opt/myIM" -V licenseAccepted=true.

### **Desinstalar silenciosamente Installation Manager de Windows**

Para desinstalar silenciosamente Installation Manager en Windows:

Ejecute el mandato siguiente en el indicador de mandatos: msiexec /x {DBD90D51-BD46-41AF-A1F5-B74CEA24365B}

## **Desinstalar silenciosamente Installation Manager de Linux**

Para desinstalar silenciosamente Installation Manager en Linux:

- 1. Abra una ventana de terminal con privilegios de usuario root.
- 2. Sitúese en el directorio de instalación de Installation Manager y pase al directorio uninst.
- 3. Ejecute el mandato siguiente: ./uninstaller.bin -silent.

# <span id="page-34-0"></span>**Instalar desde el programa Launchpad**

El programa Launchpad proporciona una sola ubicación para ver la información de release e iniciar el proceso de instalación.

Utilice el programa Launchpad para iniciar la instalación de Rational Application Developer en los casos siguientes:

- v Instalar desde el CD del producto.
- v Instalar desde una imagen electrónica en su estación de trabajo.
- v Instalar desde una imagen electrónica en una unidad compartida.

Al iniciar el proceso de instalación desde el programa Launchpad, IBM Installation Manager se iniciará preconfigurado con la ubicación del repositorio que contenga el paquete Rational Application Developer. Si desea instalar e iniciar Installation Manager directamente, debe establecer manualmente las preferencias del repositorio.

Para instalar desde el Launchpad:

- 1. Complete las tareas de preinstalación descritas en "Tareas de [preinstalación"](#page-24-0) en la [página](#page-24-0) 19 si es que no lo ha hecho ya.
- 2. Inicie el programa Launchpad. Consulte el apartado "Iniciar el programa Launchpad".
- 3. Inicie la instalación de Rational Application Developer. Consulte el apartado "Iniciar una instalación desde el programa [Launchpad"](#page-35-0) en la página 30.

Siga las instrucciones del asistente Instalar paquetes que aparecen en la pantalla para completar la instalación. Para obtener más detalles, consulte el apartado "Instalar IBM Rational [Application](#page-36-0) Developer mediante la interfaz gráfica de IBM [Installation](#page-36-0) Manager" en la página 31.

#### **Iniciar el programa Launchpad**

Complete las tareas de preinstalación descritas en "Tareas de [preinstalación"](#page-24-0) en la [página](#page-24-0) 19 si es que no lo ha hecho ya.

Si está instalando desde un CD y la ejecución automática está habilitada en su estación de trabajo, el Launchpad de Rational Application Developer se inicia automáticamente cuando inserta el primer disco de instalación en la unidad de CD. Si está instalando desde una imagen electrónica o si la ejecución automática no está configurada en su estación de trabajo, debe iniciar manualmente el programa Launchpad.

Para iniciar el programa Launchpad:

- 1. Inserte el CD IBM Rational Application Developer en la unidad de CD. Para Linux: asegúrese de montar la unidad de CD.
- 2. Si está habilitada la ejecución automática en el sistema, el Launchpad de IBM Rational Application Developer se abrirá automáticamente. La ejecución automática no está habilitada en el sistema:
	- v Para Windows: Ejecute el archivo launchpad.exe ubicado en el directorio raíz del CD.

v Para Linux: ejecute el archivo launchpad.sh ubicado en el directorio raíz del CD.

## <span id="page-35-0"></span>**Iniciar una instalación desde el programa Launchpad**

- 1. Inicie el programa Launchpad.
- 2. Pulse **Notas de release** para leer la información de release, si todavía no lo ha hecho.
- 3. Cuando esté preparado para iniciar la instalación, pulse **Instalar IBM Rational Application Developer**.
- 4. Se abre una ventana de mensaje informándole de si se ha detectado el programa IBM Installation Manager en la estación de trabajo.
	- v Si IBM Installation Manager no se ha detectado en su sistema, se le informa de que debe instalarlo para poder continuar.
		- a. Pulse **Aceptar** para instalar IBM Installation Manager. Se inicia el asistente de instalación de IBM Installation Manager.
		- b. Siga las instrucciones de la pantalla del asistente para completar la instalación de IBM Installation Manager. Consulte "Instalar [Installation](#page-30-0) Manager en [Windows"](#page-30-0) en la página 25 para obtener más información.
		- c. Cuando la instalación de IBM Installation Manager se haya realizado satisfactoriamente, pulse **Finalizar** para cerrar el asistente.
		- d. Lea el mensaje que se abre y pulse **Aceptar**. Installation Manager se inicia y automáticamente se abre el asistente Instalar paquetes.
	- v Si IBM Installation Manager se detecta en el sistema, pulse **Aceptar**, Installation Manager se inicia y abre automáticamente el asistente Instalar paquetes.
- 5. Siga las instrucciones del asistente Instalar paquetes que aparecen en la pantalla para completar la instalación. Para obtener más detalles, consulte el apartado "Instalar IBM Rational [Application](#page-36-0) Developer mediante la interfaz gráfica de IBM [Installation](#page-36-0) Manager" en la página 31.
## <span id="page-36-0"></span>**Instalar IBM Rational Application Developer mediante la interfaz gráfica de IBM Installation Manager**

Los pasos siguientes describen la instalación del paquete IBM Rational Application Developer con la interfaz gráfica de usuario de Installation Manager.

Dependiendo del caso de ejemplo de instalación que esté siguiendo, el asistente Instalar paquetes Installation Manager puede iniciarse automáticamente. (Por ejemplo, si está instalando de CD.) En otros casos, deberá iniciar el asistente.

- 1. Si el asistente Instalar paquetes de Installation Manager no se inicia automáticamente, inícielo:
	- a. Inicie Installation Manager.
	- b. En la página Inicio, pulse **Instalar paquetes**.
		- **Nota:** Si se encuentra una versión nueva de Installation Manager, se le solicitará que confirme que desea instalarla para poder continuar. Pulse **Aceptar** para continuar. Installation Manager instala automáticamente la versión nueva, detiene, reinicia y reanuda. Cuando Installation Manager se inicia, busca paquetes disponibles en los repositorios definidos correspondientes.
- 2. La página Instalar del asistente Instalar paquetes lista todos los paquetes encontrados en los repositorios en los que Installation Manager ha buscado. Si se descubren dos versiones de un paquete, solo se visualiza la versión más reciente o recomendada del mismo.
	- v Para visualizar todas las versiones de un paquete encontradas por Installation Manager, pulse **Mostrar todas las versiones**.
	- v Para volver a visualizar solamente los paquetes recomendados, pulse **Mostrar solo las recomendadas**.
- 3. Pulse el paquete IBM Rational Application Developer para visualizar su descripción en el panel **Detalles**.
- 4. Para buscar actualizaciones del paquete IBM Rational Application Developer, pulse **Buscar actualizaciones**.
	- **Nota:** Para que Installation Manager busque en las ubicaciones de repositorio de actualizaciones de IBM predefinidas de los paquetes instalados, la preferencia **Buscar en los repositorios enlazados durante la instalación y actualizaciones** debe estar seleccionada. Esta preferencia está seleccionada de forma predeterminada. También es necesario tener acceso a Internet.

Installation Manager busca actualizaciones en el repositorio de actualizaciones de IBM predefinido para el paquete del producto. También busca en las ubicaciones de repositorio que haya establecido. Un indicador de progreso muestra que la búsqueda se está realizando. Puede instalar actualizaciones al mismo tiempo que instala el paquete de producto base.

- 5. Si se encuentran las actualizaciones del paquete IBM Rational Application Developer, estas se muestran en la lista **Paquetes de instalación** de la página Instalar paquetes bajo su producto correspondiente. Por omisión, solo se muestran las actualizaciones recomendadas.
	- Para ver todas las actualizaciones para los paquetes disponibles, pulse **Mostrar todas las versiones**.
- v Para visualizar una descripción de paquete bajo **Detalles**, pulse sobre el nombre del paquete. Si hay información adicional disponible acerca del paquete, como por ejemplo un archivo readme o notas de release, se incluye un enlace **Más información** al final del texto descriptivo. Pulse el enlace para visualizar la información adicional en un navegador. Para comprender el paquete que está instalando, revise primero toda la información
- 6. Seleccione el paquete IBM Rational Application Developer y cualesquiera actualizaciones del paquete que desea instalar. Las actualizaciones con dependencias entre ellas se seleccionan y se deseleccionan conjuntamente. Pulse **Siguiente** para continuar.

**Nota:** Si instala varios paquetes al mismo tiempo, todos los paquetes se instalarán en el mismo grupo de paquetes.

- 7. En la página Licencias, lea el acuerdo de licencia para el paquete seleccionado. Si ha seleccionado instalar más de un paquete, habrá un acuerdo de licencia para cada paquete. En el lado izquierdo de la página **Licencia**, pulse cada versión de paquete para visualizar el acuerdo de licencia correspondiente. Las versiones del paquete cuya instalación ha seleccionado (por ejemplo, el paquete base y una actualización) se listan bajo el nombre del paquete.
	- a. Si está de acuerdo con los términos de todos los acuerdos de licencia, pulse **Acepto los términos de los acuerdos de licencia**.
	- b. Pulse **Siguiente** para continuar.
- 8. En la página Ubicación, teclee la vía de acceso para el *directorio de recursos compartidos* en el campo **Directorio de recursos compartidos** o acepte la vía de acceso predeterminada. El directorio de recursos compartidos contiene recursos que uno o varios grupos de paquetes pueden compartir. Pulse **Siguiente** para continuar.
	- **Importante:** *(Sólo para Rational Application Developer, versión 7.0.0.2 y posteriores)* Si está realizando una instalación inicial y actualizando a la versión 7.0.0.2 al mismo tiempo en Windows Vista, para permitir que los usuarios sin privilegios de administrador trabajen con Rational Application Developer no elija un directorio dentro del directorio Program Files (C:\Program Files\).

La vía de acceso predeterminada es:

- Para Windows: C:\Program Files\IBM\SDP70Shared
- Para Linux: /opt/IBM/SDP70Shared
- **Importante:** Solo puede especificar el directorio de recursos compartidos la primera vez que instala un paquete. Utilice el disco más grande para esto para asegurar que haya el espacio adecuado para los recursos compartidos de otros paquetes. No podrá cambiar la ubicación del directorio a menos que desinstale todos los paquetes.
- 9. En la página Ubicación, elija un *grupo de paquetes* en el que instalar el paquete IBM Rational Application Developer o cree uno nuevo. Un grupo de paquetes representa un directorio en el que los paquetes comparten recursos con otros paquetes en el mismo grupo. Para crear un grupo de paquetes nuevo:
	- a. Pulse **Crear un grupo de paquetes nuevo**.
	- b. Teclee la vía de acceso del directorio de instalación del grupo de paquetes. El nombre del grupo de paquetes se crea automáticamente.

**Importante:** *(Sólo para Rational Application Developer, versión 7.0.0.2 y posteriores)* Si está realizando una instalación inicial y actualizando a la versión 7.0.0.2 al mismo tiempo en Windows Vista, para permitir que los usuarios sin privilegios de administrador trabajen con Rational Application Developer no elija un directorio dentro del directorio Program Files (C:\Program Files\).

La vía de acceso predeterminada es:

- Para Windows: C:\Program Files\IBM\SDP70
- Para Linux: /opt/IBM/SDP70
- c. Pulse **Siguiente** para continuar.
- 10. En la siguiente página Ubicación, puede optar por ampliar un IDE de Eclipse existente que ya esté instalado en el sistema y añadir así la funcionalidad de los paquetes que está instalando. Debe tener Eclipse, Versión 3.2.1 con las últimas actualizaciones de eclipse.org para seleccionar esta opción.
	- v Si no desea ampliar un IDE de Eclipse existente, pulse **Siguiente** para continuar.
	- v Para ampliar un IDE de Eclipse existente:
		- a. Seleccione **Ampliar un Eclipse existente**.
		- b. En el campo **IDE de Eclipse**, teclee o navegue hasta la ubicación de la carpeta que contiene el archivo ejecutable de Eclipse (eclipse.exe o eclipse.bin.) Installation Manager comprobará si la versión del IDE de Eclipse es válida para el paquete que está instalando. El campo **JVM de IDE de Eclipse** muestra la máquina virtual Java (JVM) del IDE especificado.
		- c. Pulse **Siguiente** para continuar.
- 11. En la página Características, bajo el campo **Idiomas**, seleccione los idiomas del grupo de paquetes. Se instalarán las correspondientes traducciones a idiomas nacionales de la interfaz de usuario y de la documentación del paquete IBM Rational Application Developer. Tenga en cuenta que las opciones se aplican a los paquetes instalados bajo este grupo de paquetes.
- 12. En la siguiente página Características, seleccione las características del paquete que desea instalar.
	- a. Opcional: Para ver las relaciones de dependencia entre características, seleccione **Mostrar dependencias**.
	- b. Opcional: Pulse una característica para ver la descripción abreviada correspondiente bajo **Detalles**.
	- c. Seleccione o deseleccione características de los paquetes. Installation Manager hará valer automáticamente las dependencias de otras características y visualizará el tamaño de descarga y los requisitos de espacio de disco actualizados para la instalación.
	- d. Cuando haya terminado de seleccionar características, pulse **Siguiente** para continuar.
- 13. En la página Resumen, revise las opciones antes de instalar el paquete IBM Rational Application Developer. Si desea cambiar las elecciones realizadas en páginas anteriores, pulse **Atrás** y haga los cambios pertinentes. Cuando esté satisfecho con las opciones de instalación elegidas, pulse **Instalar** para instalar el paquete. Un indicador de progreso muestra el porcentaje completado de la instalación.
- 14. Cuando el proceso de instalación ha finalizado, un mensaje confirma el éxito del proceso.
- a. Pulse **Ver archivo de anotaciones** para abrir el archivo de anotaciones de la instalación de la sesión actual en una ventana nueva. Debe cerrar la ventana Anotaciones de instalación para continuar.
- b. En el asistente Instalar paquete, seleccione si desea iniciar IBM Rational Application Developer al salir.
- c. Pulse **Finalizar** para lanzar el paquete seleccionado. El asistente Instalar paquete se cierra para volver a la página Inicio de Installation Manager.

## **Instalación silenciosa**

Puede instalar el paquete de producto Rational Application Developer ejecutando Installation Manager en modalidad de instalación silenciosa. Cuando ejecuta Installation Manager en modalidad silenciosa, la interfaz de usuario no está disponible; en su lugar Installation Manager utiliza un archivo de respuesta para entrar los mandatos necesarios para instalar el paquete del producto.

La ejecución de Installation Manager en modalidad silenciosa resulta de utilidad porque permite utilizar un proceso por lotes para instalar, actualizar, modificar y desinstalar paquetes de producto a través de scripts.

Tenga en cuenta que debe instalar Installation Manager para poder instalar silenciosamente el paquete Rational Application Developer. Consulte el apartado "Gestionar IBM [Installation](#page-30-0) Manager" en la página 25 para conocer más detalles acerca de cómo instalar Installation Manager.

Hay dos tareas principales que deben llevarse a cabo para la instalación silenciosa:

- 1. Crear el archivo de respuesta.
- 2. Ejecutar Installation Manager en modalidad de instalación silenciosa.

#### **Crear un archivo de respuesta**

Puede crear un archivo de respuesta mediante el procedimiento de registrar las acciones que lleva a cabo al instalar un paquete de producto Rational Application Developer utilizando Installation Manager. Cuando registra un archivo de respuesta, todas las selecciones realizadas en la interfaz gráfica de usuario de Installation Manager se almacenan en un archivo XML. Cuando ejecuta Installation Manager en modalidad silenciosa, Installation Manager utiliza el archivo de respuesta XML para encontrar el repositorio que contiene el paquete, seleccionar las características de instalación, etc.

Para registrar un archivo de respuesta para la instalación (o desinstalación):

- 1. En una línea de mandatos, sitúese en el subdirectorio eclipse del directorio en el que instaló Installation Manager. Por ejemplo:
	- Para Windows: cd C:\Program Files\IBM\Installation Manager\eclipse
	- Para Linux: cd opt/IBM/InstallationManager/eclipse
- 2. En una línea de mandatos, teclee el mandato siguiente para iniciar Installation Manager, sustituyendo sus propios nombre y ubicación de archivo para el archivo de respuesta y (opcionalmente) el archivo de anotaciones:
	- v Para Windows: launcher.bat –record <vía de acceso y nombre de archivo de respuesta>.xml -log <vía de acceso y nombre de archivo de anotaciones>.xml. Por ejemplo, launcher.bat –record c:\mylog\ responsefile.xml -log c:\mylog\record\_log.xml
	- v Para Linux: launcher.sh -record <nombre de archivo de respuesta>.xml –log <vía de acceso y nombre de archivo de anotaciones>.xml. Por ejemplo, launcher.sh -record /root/mylog/responsefile.xml –log /root/mylog/record\_log.xml
- **Nota:** Asegúrese de que las vías de acceso especificadas existen; Installation Manager no creará directorios para el archivo de respuesta ni para el archivo de anotaciones.
- 3. Siga las instrucciones del asistente Instalar paquetes que aparecen en la pantalla para elegir las opciones de instalación y deténgase cuando llegue a la página Resumen. Para obtener más detalles, consulte el apartado ["Instalar](#page-36-0) IBM Rational [Application](#page-36-0) Developer mediante la interfaz gráfica de IBM Installation [Manager"](#page-36-0) en la página 31.
- 4. Pulse **Instalar** y después, cuando empiece el proceso de instalación, pulse **Cancelar**.
- 5. Pulse **Finalizar** y cierre Installation Manager.

Se crea un archivo de respuesta XML que se guarda en la ubicación especificada en el mandato.

#### **Ejecutar Installation Manager en modalidad silenciosa**

Puede ejecutar Installation Manager en modalidad silenciosa desde una línea de mandatos.

Consulte la ayuda en línea de Installation Manager para obtener documentación adicional que explique cómo ejecutarlo en modalidad silenciosa. (Por ejemplo, instalar silenciosamente de un repositorio que requiera autenticación mediante ID y contraseña.)

Para ejecutar Installation Manager en modalidad silenciosa debe añadir el argumento -silent al mandato de inicio de Installation Manager launcher.bat (Windows) o launcher.sh (Linux).

- Para Windows: launcher.bat -silent [argumentos]
- Para Linux: launcher.sh -nosplash -silent [argumentos]

La tabla siguiente describe los argumentos utilizados con el mandato de instalación silenciosa:

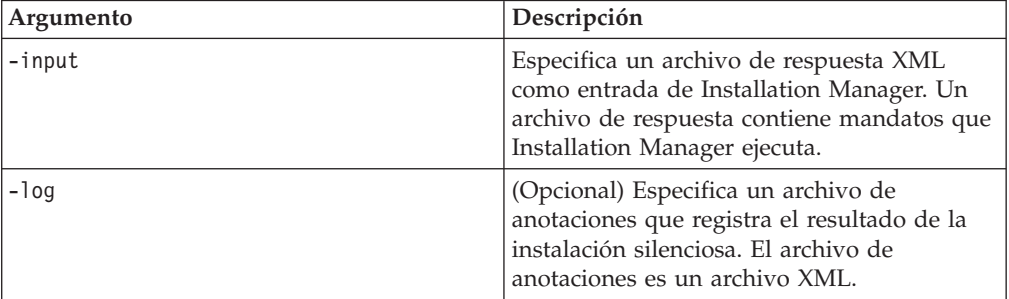

Para ejecutar Installation Manager en la modalidad de instalación silenciosa:

- 1. En una línea de mandatos, sitúese en el subdirectorio eclipse del directorio en el que instaló Installation Manager. Por ejemplo:
	- Para Windows: cd C:\Program Files\IBM\Installation Manager\eclipse
	- Para Linux: cd opt/IBM/InstallationManager/eclipse
- 2. Especifique y ejecute el mandato siguiente, sustituyendo sus propias ubicaciones por el archivo de respuesta y, opcionalmente, el archivo de anotaciones:
- v Para Windows: launcher.bat –slient -input <vía de acceso y nombre de archivo de respuesta> -log <vía de acceso y nombre de archivo de anotaciones>. Por ejemplo, launcher.bat -silent -input c:\mylog\ responsefile.xml -log c:\mylog\silent\_install\_log.xml
- v Para Linux: launcher.sh -nosplash -silent<nombre de archivo de respuesta> –log <vía de acceso y nombre de archivo de anotaciones>. Por ejemplo, launcher.sh -nosplash -silent -input /root/mylog/responsefile.xml –log /root/mylog/silent\_install\_log.xml

Installation Manager se ejecuta en modalidad silenciosa, lee el archivo de respuesta y escribe un archivo de anotaciones en el directorio especificado. Mientras que debe tener un archivo de respuesta cuando ejecuta en modalidad silenciosa, los archivos de anotaciones son opcionales. El estado del resultado debe ser cero cuando la ejecución sea satisfactoria y distinto de cero cuando no lo sea.

## **Buscar e instalar silenciosamente todos los productos disponibles**

Puede buscar e instalar silenciosamente actualizaciones para todos los productos disponibles.

Para buscar e instalar silenciosamente todos los productos disponibles:

- 1. En una línea de mandatos, sitúese en el subdirectorio eclipse del directorio en el que instaló Installation Manager.
- 2. Especifique y ejecute el mandato siguiente, sustituyendo sus propias ubicaciones por el archivo de respuesta y, opcionalmente, el archivo de anotaciones:
	- v Para Windows: launcher.bat –silent -installAll
	- v Para Linux: launcher.sh –silent -installAll

Se instalan todos los productos disponibles conocidos por Installation Manager.

## **Instalar silenciosamente actualizaciones para todos los productos instalados actualmente**

Puede buscar e instalar silenciosamente actualizaciones para todos los productos instalados actualmente.

Para buscar e instalar silenciosamente actualizaciones para todos los productos disponibles:

- 1. En una línea de mandatos, sitúese en el subdirectorio eclipse del directorio en el que instaló Installation Manager.
- 2. Especifique y ejecute el mandato siguiente, sustituyendo sus propias ubicaciones por el archivo de respuesta y, opcionalmente, el archivo de anotaciones:
	- Para Windows: launcher.bat -silent -updateAll
	- v Para Linux: launcher.sh –silent -updateAll

Se instalan todas las actualizaciones de productos disponibles conocidas por Installation Manager.

### **Mandatos de archivo de respuesta**

Si desea utilizar las posibilidades de instalación silenciosa de Installation Manager, debe crear un archivo de respuesta que contenga todos los mandatos que debe ejecutar Installation Manager. La forma recomendada de hacer esto consiste en crear un archivo de respuesta registrando sus acciones según instale el paquete IBM Rational Application Developer. Sin embargo, puede crear o editar manualmente un archivo de respuesta.

Hay dos categorías de mandatos para el archivo de respuesta:

- v Los **mandatos de preferencias** se utilizan para establecer preferencias que se encuentran en Installation Manager bajo **Archivo** → **Preferencias**, como por ejemplo la información de ubicación del repositorio.
- v Los **mandatos de instalación silenciosa** se utilizan para emular el asistente Instalar paquetes de Installation Manager.

### **Mandatos de preferencias de instalación silenciosa**

Mientras que las preferencias se especifican normalmente utilizando la ventana Preferencias, también puede especificar las preferencias (identificadas como claves) en un archivo de respuesta para utilizarlas durante una instalación silenciosa.

**Nota:** Puede especificar más de una preferencia en un archivo de respuesta.

Cuando defina las preferencias en un archivo de respuesta, el código XML tendrá un aspecto parecido al ejemplo siguiente:

```
<preference>
name = "la clave de la preferencia"
value = "el valor de la preferencia a establecer"
</preference>
```
Utilice la tabla siguiente para identificar las claves y los valores asociados para las preferencias de instalación silenciosa:

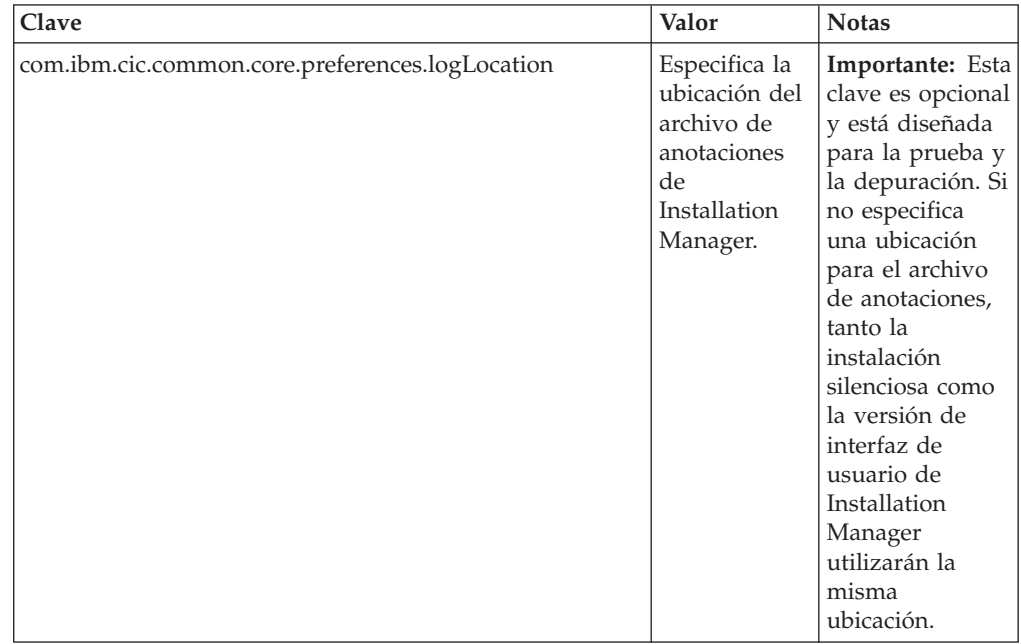

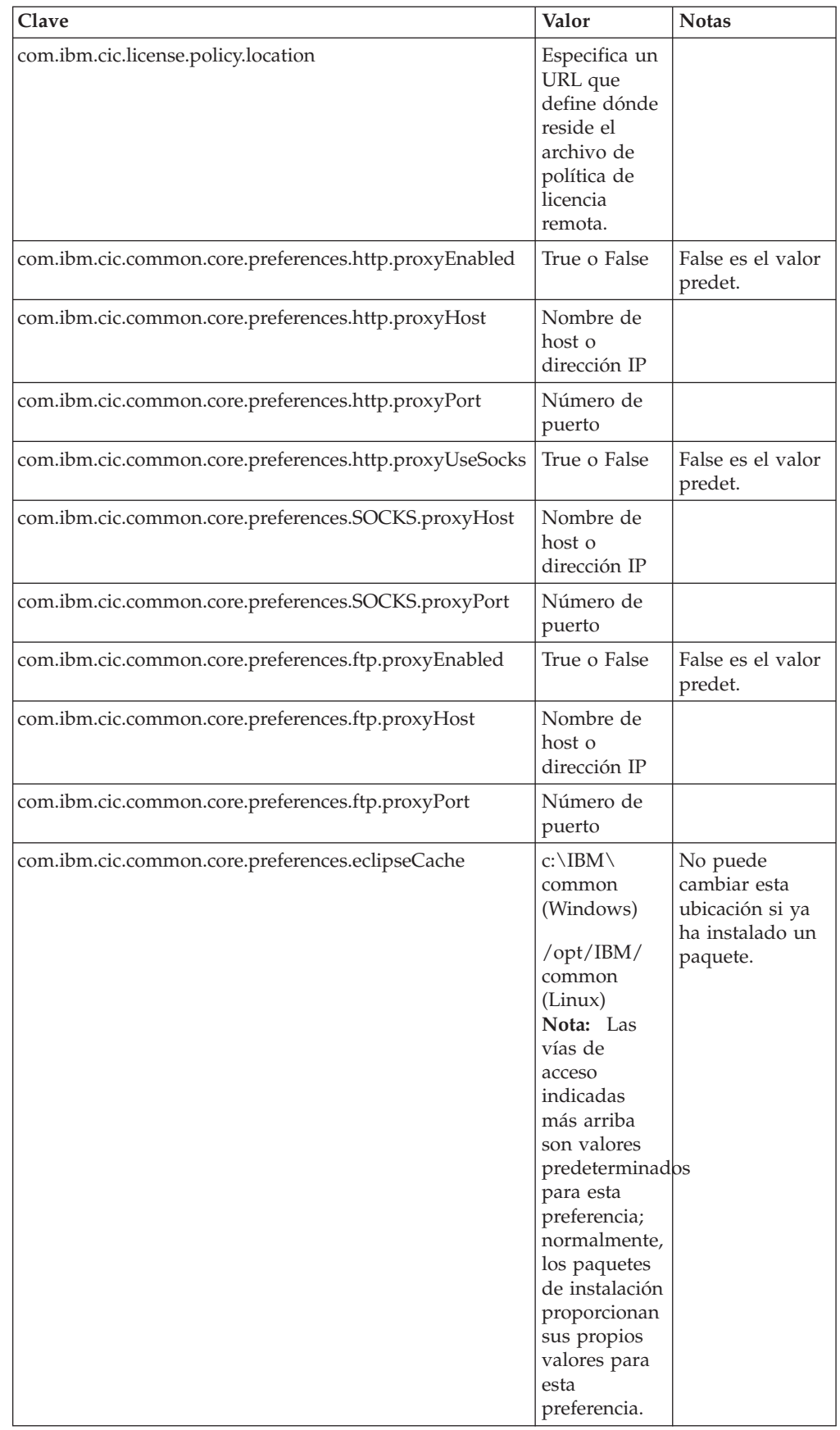

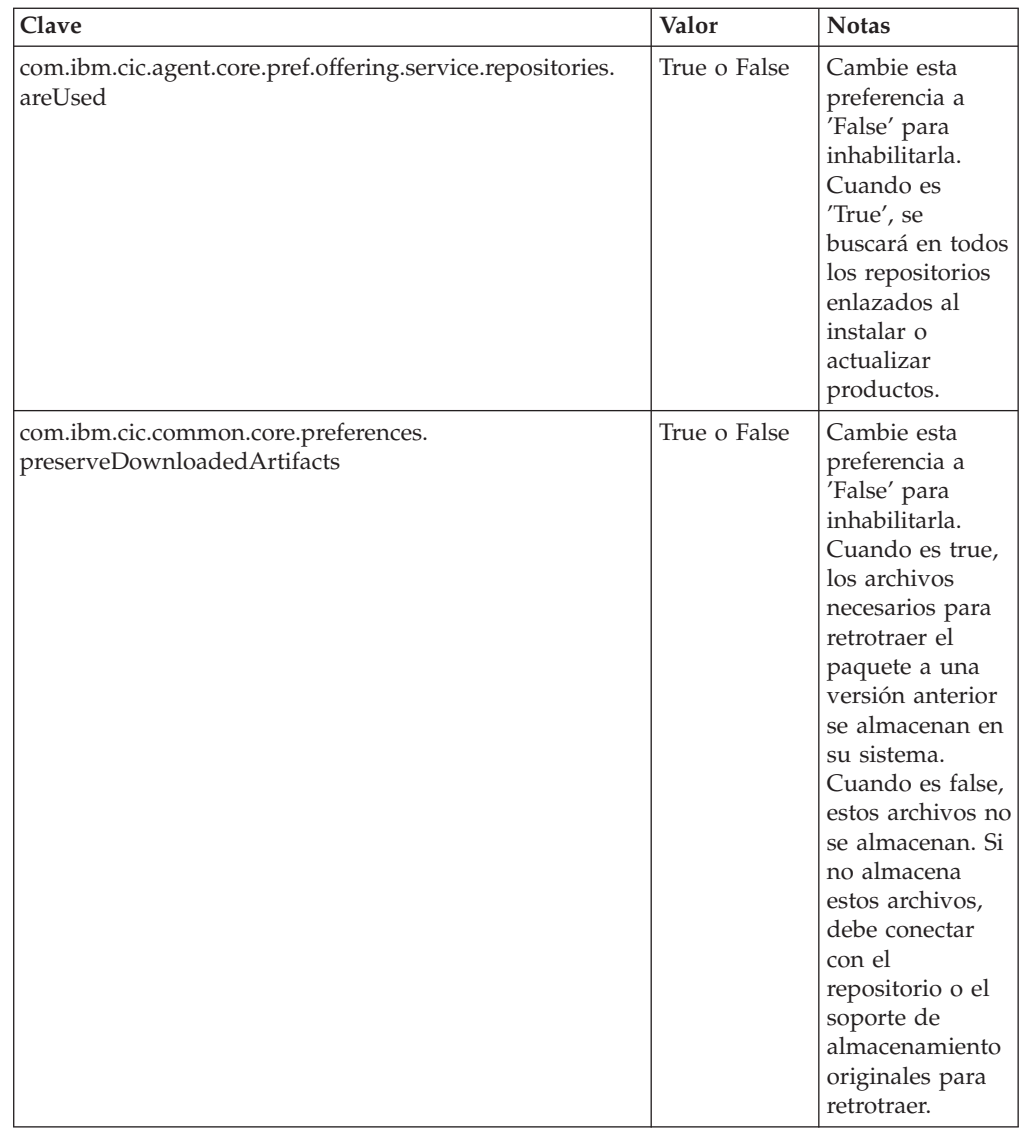

## **Mandatos de instalación silenciosa**

Puede utilizar esta tabla de consulta para conocer los mandatos del archivo de respuesta que se utilizan durante una instalación silenciosa.

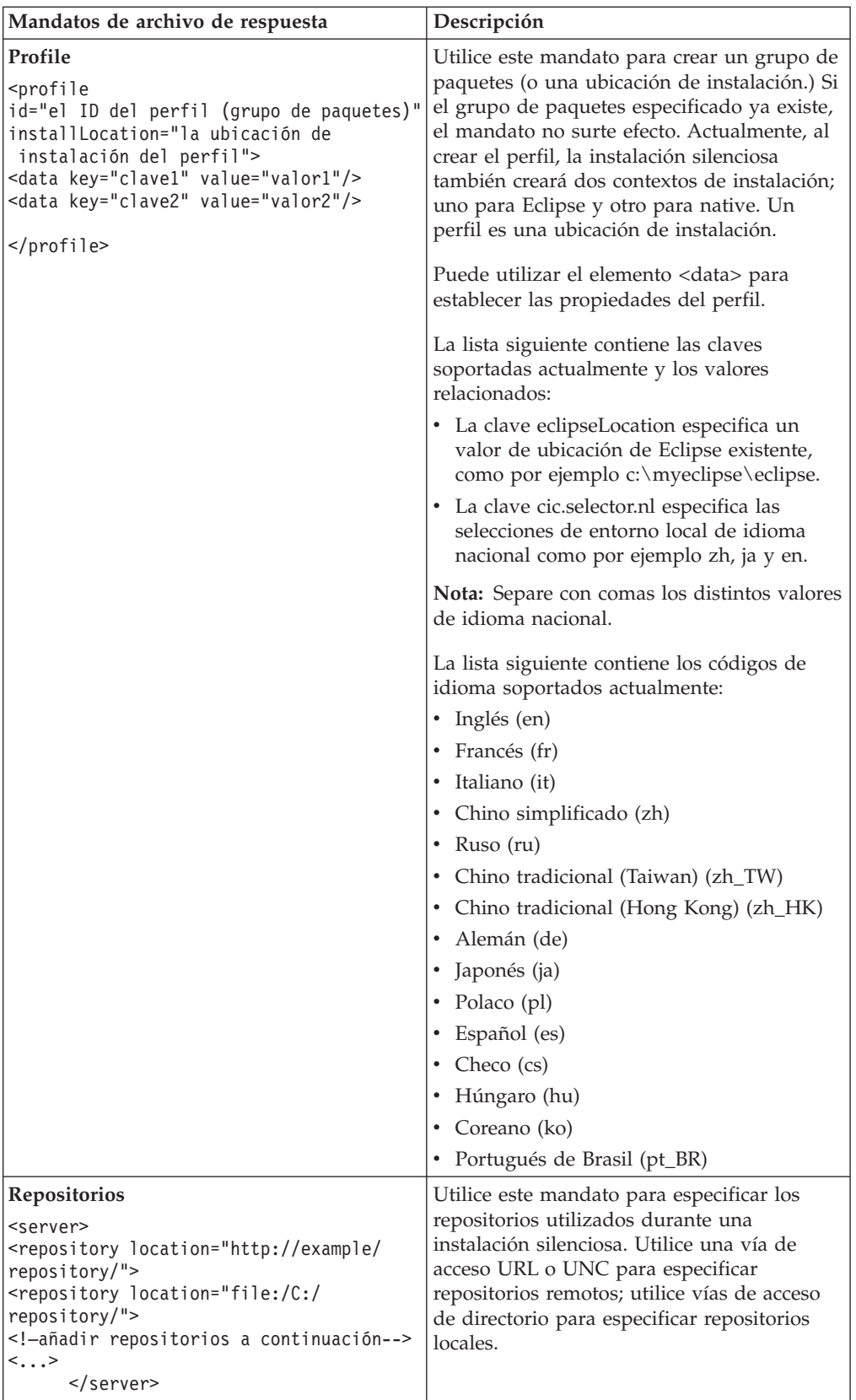

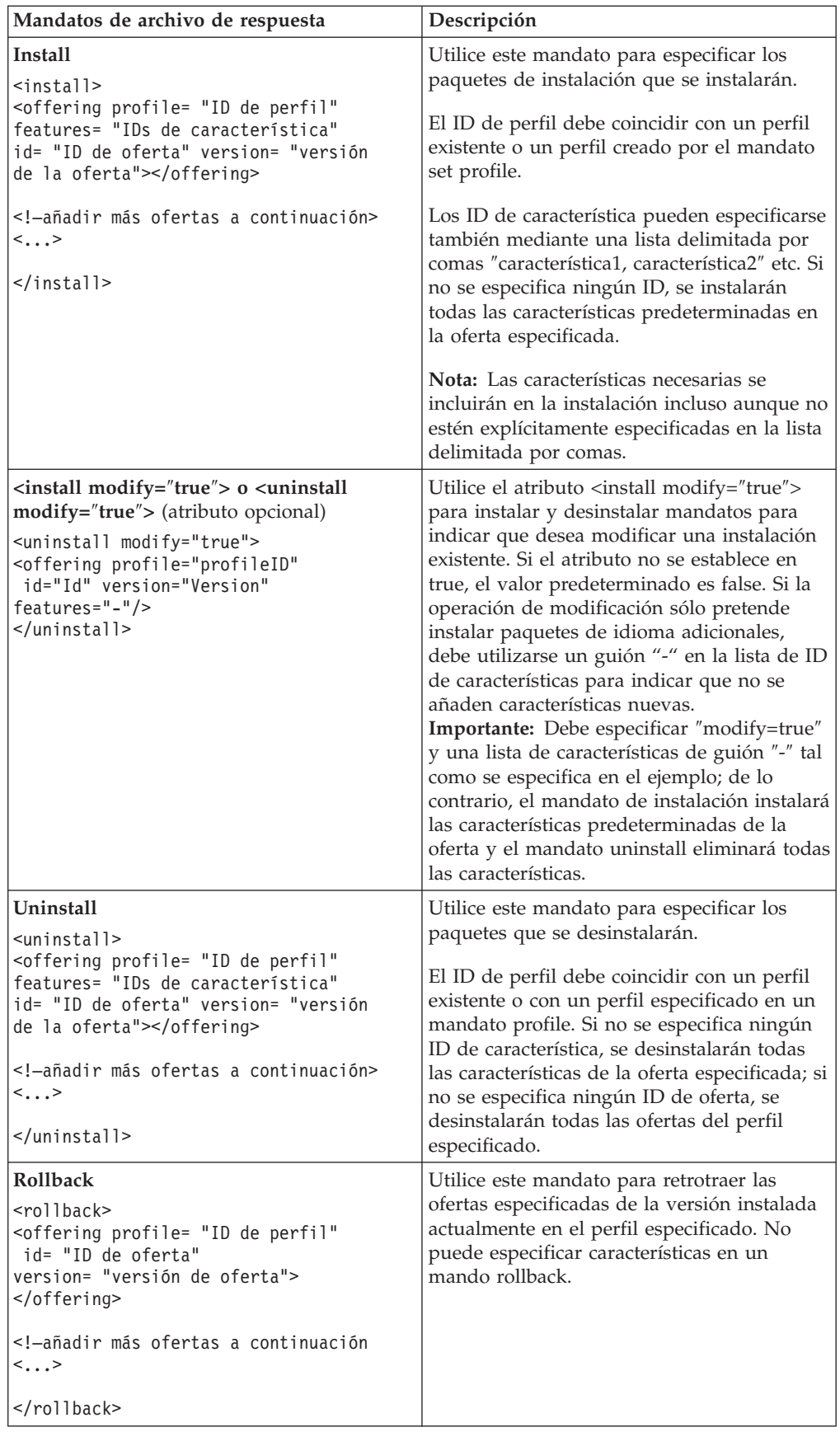

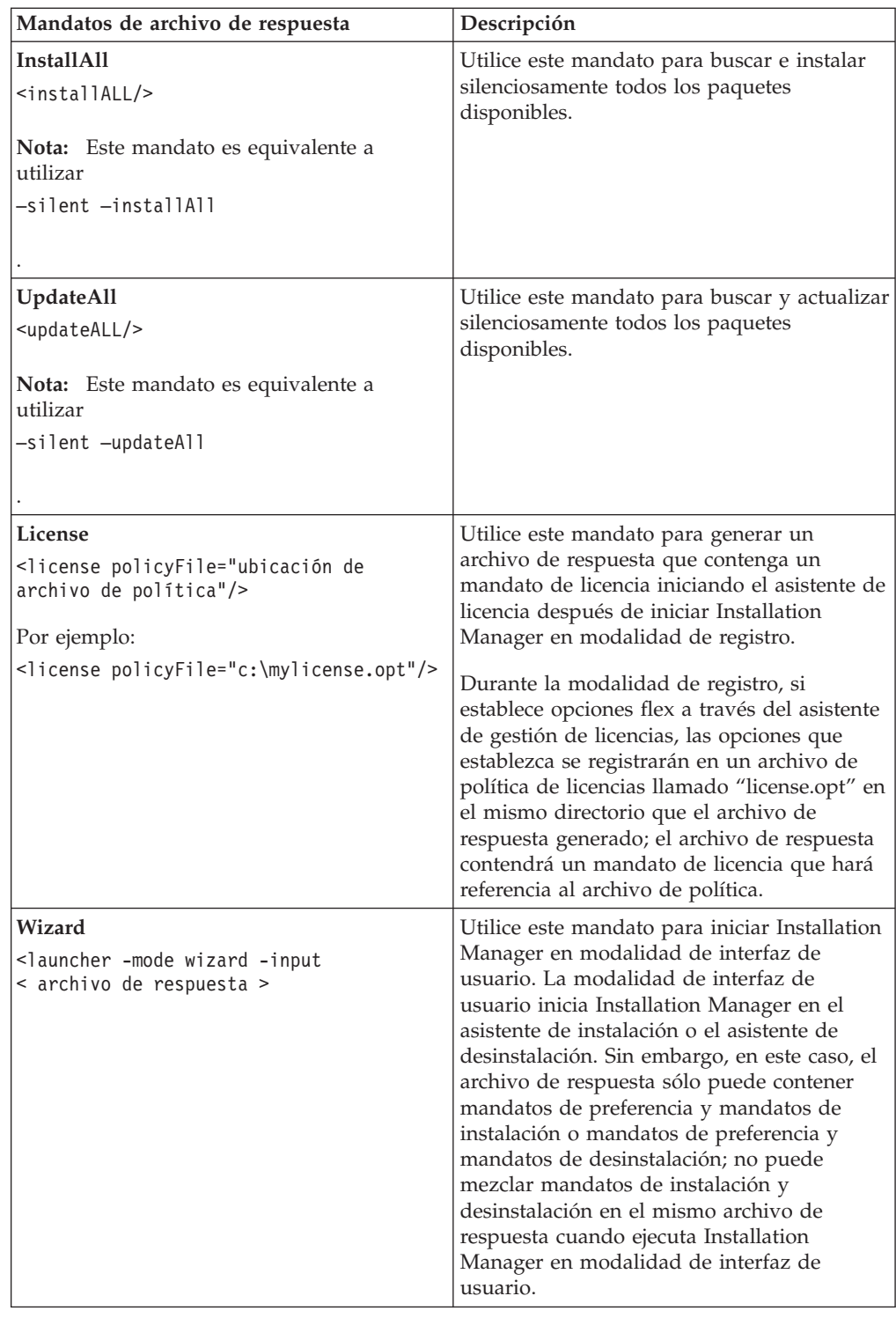

# **Consulta: archivo de respuesta de ejemplo**

Puede utilizar un archivo de respuesta basado en XML para especificar información predefinida como por ejemplo las preferencias de la instalación silenciosa, las ubicaciones de los repositorios, los perfiles de instalación, etc. Los archivos de respuesta resultan útiles para los equipos y las empresas que desean instalar silenciosamente paquetes de instalación y estandarizar las ubicaciones y las preferencias de los paquetes de instalación.

```
Archivo de respuesta de ejemplo
```

```
<sub>agent-input</sub></sub>
```

```
<!-- añadir preferencias -->
<preference name="com.ibm.cic.common.core.preferences. http.proxyEnabled"
value="c:/temp"/>
<!-- crear el perfil si todavía no existe -->
<profile id="my_profile" installLocation="c:/temp/my_profile"></profile>
<server>
<repository location=
"http://a.site.com/local/products/sample/20060615_1542/repository/"></repository>
</server>
<install>
<offering profile= "my_profile" features= "core" id= "ies"
version= "3.2.0.20060615">
</offering>
</install>
</agent-input>
```
## **Archivos de anotaciones de la instalación silenciosa**

Puede utilizar archivos de anotaciones de la instalación silenciosa para examinar los resultados de una sesión de instalación silenciosa.

Una instalación silenciosa crea un archivo de anotaciones basado en XML que registra el resultado de la ejecución de la instalación silenciosa (en tanto en cuanto se especifique una vía de acceso del archivo de anotaciones mediante –log <vía de acceso del archivo de anotaciones>.xml). Si la sesión de instalación silenciosa es satisfactoria, el archivo de anotaciones contendrá justamente el elemento raíz de <result> </result>. Sin embargo, si se producen errores durante la instalación, el archivo de anotaciones de la instalación silenciosa contendrá elementos de error con mensajes como por ejemplo:

```
<result>
 <error> No se puede encontrar el perfil: ID de perfil</error>
 <error> otros errores</error>
</result>
```
Para realizar un análisis detallado, consulte los registros de anotaciones generados en el área de datos de Installation Manager. Mediante un mandato preference, también puede establecer el área de datos en la ubicación que prefiera, tal como se muestra en el tema del archivo de respuesta.

## **IBM Packaging Utility**

Utilice el software de IBM Packaging Utility para copiar paquetes de producto en un repositorio que puede colocar en un servidor Web disponible a través de HTTP o HTTPS.

El software Packaging Utility está ubicado en el CD auxiliar para cada plataforma (Windows y Linux) que se incluye con Rational Application Developer. Si desea colocar un repositorio que contenga un paquete Rational Application Developer en un servidor Web que esté disponible sobre HTTP o HTTPS, debe utilizar Packaging Utility para copiar el paquete de producto de Rational Application Developer en el repositorio.

Utilice este programa de utilidad para realizar las tareas siguientes:

- v Generar un repositorio nuevo para paquetes de producto.
- v Copiar paquetes de producto en un repositorio nuevo. Puede copiar varios paquetes de producto en un solo repositorio creando así una ubicación común para la organización desde la que pueden instalarse paquetes de producto utilizando IBM Installation Manager.
- v Suprimir paquetes de producto de un repositorio.

Consulte la ayuda en línea de Packaging Utility para obtener instrucciones completas acerca de cómo utilizar la herramienta.

### **Instalar Packaging Utility**

IBM Packaging Utility debe instalarse del CD auxiliar para utilizarlo para copiar el paquete de producto Rational Application Developer.

Utilice los pasos siguientes para instalar el software de IBM Packaging Utility del CD auxiliar:

- 1. Inicie la instalación del CD auxiliar
	- v Para Windows: sitúese en el directorio Aux\_CD\_Win\PackagingUtility del CD auxiliar y ejecute install\_win32.exe.
	- v Para Linux: sitúese en el directorio Aux\_CD\_Lin/PackagingUtility en el CD auxiliar y ejecute install\_linux.bin.
- 2. Si no se detecta IBM Installation Manager en la estación de trabajo, se le solicitará que lo instale y se iniciará el asistente de instalación. Siga las instrucciones del asistente que aparecen en la pantalla para completar la instalación de Installation Manager. Consulte el apartado "Instalar [Installation](#page-30-0) Manager en [Windows"](#page-30-0) en la página 25 para obtener más detalles.
- 3. Cuando finaliza la instalación de Installation Manager o si éste ya está presente en el sistema, Installation Manager se inicia y automáticamente empieza el asistente Instalar paquetes.
- 4. Siga las instrucciones del asistente Instalar paquetes que aparecen en la pantalla para completar la instalación.

## **Copiar paquetes de producto en un servidor HTTP utilizando Packaging Utility**

Para crear un repositorio en un servidor HTTP o HTTPS, debe utilizar Packaging Utility para copiar el paquete de producto para Rational Application Developer .

Tenga en cuenta que con este método no se copia el software opcional que se incluye con la imagen de instalación Rational Application Developer. Solo se copian los archivos Rational Application Developer que se instalan utilizando IBM Installation Manager.

Tenga en cuenta también que Packaging Utility puede utilizarse para combinar varios paquetes de productos en una sola ubicación de repositorio. Consulte la ayuda en línea de Packaging Utility para obtener más información.

Para copiar paquetes de producto con Packaging Utility:

- 1. Si está copiando de una imagen de CD, haga lo siguiente:
	- a. Inserte el primer CD de instalación de en la unidad del CD.
	- b. Para Linux: monte la unidad de CD.
	- c. Si está habilitada la ejecución automática en el sistema, el Launchpad de Rational Application Developer se abrirá automáticamente. Cierre el programa Launchpad.
- 2. Inicie Packaging Utility.
- 3. En la página principal del programa de utilidad, pulse **Copiar paquete de producto**. Se abre la página Prerrequisito con dos opciones a elegir:
	- v **Descargaré paquetes de producto de la Web de IBM**
	- v **Obtendré los paquetes de producto de otras fuentes**
- 4. Pulse **Descargaré paquetes de producto de la Web de IBM**.

**Nota:** Puede utilizar la opción **Obtendré los paquetes de producto de otras fuentes** si ya ha definido un repositorio accesible.

- 5. Pulse **Siguiente** para pasar a la página Origen. Si no hay paquetes de producto a seleccionar, debe abrir un repositorio que contenga paquetes de producto.
- 6. Para abrir un repositorio, pulse el botón **Abrir repositorio**. Se abre la ventana Abrir repositorio.

**Nota:** Un repositorio puede ser una vía de acceso a un directorio del sistema de archivos, una unidad de disco que contenga el primer CD del producto o un URL de un directorio de un servidor.

- 7. Para definir la ubicación de un repositorio, pulse el botón **Examinar** correspondiente a Ubicación de repositorio y navegue hasta la ubicación del repositorio y selecciónela, ya sea el directorio raíz común que contiene las imágenes de disco electrónicas o la unidad que contenga las imágenes de disco o la que contenga el primer CD de instalación del producto. Por ejemplo, si los archivos Rational Application Developer (disk1, disk2, etc.) residen en C:\Mi producto\unzip, debe definir esta ubicación como un repositorio.
- 8. Pulse **Aceptar** para definir la ubicación del repositorio y para cerrar la ventana Desplazarse a un directorio de repositorio.
- 9. En la página Destino, pulse el botón **Examinar** y seleccione un directorio de repositorio existente o cree una carpeta nueva para almacenar los productos.
- 10. Después de especificar un repositorio para los paquetes de producto seleccionados y los arreglos, pulse **Aceptar** para cerrar la ventana Desplazarse a un directorio. La vía de acceso que acaba de definir se lista en el campo **Directorio** en la página Destino.
- 11. Pulse **Siguiente** para avanzar a la página Resumen. La página Resumen visualiza los paquetes de producto seleccionados que se copiarán en el repositorio de destino. En esta página también se indican la cantidad de espacio de almacenamiento que necesita la copia así como la cantidad de espacio disponible en la unidad.
- 12. Pulse **Copiar** para copiar los paquetes de producto seleccionados en el directorio destino. Se abre una barra de estado en la parte inferior del asistente para indicar cuánto tiempo falta para que finalice el proceso de copia. Una vez finalizado el proceso de copia, se abre una página Realizado que muestra todos los paquetes de producto que se han copiado satisfactoriamente.
- 13. Pulse **Finalizado** para volver a la página principal de Packaging Utility.

Ahora que ha utilizado Packaging Utility para copiar los archivos de instalación de Rational Application Developer en un repositorio, puede colocar el repositorio en un servidor Web y hacer disponibles los directorios y los archivos a través de HTTP. (El repositorio también puede colocarse en una unidad UNC.)

# **Gestionar licencias**

Las licencias del software de IBM y de los paquetes personalizados se administran mediante el asistente Gestionar licencias. El asistente Gestionar licencias muestra información de licencia para cada uno de los paquetes instalados.

Las licencias de prueba suministradas con las versiones 7.0 y posteriores de algunos productos de Rational caducan 30 ó 60 días después de la instalación. Debe activar el producto para utilizarlo después de la fecha de caducidad.

Mediante el asistente Gestionar licencias puede actualizar las versiones de prueba de una oferta a una versión bajo licencia importando un kit de activación del producto. También puede habilitar la puesta en vigor de licencias flotantes para que las ofertas con licencias de prueba o permanentes utilicen licencias flotantes de un servidor de licencias.

Para obtener más información sobre la gestión de licencias para el producto Rational, consulte:

- v La nota técnica de [http://www-1.ibm.com/support/](http://www.ibm.com/support/docview.wss?uid=swg21250404) [docview.wss?uid=swg21250404](http://www.ibm.com/support/docview.wss?uid=swg21250404) que trata de la activación del producto Rational.
- v La página de soporte de licencias de Rational en [http://www-306.ibm.com/](http://www-306.ibm.com/software/rational/support/licensing/) [software/rational/support/licensing/.](http://www-306.ibm.com/software/rational/support/licensing/)

#### **Licencias**

Como comprador de productos de software de IBM Rational, puede elegir entre varios tipos de licencias de producto: una licencia de Usuario autorizado, una licencia de plazo fijo (FTL) de usuario autorizado y una licencia flotante. La mejor elección para su organización depende de cuántas personas utilicen el producto, de la frecuencia de acceso de estas personas y de cómo prefiera adquirir el software.

#### **Licencia de usuario autorizado**

Una licencia de usuario autorizado de IBM Rational permite a un único individuo utilizar un producto de software de Rational. Los compradores deben obtener una licencia de usuario autorizado para cada usuario individual que acceda al producto de cualquier manera. Una licencia de usuario autorizado no puede reasignarse a menos que el comprador sustituya al cesionario original de forma permanente o por una largo periodo de tiempo.

Por ejemplo, si adquiere una licencia de usuario autorizado, podrá asignar esa licencia a un individuo que podrá utilizar el producto de software de Rational. La licencia de usuario autorizado no habilita a una segunda persona para utilizar ese producto en ningún momento, incluso aunque el individuo bajo licencia no la esté utilizando activamente.

#### **licencia de plazo fijo de usuario autorizado**

Una licencia de plazo fijo (FTL) de usuario autorizado de IBM Rational permite a un único individuo utilizar un producto de software de Rational durante un periodo de tiempo específico (el plazo.) Los compradores deben obtener una FTL de usuario autorizado para cada usuario individual que acceda al producto de

cualquier manera. Una FTL de usuario autorizado no puede reasignarse a menos que el comprador sustituya al cesionario original de forma permanente o por una largo periodo de tiempo.

**Nota:** Cuando adquiere una FTL de usuario autorizado bajo el programa Passport Advantage Express, IBM ampliará automáticamente el plazo de la licencia por un año al precio vigente a menos que notifique a IBM antes de que caduque la licencia que no desea una ampliación. El plazo de la FTL subsiguiente empieza cuando caduca el plazo de la FTL inicial. El precio de este plazo subsiguientes es actualmente el 80% del precio de FTL inicial pero esto está sujeto a cambios.

Si notifica a IBM que no desea ampliar el plazo de la licencia, deberá dejar de utilizar el producto cuando caduque la licencia.

#### **Licencia flotante**

Una licencia flotante de IBM Rational es una licencia para un solo producto de software que puede compartirse entre varios miembros del equipo; sin embargo, el número total de usuarios simultáneos no puede sobrepasar el número licencias flotantes compradas. Por ejemplo, si adquiere una licencia flotante para un producto de software de Rational, cualquier usuario de la organización podrá utilizar el producto en cualquier momento dado. Otra persona que desee acceder al producto debe esperar hasta que el usuario actual finaliza la sesión.

Para utilizar licencias flotantes, debe obtener claves de licencia flotantes e instalarlas en un Rational License Server. El servidor responde a las peticiones de los usuarios finales para acceder a las claves de licencia; otorgará acceso al número de usuarios simultáneos que coincida con el número de licencias adquiridas por la organización.

## **Habilitación de licencia**

Si está instalando un producto de software de Rational por primera vez o si desea ampliar una licencia para continuar utilizando el producto, tiene varias opciones para habilitar la licencia del producto.

Las licencias para las ofertas de Rational Software Development Platform se habilitan de dos maneras:

- v Importando un kit de activación del producto
- Habilitando Rational Common Licensing para obtener acceso a claves de licencia flotantes
- **Nota:** Las licencias de prueba suministradas con las versiones 7.0 y posteriores de algunos productos de Rational caducan 30 ó 60 días después de la instalación. Debe activar el producto para utilizarlo después de la fecha de caducidad. Consulte este [artículo](http://www-1.ibm.com/support/docview.wss?uid=swg21250404) de soporte acerca de la activación del producto para obtener un diagrama de flujo del proceso de activación.

#### **Kits de activación**

Los kits de activación del producto contienen la clave de licencia permanente del producto de Rational de prueba. Puede comprar el kit de activación, descargar el archivo .zip correspondiente en su máquina local y después importar el archivo .jar del kit de activación para habilitar la licencia del producto. Puede utilizar IBM

Installation Manager para importar el kit de activación en el producto.

#### **Puesta en vigor de licencias flotantes**

También puede obtener claves de licencia flotantes, instalar IBM Rational License Server y habilitar la puesta en vigor de la licencia flotante para su producto. La puesta en vigor de licencias flotantes proporciona las ventajas siguientes:

- v Cumplimiento de la conformidad de licencias en toda la organización
- v Adquisición de menos licencias
- v Servicio de claves de licencia para los productos de escritorio IBM Rational Team Unifying y Software Development Platform desde el mismo servidor de licencias
- **Nota:** Algunas versiones 7.0 y posteriores de productos de Rational necesitan una versión actualizada de Rational License Server. Consulte este [artículo](http://www-1.ibm.com/support/docview.wss?uid=swg21250404) de [soporte](http://www-1.ibm.com/support/docview.wss?uid=swg21250404) para obtener información sobre actualización de licencias.

Para obtener más información acerca de la obtención kits de activación y de licencias flotantes, consulte el apartado [Obtención](#page-58-0) de licencias.

## **Ver información de licencia para paquetes instalados**

Puede revisar información de licencia para los paquetes instalados, lo que incluye los tipos de licencia y las fechas de caducidad de IBM Installation Manager.

Para ver información de licencia:

- 1. Inicie IBM Installation Manager.
- 2. En la página principal, pulse **Gestionar licencias**.

El proveedor del paquete, los tipos de licencia actual y las fechas de caducidad se visualizan para cada paquete instalado.

#### **Importar un kit de activación del producto**

Para instalar la clave de licencia permanente, debe importar el kit de activación de la ubicación descargada o del soporte de almacenamiento del producto mediante IBM Installation Manager.

Si no ha comprado un kit de activación, debe hacer esto primero. Si ha comprado un producto o un kit de activación de producto, inserte el CD adecuado o descargue el kit de activación de IBM Passport Advantage en una estación de trabajo accesible. El kit de activación se empaqueta como un archivo .zip que contiene un archivador Java (.jar). El archivo .jar contiene la clave de licencia permanente y debe importarse para activar el producto.

Para importar un archivo .jar de kit de activación y habilitar la clave de licencia nueva:

- 1. Inicie IBM Installation Manager.
- 2. En la página principal, pulse **Gestionar licencias**.
- 3. Seleccione un paquete y pulse el botón **Importar kit de activación**.
- 4. Pulse **Siguiente**. Se muestran detalles para el paquete seleccionado, incluyendo la especie de licencia actual y el rango de versiones del producto al que se aplica la licencia.
- 5. Sitúese en la vía de acceso del CD o la ubicación de descarga del kit de activación; a continuación seleccione el archivador Java (JAR) adecuado y pulse **Abrir**.
- 6. Pulse **Siguiente**. La página Resumen muestra el directorio de instalación destino del kit de activación, el producto al que se aplica la licencia nueva y la información de versión.
- 7. Pulse **Finalizar**.

El kit de activación del producto con su licencia permanente se importa en el producto. El asistente Gestionar licencias indica si la importación ha sido satisfactoria.

### **Habilitar licencias flotantes**

Si el entorno de equipo soporta la puesta en vigor de licencias flotantes, puede habilitar licencias flotantes para el producto y configurar una conexión para obtener acceso a claves de licencia flotantes.

Antes de habilitar la puesta en vigor de licencias flotantes, debe solicitar al administrador la información de conexión de servidor de licencias. Para obtener detalles sobre el servidor de licencias, la clave de licencia y la administración de Rational Common Licensing, consulte la guía *IBM Rational License Management Guide*.

Puede encontrar la versión más reciente de esta *Guía de gestión de licencias* en línea en [http://download.boulder.ibm.com/ibmdl/pub/software/rationalsdp/v7/rcl/](http://download.boulder.ibm.com/ibmdl/pub/software/rationalsdp/v7/rcl/7001/docs/install_instruction/license_admin.pdf) [7001/docs/install\\_instruction/license\\_admin.pdf.](http://download.boulder.ibm.com/ibmdl/pub/software/rationalsdp/v7/rcl/7001/docs/install_instruction/license_admin.pdf)

Para habilitar las licencias flotantes como el tipo de licencia para los paquetes especificados y configurar las conexiones de servidor de licencias:

- 1. En IBM Installation Manager para la Rational Software Development Platform, pulse **Archivo** → **Abrir** → **Gestionar licencias**.
- 2. Seleccione una versión de un paquete y pulse el botón **Configurar soporte de licencias flotantes**.
- 3. Pulse **Siguiente**.
- 4. Pulse el botón **Habilitar puesta en vigor de licencias flotantes**.
- 5. Configure una o varias conexiones del servidor de licencias.
	- a. Pulse un campo vacío en la tabla **Servidores** o pulse el botón **Añadir**.
	- b. Si su administrador le proporcionó información para un entorno de servidor redundante, pulse el botón **Servidor redundante**. Aparecen campos para los nombres de servidor y los puertos primario, secundario y terciario.
	- c. Especifique el nombre de host del servidor de licencias en el campo **Nombre**.
	- d. (Opcional) Especifique un valor en el campo **Puerto** para los entornos en los que se utiliza un cortafuegos. No asigne un valor este puerto a menos que el administrador le indique que debe hacerlo.
	- e. Para entornos de servidor redundantes, especifique los nombres y los puertos (si es necesario) para los servidores secundarios y terciarios.
	- f. (Opcional) Puede pulsar el botón **Probar conexión** para confirmar que la información de conexión sea correcta y que el servidor esté disponible.
	- g. Pulse **Aceptar**.
- 6. Pulse **Siguiente**.
- <span id="page-58-0"></span>7. (Opcional) Configure el orden de utilización de licencias para el shell compartido o los paquetes personalizados. El orden de las licencias de la lista determina el orden por el que el paquete intenta obtener acceso a claves de licencia para un paquete bajo licencia dados.
- 8. Pulse **Finalizar**.

El asistente Gestionar licencias indica si la configuración de licencias flotantes es satisfactoria.

Ahora, la próxima vez que abra un producto habilitado, se crea una conexión al servidor de licencias para obtener una clave de licencias de la agrupación de claves de licencia flotantes disponibles.

#### **Adquirir licencias**

Puede adquirir licencias nuevas si la licencia actual del producto está a punto de caducar o si desea adquirir licencias del producto adicionales para miembros del equipo.

Para adquirir licencias y habilitar su producto, siga estos pasos:

- 1. Determine el tipo de licencia que desea adquirir.
- 2. Vaya a ibm.com o póngase en contacto con el representante de ventas de IBM para adquirir la licencia del producto. Para conocer los detalles, visite la página Web de IBM: [How](http://www.ibm.com/software/howtobuy/?) to buy software.
- 3. Dependiendo del tipo de licencia que adquiera, utilice la Prueba de titularidad que reciba y lleve a cabo una de las acciones siguientes para habilitar su producto:
	- v Si adquiere licencias de Usuario autorizado para su producto, vaya a Passport [Advantage](http://www.ibm.com/software/sw-lotus/services/cwepassport.nsf/wdocs/passporthome) y siga las instrucciones que se proporcionan allí para descargar el archivo .zip del kit de activación del producto. Una vez descargado el kit de activación, debe importar el archivo .jar de activación del producto mediante Installation Manager.
	- v Si adquiere Licencias flotantes para su producto, pulse el enlace al sitio [IBM](https://www14.software.ibm.com/webapp/iwm/web/preLogin.do?source=rational) Rational Licensing and [Download](https://www14.software.ibm.com/webapp/iwm/web/preLogin.do?source=rational) site, inicie la sesión (es necesario registrarse en IBM) y seleccione el enlace para conectar con IBM Rational License Key Center. Allí puede utilizar su Prueba de titularidad para obtener claves de licencia flotantes para su servidor de licencias.

También puede ir a Passport Advantage para descargar el kit de activación del producto. Después de importar el kit de activación, puede pasar de un tipo de licencia flotante a uno permanente si utiliza el PC fuera de línea durante largos periodos de tiempo.

Cuando desee importar el kit de activación o habilitar el soporte de licencia flotante para el producto, utilice el asistente Gestionar licencias en IBM Installation Manager.

## **Aumentar el número de manejos de archivo en estaciones de trabajo Linux**

**Importante:** para obtener mejores resultados, antes de trabajar con el producto Rational aumente el número de manejos de archivo disponibles para Rational Application Developer ya que utiliza más del límite predeterminado de 1024 manejos de archivo por proceso. (Este cambio deberá hacerlo un administrador del sistema.)

Sea prudente al seguir los pasos que se indican a continuación para aumentar los descriptores de archivo en Linux. Si no sigue las instrucciones correctamente, es posible que el sistema no se inicie correctamente. Para obtener mejores resultados haga que el administrador del sistema lleve a cabo este procedimiento.

Para aumentar los descriptores de archivo:

- 1. Inicie sesión como root. Si no tiene acceso como root, deberá obtenerlo antes de continuar.
- 2. Sitúese en el directorio etc
- 3. Utilice el editor vi para editar el archivo initscript en el directorio etc. Si este archivo no existe, teclee vi initscript para crearlo.

**Importante:** si decide aumentar el número de manejos de archivo, **no** deje un archivo initscript vacío en el sistema. Si lo hace, el sistema no arrancará la próxima vez que lo conecte o lo reinicie.

- 4. En la primera línea, teclee ulimit -n 4096 (aquí la clave es que el número sea significativamente más grande que 1024, el valor predeterminado en la mayoría de sistemas Linux.) **Cuidado:** no establezca un valor demasiado grande ya que puede afectar seriamente al rendimiento de todo el sistema.
- 5. En la segunda línea, teclee eval exec "\$4".
- 6. Guarde y cierre el archivo después de asegurarse de que ha llevado a cabo los pasos 4 y 5.
	- **Nota:** Asegúrese de haber llevado a cabo correctamente los pasos ya que de no haberlo hecho así, el resultado será una máquina que no podrá arrancarse.
- 7. Opcional: Restrinja los usuarios o los grupos de usuarios modificando el archivo limits.conf en el directorio etc/security. Tanto SUSE Linux Enterprise Server (SLES) Versión 9 como Red Hat Enterprise Linux Versión 4.0 tienen este archivo por omisión. Si no dispone de este archivo, deberá utilizar un número más pequeño en el paso 4 anterior (por ejemplo, 2048.) Esto es necesario para que la mayoría de los usuarios tengan un límite razonablemente bajo sobre el número de archivos abiertos permitidos por proceso. Si utilizó un número relativamente bajo en el paso 4, esto reviste una importancia menor. Sin embargo, si estableció un número elevado en el paso 4, abstenerse de establecer límites en el archivo limits.conf puede afectar gravemente al rendimiento del sistema.

A continuación se proporciona un archivo limits.conf de ejemplo en el que se restringen todos los usuarios y después se establecen límites distintos para otros. En este ejemplo se da por supuesto que estableció los descriptores en 8192 en el paso 4 anterior.

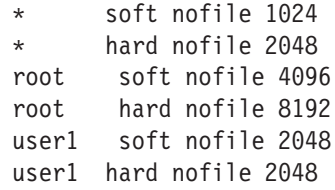

Tenga en cuenta que **\*** en el ejemplo anterior establecer los límites primero para todos los usuarios. Estos límites son más bajos que los siguientes. El usuario root tiene un número alto de descriptores permitidos abiertos, mientras que user1 está entre los dos. Asegúrese de de leer y comprender la documentación contenida en el archivo limits.conf antes de hacer modificaciones.

Para obtener más información acerca del mandato ulimit, consulte la página man de ulimit.

# **Iniciar Rational Application Developer**

Puede iniciar Rational Application Developer desde el entorno del escritorio o desde una interfaz de línea de mandatos.

Para Windows: Pulse **Inicio** → **Programas** → **<nombre de grupo de paquetes>** → **IBM Rational Application Developer** → **IBM Rational Application Developer**. Por ejemplo, pulse **Inicio** → **Programas** → **IBM Software Development Platform** → **IBM Rational Application Developer** → **IBM Rational Application Developer**

Para iniciar Rational Application Developer desde una línea de mandatos:

- v Para Windows: <directorio de instalación del producto>\eclipse.exe -product com.ibm.rational.rad.product.ide
- v Para Linux: <directorio de instalación del producto>/eclipse -product com.ibm.rational.rad.product.ide

Tenga en cuenta que la primera vez que inicia Rational Application Developer, versión 7, se crea un espacio de trabajo nuevo de forma predeterminada. No abra el espacio de trabajo existente en Rational Application Developer, versión 7.0 hasta que haya leído la documentación de migración.

# **Modificar instalaciones**

El asistente Modificar paquetes de IBM Installation Manager permite cambiar las selecciones de idioma y de características de un paquete de producto instalado.

Por omisión, es necesario disponer de acceso a Internet a menos que las preferencias del repositorio señalen a un sitio de actualización local. Consulte la ayuda de Installation Manager para obtener más información.

**Nota:** Cierre todos los programas instalados mediante Installation Manager antes de modificar.

Para modificar un paquete de producto instalado:

- 1. En la página Inicio de Installation Manager, pulse el icono **Modificar paquetes**.
- 2. En el asistente Modificar paquetes, seleccione la ubicación de instalación para el paquete de producto Rational Application Developer y pulse **Siguiente**.
- 3. En la página Modificar, bajo Idiomas, seleccione los idiomas del grupo de paquetes y pulse **Siguiente**. Se instalarán las correspondientes traducciones a idiomas nacionales de la interfaz de usuario y de la documentación de los paquetes. Tenga en cuenta que las opciones se aplican a los paquetes instalados bajo este grupo de paquetes.
- 4. En la página Características, seleccione las características del paquete que desea instalar o eliminar.
	- a. Para aprender más acerca de una característica, pulse la característica y revise la descripción abreviada bajo **Detalles**.
	- b. Si desea ver las relaciones de dependencia entre características, seleccione **Mostrar dependencias**. Cuando pulse una característica, las características que dependen de ella y aquellas de las que ella depende, se muestran en la ventana Dependencias. Conforme incluya o excluya características en los paquetes, Installation Manager hará valer automáticamente las dependencias de otras características y visualizará el tamaño de descarga y los requisitos de espacio de disco actualizados para la instalación.
- 5. Cuando haya terminado de seleccionar características, pulse **Siguiente**.
- 6. En la página Resumen, revise las opciones antes de modificar el paquete de instalación y pulse **Modificar**.
- 7. Opcional: Cuando finalice el proceso de modificación, pulse **Ver archivo de anotaciones** para ver las anotaciones completas.

## **Actualizar Rational Application Developer**

Puede instalar actualizaciones para paquetes instalados con IBM Installation Manager.

Por omisión, es necesario disponer de acceso a Internet a menos que las preferencias del repositorio señalen un sitio de actualización local.

Cada paquete instalado tiene la ubicación embebida de su repositorio de actualizaciones de IBM predeterminado. Para que Installation Manager busque en las ubicaciones de repositorio de actualizaciones de IBM de los paquetes instalados, la preferencia **Buscar en los repositorios de servicio durante la instalación y actualizaciones** debe estar seleccionada. Esta preferencia está seleccionada de forma predeterminada.

Consulte la ayuda de Installation Manager para obtener más información.

**Nota:** Cierre todos los programas instalados mediante Installation Manager antes de actualizar.

Para buscar e instalar actualizaciones de paquetes de producto:

- 1. En la página Inicio de de Installation Manager, pulse **Actualizar paquetes**.
- 2. Si se encuentra una versión nueva de Installation Manager, se le solicitará que confirme que desea instalarla para poder continuar. Pulse **Aceptar** para continuar. Installation Manager instala automáticamente la versión nueva, detiene, reinicia y reanuda.
- 3. En el asistente Actualizar paquetes, seleccione la ubicación del grupo de paquetes en el que el paquete de producto de Rational Application Developer que desea actualizar está instalado o marque el recuadro de selección **Actualizar todo** y pulse **Siguiente**. Installation Manager busca actualizaciones en sus repositorios y los sitios de actualización predefinidos para Rational Application Developer. Un indicador de progreso muestra que la búsqueda se está realizando.
- 4. Si se encuentran actualizaciones de un paquete, estas se muestran en la lista **Actualizaciones** de la página Actualizar paquetes, bajo el paquete correspondiente. Por omisión, solo se muestran las actualizaciones recomendadas. Pulse **Mostrar todo** para visualizar todas las actualizaciones de los paquetes disponibles.
	- a. Para aprender más acerca de una actualización, pulse la actualización y revise la descripción bajo **Detalles**.
	- b. Si hay más información disponible sobre la actualización, se incluirá un enlace **Más información** al final del texto descriptivo. Pulse el enlace para visualizar la información en un navegador. Revise esta información antes de instalar la actualización.
- 5. Seleccione las actualizaciones que desea instalar o pulse **Seleccionar recomendadas** para restaurar las selecciones predeterminadas. Las actualizaciones que tienen una relación de dependencia entre ellas se seleccionan y se deseleccionan conjuntamente.
- 6. Pulse **Siguiente** para continuar.
- 7. En la página Licencias, lea los acuerdos de licencia de las actualizaciones seleccionadas. En el lado izquierdo de la página **Licencia**, se muestra la lista

de licencias de las actualizaciones seleccionadas; pulse cada elemento para visualizar el texto del acuerdo de licencia.

- a. Si está de acuerdo con los términos de todos los acuerdos de licencia, pulse **Acepto los términos de los acuerdos de licencia**.
- b. Pulse **Siguiente** para continuar.
- 8. En la página Resumen, revise las opciones antes de instalar las actualizaciones.
	- a. Si desea cambiar las elecciones realizadas en páginas anteriores, pulse **Atrás** y haga los cambios pertinentes.
	- b. Cuando esté satisfecho, pulse **Actualizar** para descargar e instalar las actualizaciones. Un indicador de progreso muestra el porcentaje completado de la instalación.
	- **Nota:** Durante el proceso de actualización, Installation Manager le solicitará la ubicación del repositorio de la versión base del paquete. Si instaló el producto de los CD de otro soporte, éste debe estar disponible cuando utilice la característica de actualización.
- 9. Opcional: Cuando finaliza el proceso de actualización, se muestra un mensaje que confirma el éxito del proceso cerca de la parte superior de la página. Pulse **Ver archivo de anotaciones** para abrir el archivo de anotaciones de la sesión actual en una ventana nueva. Debe cerrar la ventana Anotaciones de instalación para continuar.
- 10. Pulse **Finalizar** para cerrar el asistente.

# **Desinstalar Rational Application Developer**

La opción Desinstalar paquetes de Installation Manager permite desinstalar paquetes de una sola ubicación de instalación. También puede desinstalar todos los paquetes instalados desde cada ubicación de instalación.

Para desinstalar los paquetes, debe iniciar la sesión en el sistema utilizando la misma cuenta de usuario que utilizó para instalar los paquetes de producto.

Para desinstalar los paquetes:

- 1. Cierre los programas instalados utilizando Installation Manager.
- 2. En la página Inicio, pulse el icono **Desinstalar paquetes**.
- 3. En la página Desinstalar paquetes, seleccione el paquete de producto Rational Application Developer que desea desinstalar. Pulse **Siguiente**.
- 4. En la página Resumen, revise la lista de paquetes que se desinstalarán y pulse **Desinstalar**. Una vez finalizada la desinstalación se muestra la página Realizado.
- 5. Pulse **Finalizar** para salir del asistente.

## **Instalar software opcional**

El software opcional siguiente está incluido en la imagen de instalación de Rational Application Developer:

- v Entorno de prueba de IBM WebSphere Portal, Versión 5.1
- v Entorno de prueba de IBM WebSphere Portal, Versión 6.0
- v IBM Rational Agent Controller, Versión 7.0.1
- IBM Rational ClearCase LT, Versión 7.0
- Crystal Reports Server XI Release 2

#### **Instalar el Entorno de prueba de WebSphere Portal, versión 5.1.0.x**

El entorno de prueba de portal permite probar aplicaciones de portal desde el entorno de trabajo de Rational Application Developer. .

Para obtener instrucciones detalladas acerca de la instalación y desinstalación de WebSphere Portal 5.1.0.x en estaciones de trabajo Windows y Linux, así como requisitos del sistema detallados, consulte el centro de información de WebSphere Portal 5.1 en [http://www.ibm.com/websphere/portal/library.](http://www.ibm.com/websphere/portal/library)

### **Instalar el Entorno de prueba de WebSphere Portal, versión 5.1.0.x de un CD-ROM o una imagen electrónica**

Debe tener Rational Application Developer instalado para poder instalar el entorno de prueba de portal. Es recomendable detener Rational Application Developer antes de iniciar la instalación del entorno de prueba de portal.

Para instalar WebSphere Portal Test Environment 5.1.0.x, siga estos pasos:

- 1. Si tiene instalados cualesquiera de los productos siguientes: WebSphere Application Server, WebSphere Portal, Entorno de prueba integrado de WebSphere Application Server o Entorno de prueba integrado de WebSphere Portal, asegúrese de que todos ellos están detenidos así como de detener los servidores HTTP. De lo contrario, la instalación fallará.
- 2. Inicie el programa de instalación del Entorno de prueba de WebSphere Portal, versión 5.1 utilizando uno de los métodos siguientes:
	- v En el programa Launchpad de Rational Application Developer (consulte el apartado "Iniciar el programa [Launchpad"](#page-34-0) en la página 29), pulse **Entorno de prueba de WebSphere Portal V5.1**.
	- v Inserte el CD de instalación de WebSphere Portal 5.1.0.x. en sistemas Windows, el programa de instalación debería iniciarse automáticamente. Si no lo hace, o si está instalando en un sistema Linux, ejecute el mandato siguiente desde la raíz del CD de configuración o de la imagen del disco:
		- Para Windows: install.bat -W dependency.useValidation=false
		- Para Linux: install.sh -W dependency.useValidation=false
			- **Nota:** Si inicia el programa de instalación desde una imagen electrónica, se producirá un error ″:intérprete erróneo : no existe tal archivo o directorio″. Para iniciar satisfactoriamente la instalación, sitúese en el directorio de la imagen de disco de configuración y ejecute el

mandato dos2unix install.sh -W dependency.useValidation=false.

- 3. Seleccione el idioma en el que desea ejecutar el programa de instalación y pulse **Aceptar** para continuar
- 4. Lea la información de la página Bienvenida del programa de instalación y pulse **Siguiente**.
- 5. Acepte el acuerdo de licencia y pulse **Siguiente**
- 6. Marque el botón de selección **Entorno de prueba** y pulse **Siguiente**. Dependiendo de la plataforma, puede recibir un mensaje de error indicando que la comprobación de prerrequisitos del sistema operativo ha fallado. Esto ocurre porque algunos sistemas operativos (por ejemplo Red Hat Enterprise Linux Workstation Versión 3.0) solo están soportados en el entorno de prueba de portal. Puede pasar por alto este mensaje sin más preocupación — pulse **Aceptar** para continuar con la instalación.
- 7. Acepte el directorio de instalación predeterminado para WebSphere Application Server V5.1 o seleccione uno nuevo y pulse **Siguiente**. El directorio de instalación predeterminado es C:\Program Files\Portal51UTE\ AppServer para Windows y opt/Portal51UTE/AppServer para Linux. A menos que no tenga espacio suficiente, se recomienda utilizar el directorio de instalación predeterminado.
- 8. Acepte el directorio de instalación predeterminado para el Entorno de prueba de portal o seleccione uno nuevo y pulse **Siguiente**. El directorio de instalación predeterminado es C:\Program Files\Portal51UTE\PortalServer para Windows y opt/Portal51UTE/PortalServer para Linux. A menos que no tenga espacio suficiente, se recomienda utilizar el directorio de instalación predeterminado.
- 9. Especifique el ID de usuario y la contraseña que desea utilizar con el Entorno de prueba de Portal. Pulse **Siguiente**.
- 10. Revise la información en esta pantalla de resumen y pulse **Siguiente**.
- 11. Cuando se le solicite, inserte el CD de WebSphere WebSphere 5.1 adecuado y especifique la unidad correspondiente.
- 12. Una vez finalizada la instalación, pulse **Finalizar** para cerrar el programa de instalación.

## **Utilizar la base de datos DB2 u Oracle como el depósito de configuración de WebSphere Portal**

Por omisión, el Entorno de prueba de WebSphere Portal 5.1 instala y utiliza la base de datos de Cloudscape para almacenar información acerca de las identidades de usuario, las credenciales y los permisos para acceder a los recursos de portal. Cloudscape es una base de datos Java incorporada en WebSphere Portal que se ajusta bien a los entornos de portal básicos.

Para instalar y configurar una base de datos DB2 u Oracle, consulte el Infocenter de [WebSphere](http://www.ibm.com/websphere/portal/library) Portal V5.1 en [www.ibm.com/websphere/portal/library.](http://www.ibm.com/websphere/portal/library) Encontrará instrucciones en el InfoCenter de WebSphere Portal, versión 5.1 bajo **Configurar** → **Base de datos**. Tenga en cuenta que al hacer referencia a las instrucciones de configuración en InfoCenter, *<wp\_root>* en InfoCenter corresponde al directorio de instalación del Entorno de prueba de WebSphere Portal 5.1 y *<was\_root>* en InfoCenter corresponde al directorio de instalación de WebSphere Application Server V5.1 (consulte las ubicaciones predeterminadas más arriba). Además, para verificar la conexión de la base de datos, puede crear el Entorno de prueba de WebSphere Portal 5.1 e iniciar el servidor, en lugar de seguir los pasos indicados en el InfoCenter.
# **Desinstalar el Entorno de prueba de WebSphere Portal, versión 5.1.0.x**

Puede desinstalar el Entorno de prueba de WebSphere Portal 5.1.0.x utilizando un programa de desinstalación gráfico.

Consulte las instrucciones detalladas acerca de la desinstalación de WebSphere Portal 5.1 de sistemas Windows y Linux que encontrará en el centro de información de WebSphere Portal 5.1 en [http://www.ibm.com/websphere/portal/](http://www.ibm.com/websphere/portal/library) [library.](http://www.ibm.com/websphere/portal/library) Encontrará información acerca de las decisiones a tomar y los pasos a seguir antes de desinstalar así como información acerca de otros métodos de desinstalación, como por ejemplo la desinstalación manual.

Para desinstalar el Entorno de prueba de WebSphere Portal 5.1.0.x mediante el programa de desinstalación gráfico:

- 1. Lance el programa de desinstalación llevando a cabo lo indicado en uno de los pasos siguientes:
	- v **Sólo Windows**: seleccione WebSphere Portal en la ventana Añadir/eliminar programas en el Panel de control.
	- v Inicie el programa de desinstalación desde un indicador de mandatos.
		- a. Sitúese en el directorio: *raíz\_del\_servidor\_de\_portal*/uninstall
		- b. Ejecute el mandato siguiente, dependiendo de cuál sea su sistema operativo:
			- Para Linux: ./uninstall.sh
			- Para Windows: uninstall.bat
- 2. Seleccione el idioma para la desinstalación y pulse **Aceptar**. Se muestra el panel de bienvenida.
- 3. Seleccione el componente a desinstalar y pulse **Siguiente**.

**Nota:** El programa de desinstalación de WebSphere Application Server deja su clave de registro root en el registro de Windows.

- 4. Pulse **Siguiente** para visualizar el panel de confirmación.
- 5. Pulse **Siguiente** para empezar el proceso de desinstalación. Cuando finalice el programa de desinstalación, el programa muestra un panel de confirmación.
- 6. Pulse **Finalizar** para cerrar el programa de desinstalación.
- 7. Reinicie el sistema. Debe hacerlo, especialmente si pretende volver a instalar WebSphere Portal en el mismo sistema.

# **Instalar el Entorno de prueba de WebSphere Portal, Versión 6.0**

El entorno de prueba de portal permite probar aplicaciones de portal desde el entorno de trabajo de Rational Application Developer. .

Para obtener instrucciones detalladas acerca de la instalación y desinstalación de WebSphere Portal 6.0 en estaciones de trabajo Windows y Linux, así como requisitos detallados del sistema, consulte el centro de información de WebSphere Portal 5.0 en [http://www.ibm.com/websphere/portal/library.](http://www.ibm.com/websphere/portal/library)

# **Instalar el Entorno de prueba de WebSphere Portal, versión 6.0 de un CD-ROM o una imagen electrónica**

Las instrucciones siguientes le guiarán a través del proceso de instalación de WebSphere Portal 6.0. Para obtener los detalles completos, consulte el centro de información de IBM WebSphere Portal, Versión 6.0, disponible en [http://www.ibm.com/websphere/portal/library.](http://www.ibm.com/websphere/portal/library)

Para instalar el Entorno de prueba de WebSphere Portal 6.0, siga estos pasos:

- 1. Si va a instalar de una imagen electrónica, asegúrese de extraer o copiar todas las imágenes de disco de portal en el mismo directorio. Consulte el apartado "Extraer los archivos [descargados"](#page-22-0) en la página 17.
- 2. Si tiene instalados cualesquiera de los productos siguientes: WebSphere Application Server, WebSphere Portal, Entorno de prueba integrado de WebSphere Application Server o Entorno de prueba integrado de WebSphere Portal, asegúrese de que todos ellos están detenidos así como de detener los servidores HTTP. De lo contrario, la instalación fallará.
- 3. Inicie el programa de instalación del Entorno de prueba de WebSphere Portal Test, versión 6.0 mediante uno de los métodos siguientes:
	- v En el programa Launchpad de Rational Application Developer (consulte el apartado "Iniciar el programa [Launchpad"](#page-34-0) en la página 29), pulse **Entorno de prueba de WebSphere Portal V6.0**.
	- v Inserte el CD de instalación de WebSphere Portal 6.0. En sistemas Windows el programa de instalación debería iniciarse automáticamente. Si no lo hace, o si está instalando en un sistema Linux, ejecute el mandato siguiente desde la raíz del CD de configuración o de la imagen del disco:
		- Para Windows: install.bat
		- Para Linux: install.sh
- 4. Seleccione el idioma en el que desea ejecutar el programa de instalación y pulse **Aceptar** para continuar
- 5. Lea la información de la página Bienvenida del programa de instalación y pulse **Siguiente**.
- 6. Lea el acuerdo de licencia y los términos no de IBM. Si está de acuerdo, seleccione **Acepto los términos de IBM y no de IBM**, y pulse **Siguiente**
- 7. Acepte el directorio de instalación predeterminado para WebSphere Application Server V6.0 o seleccione uno nuevo y pulse **Siguiente**. El directorio de instalación predeterminado es C:\Program Files\IBM\ Portal60UTE\AppServer para Windows y opt/IBM/Portal60/AppServer para Linux. A menos que no tenga espacio suficiente, se recomienda utilizar el directorio de instalación predeterminado.
- 8. Acepte las propiedades del servidor de aplicaciones de WebSphere o especifique lo siguiente:
	- v El nombre de la celda.
	- v El nodo dentro de la celda de WebSphere Application Server en el que desea instalar el servidor de aplicaciones de WebSphere Portal. Este valor debe ser exclusivo frente a otros nombres de nodo de la misma celda. Normalmente, este valor es el mismo que el nombre de host del sistema.
	- v El nombre de DNS totalmente calificado, el nombre abreviado de DNS o la dirección IP del sistema que está ejecutando WebSphere Application Server. No utilice un host local ni una dirección de bucle de retorno.
- 9. Especifique el ID y la contraseña del administrador de WebSphere Application Server. No utilice espacios en blanco en el ID ni en la contraseña y asegúrese de que ésta tenga cinco caracteres de longitud como mínimo. Este ID de usuario se utiliza para acceder a WebSphere Application Server con autorización de administrador después de la instalación. Tenga en cuenta que este ID de usuario sólo se utiliza para iniciar la sesión en WebSphere Application Server y que no está relacionado con ningún otro ID de usuario utilizado para acceder al sistema operativo. Pulse **Siguiente** para continuar.
- 10. Seleccione si desea instalar WebSphere Portal Process Server para el soporte de procesos de negocio y pulse **Siguiente** para continuar. **Importante:** si está instalando el producto con la intención de añadir el nodo resultante a una celda gestionada o de utilizar el nodo como parte de un clúster, puede seguir uno de los dos procedimientos siguientes:
	- v Si necesita tener soporte de integración de proceso de negocio en la celda gestionada o en el clúster, debe instalar WebSphere Portal en un nodo que ya esté federado con un gestor de despliegue. Salga de este proceso de instalación y consulte el tema ″Configuración de un clúster″ en el centro de información de WebSphere Portal, versión 6.0.
	- Si no necesita tener el soporte de integración de proceso de negocio en la celda gestionada o en el clúster, seleccione No instalar WebSphere Process Server en este panel y continúe.

Si necesita tener soporte de integración de proceso de negocio en la celda gestionada o en el clúster, debe instalar WebSphere Portal en un nodo que ya esté federado con un gestor de despliegue. Salga de este proceso de instalación y consulte el tema Configuración de un clúster para obtener instrucciones. Si instala WebSphere Portal, incluyendo el soporte para la integración de procesos de negocio en un nodo no gestionado, no podrá añadir ese nodo a una celda gestionada ni utilizarlo como parte de un clúster posteriormente.

- 11. Acepte el directorio de instalación predeterminado de Portal Server o seleccione uno nuevo y pulse **Siguiente**. El directorio de instalación predeterminado es C:\Program Files\IBM\Portal60UTE\PortalServer para Windows y opt/IBM/Portal60UTE/PortalServer para Linux. A menos que no tenga espacio suficiente, se recomienda utilizar el directorio de instalación predeterminado. Si el directorio especificado no existe, se creará. Si está instalando en Windows, no incluya puntos (.) en la vía de acceso de instalación. Pulse **Siguiente**
- 12. Especifique el ID y la contraseña del administrador de WebSphere Portal. No utilice espacios en blanco en el ID ni en la contraseña y asegúrese de que ésta tenga cinco caracteres de longitud como mínimo. Este ID de usuario se utiliza para acceder a WebSphere Portal con autorización de administrador después de la instalación. Tenga en cuenta que este ID de usuario sólo se utiliza para iniciar la sesión en WebSphere Portal y que no está relacionado con ningún otro ID de usuario utilizado para acceder al sistema operativo. Si pretende utilizar un directorio LDAP (Lightweight Directory Access Protocol) para gestionar sus usuarios, asegúrese de que el ID de usuario administrador especificado aquí se ajuste a las recomendaciones especificadas en el apartado Caracteres especiales en los ID de usuario y las contraseñas. Pulse **Siguiente**.
- 13. Verifique los productos a instalar y pulse **Siguiente**. El programa de instalación empieza a instalar los componentes seleccionados. A través del proceso de instalación y de configuración, el programa de instalación muestra indicadores de progreso para los distintos componentes.
- **Nota:** La instalación puede tardar algún tiempo en realizarse. Utilice los indicadores de progreso y los recursos de supervisión de procesos de su plataforma para supervisar el progreso de la instalación.
- 14. Si está instalando de los CD, cuando se le solicite, inserte el CD de WebSphere Portal 6.0 adecuado y especifique la ubicación de unidad correspondiente.
- 15. Cuando la instalación termina, el programa de instalación visualiza un panel de confirmación que muestra los componentes instalados. Tenga en cuenta la información siguiente antes de pulsar **Finalizar**:
	- v El número de puerto que se utiliza para acceder a WebSphere Portal se visualiza en el panel de confirmación. Anote el número de puerto para utilizarlo para verificar el URL de WebSphere Portal. Este valor se almacena también en la propiedad WpsHostPort del archivo <directorio de instalación de portal>/config/wpconfig.properties.
	- v Si desea utilizar los Primeros pasos de WebSphere Portal First para acceder a WebSphere Portal, asegúrese de que Lanzar primeros pasos esté seleccionado. Desde Primeros pasos puede acceder a WebSphere Portal o leer la documentación de WebSphere Portal.
- 16. Pulse **Finalizar**.
- 17. Para verificar que WebSphere Portal esté ejecutándose, abra el URL siguiente en un navegador: http://example.com:número\_de\_puerto/wps/portal, donde example.com es el nombre de host totalmente calificado del sistema que está ejecutando WebSphere Portal y número\_de\_puerto es el número de puerto visualizado en el panel de confirmación. Por ejemplo, http:// www.ibm.com:10038/wps/portal.
- 18. WebSphere Portal está ejecutándose y listo para funcionar. **Importante:** en este punto está ejecutando con la seguridad habilitada.

Para obtener información acerca de cómo utilizar WebSphere Portal 6.0, consulte el centro de información de IBM WebSphere Portal, Versión 6.0, en [http://www.ibm.com/websphere/portal/library.](http://www.ibm.com/websphere/portal/library)

# **Utilizar una base de datos DB2, Oracle o SQL Server como repositorio de configuración de WebSphere Portal**

El Entorno de prueba de WebSphere Portal, Versión 6.0 almacena en una base de datos la configuración, el control de acceso, como por ejemplo identidades de usuario, credenciales y permisos para acceder a los recursos de portal y los datos de usuario. Por omisión, WebSphere Portal instala y utiliza la base de datos de Cloudscape. Sin embargo, puede utilizar otra base de datos soportada.

Para obtener información acerca de la instalación y la configuración de otra base de datos soportada para utilizarla con WebSphere Portal V6.0, como por ejemplo una base de datos de DB2, Oracle o SQL Server, consulte el centro de información de WebSphere Portal V6.0 en el sitio [www.ibm.com/websphere/portal/library.](http://www.ibm.com/websphere/portal/library) Encontrará instrucciones en el InfoCenter de WebSphere Portal, versión 6.0 bajo **Configuración** → **Configuración de bases de datos**.

# **Desinstalar el Entorno de prueba de WebSphere Portal, versión 6.0**

Puede desinstalar el Entorno de prueba de WebSphere Portal 6.0 utilizando un programa de desinstalación gráfico.

Consulte las instrucciones detalladas acerca de la desinstalación de WebSphere Portal 6.0 de sistemas Windows y Linux que encontrará en el centro de

información de WebSphere Portal 6.0 en [http://www.ibm.com/websphere/portal/](http://www.ibm.com/websphere/portal/library) [library.](http://www.ibm.com/websphere/portal/library) Encontrará información sobre la planificación de la desinstalación así como información acerca de otros métodos de desinstalación, como por ejemplo la desinstalación manual.

Para desinstalar el Entorno de prueba de WebSphere Portal 6.0 mediante el programa de desinstalación gráfico:

- 1. Consulte la información sobre la planificación de la desinstalación de WebSphere Portal 6.0 de sistemas Windows y Linux en el centro de información de WebSphere Portal 6.0, en el sitio [http://www.ibm.com/websphere/portal/](http://www.ibm.com/websphere/portal/library) [library.](http://www.ibm.com/websphere/portal/library)
- 2. Lance el programa de desinstalación llevando a cabo lo indicado en uno de los pasos siguientes:
	- v **Sólo Windows**: seleccione WebSphere Portal en la ventana Añadir/eliminar programas en el Panel de control.
	- v Inicie el programa de desinstalación desde un indicador de mandatos.
		- a. Sitúese en el directorio: *raíz\_del\_servidor\_de\_portal*/uninstall
		- b. Ejecute el mandato siguiente, dependiendo de cuál sea su sistema operativo:
			- Para Linux: ./uninstall.sh
			- Para Windows: uninstall.bat
- 3. Seleccione el idioma para la desinstalación y pulse **Aceptar**. Se muestra el panel de bienvenida.
- 4. Seleccione el componente a desinstalar y pulse **Siguiente**.

**Nota:** El programa de desinstalación de WebSphere Application Server deja su clave de registro root en el registro de Windows.

- 5. Pulse **Siguiente** para visualizar el panel de confirmación.
- 6. Pulse **Siguiente** para empezar el proceso de desinstalación. Cuando finalice el programa de desinstalación, el programa muestra un panel de confirmación.
- 7. Pulse **Finalizar** para cerrar el programa de desinstalación.
- 8. Reinicie el sistema. Debe hacerlo, especialmente si pretende volver a instalar WebSphere Portal en el mismo sistema.

## **Instalar Agent Controller**

Agent Controller es un daemon que permite a las aplicaciones de cliente lanzar y gestionar aplicaciones locales o remotas y proporciona información acerca de la ejecución de aplicaciones para otras aplicaciones. Debe instalar Agent Controller aparte para poder utilizar las herramientas siguientes:

- v Herramientas de perfilado para perfilar las aplicaciones. Agent Controller debe estar instalado en el mismo sistema que la aplicación que está perfilando.
- v Herramientas de anotación para importar archivos de anotaciones remotos. Agent Controller debe estar instalado y ejecutándose en el sistema remoto desde el que se importan los archivos de anotaciones.
- v Herramienta de prueba de componentes para ejecutar casos de prueba. Agent Controller debe estar instalado en los sistemas en los que se ejecutan los casos de prueba.
- v Herramientas para la prueba de aplicaciones remotas en WebSphere Application Server Versión 5.0 ó 5.1. (No es necesario instalar Agent Controller para la publicación remota de aplicaciones, ni tampoco para la *publicación* o prueba local

de aplicaciones). Tenga en cuenta que WebSphere Application Server Versión 6.0 incorpora esta funcionalidad por lo que Agent Controller no es necesario en servidores destino de la versión 6.0.

#### **Nota:**

- v Es altamente aconsejable instalar Agent Controller detrás de un cortafuegos.
- v Para obtener más información acerca de las implicaciones de seguridad de la utilización de Agent Controller, consulte la documentación de Agent Controller.
- v La documentación en línea de Agent Controller no se instala hasta que se instala el software. En ese punto, la documentación se añade a la ayuda en línea de .
- v Antes de instalar Agent Controller, versión 7.0.1, debe desinstalar la versión anterior de Agent Controller siguiendo las instrucciones que se proporcionan a continuación.

Consulte las instrucciones que se proporcionan a continuación para obtener más información acerca de la instalación silenciosa de Agent Controller.

# **Prerrequisitos de hardware**

- v Windows, Linux/IA32: Intel Pentium II como mínimo. Se recomienda Pentium III a 500 MHz o superior.
- v AIX: PowerPC 604e 233MHz (IBM RS/6000 7043 43P Series) como mínimo
- v HP-UX: PA8500 300MHz (HP Workstation C3000) como mínimo
- v Solaris: UltraSPARC-IIi 300MHz (Sun Ultra 10 Workstation) como mínimo
- OS/40: iSeries (según necesite el sistema operativo)
- v z/OS, LINUX/S39: zSeries (según necesite el sistema operativo)
- v Linux/ppc64: pSeries e iSeries basado en procesador POWER5 (según necesite el sistema operativo)
- v 512 MB de RAM como mínimo (es aconsejable 768 MB de RAM)
- v Espacio de disco:
	- Necesitará 100 MB como mínimo de espacio de disco para llevar a cabo la instalación
- v Resolución de pantalla:
	- Pantalla de 800 x 600 como mínimo (se recomienda 1024 x 768)

#### **Plataformas soportadas**

**Nota para Linux:** Agent Controller se compila utilizando la biblioteca compartida libstdc++-libc6.2-2.so.3. Asegúrese de que esta biblioteca compartida existe bajo el directorio /usr/lib. Si no existe, debe instalar el paquete RPM compat-libstdc++ que se adjunta con el soporte de instalación del sistema operativo.

Agent Controller v7.0.1 está soportado en las plataformas siguientes:

- AIX  $v5.2$ ,  $v5.3$  y 5L en PowerPC (32 bits)
- v z/OS V1R4, V1R5, V1R6 y V1R7 en zSeries (32 bits)
- OS/400 V5R2, V5R3 y V5R4 en iSeries
- v Kernel de Linux 2.4 y 2.6. Entre los ejemplos de distribuciones soportadas se incluyen los siguientes:
	- Red Hat Linux Advanced Server v2.1 en Intel IA32
	- Red Hat Enterprise Linux AS release 3 en PowerPC (64 bits)
	- Red Hat Enterprise Linux (RHEL) v3.0 y v4.0
	- SUSE Linux Enterprise Server (SLES) v9 en Intel IA32

– SUSE Linux Enterprise Server (SLES) v8 en zSeries (32 bits)

- Windows 2000 Server o Advanced Server (SP4) en Intel IA32
- Windows 2000 Professional (SP3) en Intel IA32
- Windows 2003 Server Standard and Enterprise (SP1) en Intel IA32
- Windows 2003 Server Enterprise x64 Edition (SP1) en EM64T (64 bits)
- Windows XP Professional (SP2) en Intel IA32
- HP-UX v11.0, v11i en PA-RISC
- v Sun Solaris v8, v9 y v10.0 en SPARC

### **JVM soportadas**

En general, Agent Controller funciona con una máquina virtual Java JVM Versión 1.4 y versiones posteriores. A continuación se proporcionan las versiones de JVM (java -fullversion) en las que se ha probado Agent Controller:

- v AIX: J2RE 1.4.1 IBM AIX compilación ca1411-20040301
- v AIX: J2RE 1.5.0 IBM AIX compilación pap32devifx-20060310 (SR1)
- v HP-UX: J2RE 1.4.2.03-040401-18:59-PA\_RISC2.0
- v Linux para Intel IA32: J2RE 1.4.1 IBM compilación cxia321411-20040301; J2RE 1.4.2 IBM.
- v Linux para Intel IA32: J2RE 1.5.0 IBM Linux compilación pxi32dev-20060511 (SR2)
- v Linux para PPC64: J2RE 1.4.2 IBM compilación cxp64142-20040917 (habilitado para JIT: jitc)
- Linux para PPC64: J2RE 1.5.0 IBM Linux compilación pxp64devifx-20060310 (SR1)
- v Linux para OS/390: J2RE 1.4.1 IBM compilación cx3901411-20040301
- v Linux para OS/390: J2RE 1.4.2 IBM compilación cx390142-20050609
- v z/OS: J2RE 1.4.1 IBM z/OS Persistent Reusable VM compilación cm1411-20030930
- v z/OS: J2RE 1.5.0 IBM z/OS compilación pmz31dev-20051104a
- OS/400: J2RE 1.4 IBM
- v OS/400: J2RE 1.5 IBM
- v Solaris SPARC: Sun Java 2 Standard Edition (compilación 1.4.2\_04-b05)
- Solaris SPARC: 1.5.0 06-b05
- v Windows: IA32 J2RE 1.4.1 IBM Windows 32 compilación cn1411-20040301a; J2RE 1.4.2 IBM Windows 32; Sun Java 2 Standard Edition (compilación 1.4.2\_04-b05)
- v Windows\_IA32: 1.5.0\_04-b05,J2RE 1.5.0 IBM Windows 32 compilación pwi32dev-20051222
- v Windows\_EM64T (64-bit): Sun Java 2 Runtime Environment, Standard Edition (compilación 1.5.0\_06-b05) v1.5.0 06

### **Ubicar los archivos de instalación**

Los archivos de instalación están ubicados en el disco de Agent Controller, en los directorios siguientes:

- v Para AIX: *<CD de Agent Controller*/aix\_powerpc
- v Para HP-UX: *<CD de Agent Controller>*/hpux
- v Para OS/400: *<CD de Agent Controller>*/os400
- v Para Linux en z/Series: *<CD de Agent Controller>*/linux\_s390
- v Para Linux en Intel IA32: *<CD de Agent Controller>*/linux\_ia32
- v Para Linux en PPC64: *<CD de Agent Controller>*/linux\_ppc64
- v Para Solaris: *<CD de Agent Controller>*/solaris\_sparc
- v Para Windows en Intel IA32: *<CD de Agent Controller>*\win\_ia32
- v Para Windows en Intel Extended Memory 64 Technology (64 bits): *<CD de Agent Controller>*\win\_em64t
- v Para Windows en sistemas Intel Itanium (64 bits): *<CD de Agent Controller>*\win\_ipf
- v Para z/OS: *<CD de Agent Controller>*/os390

# **Instalar Agent Controller en una estación de trabajo (AIX, HP-UX, Linux, Windows, Solaris)**

#### **Desinstalar versiones anteriores de Agent Controller**

- **Nota:** Antes de instalar Agent Controller, versión 7.0.1, debe desinstalar la versión anterior de Agent Controller:
	- v Si se encuentra Agent Controller 7.0 ó 6.x, el instalador de Agent Controller v7.0.1 bloqueará la instalación con un aviso: Elimine cualquier IBM Rational Agent Controller existente y vuelva a ejecutar la instalación. Cuando se utiliza la instalación silenciosa, el instalador de Agent Controller v7.0.1 saldrá de la instalación sin avisar.
	- v Si se encuentra una instalación anterior de Agent Controller v7.0.1, el instalador muestra el aviso siguiente: este producto ya está instalado en <dir\_instal\_rac>. Para sobrescribir la instalación existente, pulse ″Siguiente″. Si elige continuar con la instalación, el instalador sobrescribirá la instalación existente. Cuando se utiliza la instalación silenciosa, la instalación existente se sobrescribirá sin avisar.

**Cuando desinstale Agent Controller V6.x en Windows**, deberá eliminar manualmente los archivos restantes. Para hacerlo, detenga Agent Controller, desinstálelo y borre cualesquiera archivos que puedan haber quedado después de la desinstalación:

#### **Windows:**

```
%RASERVER_HOME%\*.* (directorio de
instalación de Agent Controller)
%SystemRoot%\system32\piAgent.dll (directorio system32
de Windows)
%SystemRoot%\system32\LogAgent.dll
%SystemRoot%\system32\hcbnd.dll
%SystemRoot%\system32\hcclco.dll
%SystemRoot%\system32\hccldt.dll
%SystemRoot%\system32\hccls.dll
%SystemRoot%\system32\hcclserc.dll
%SystemRoot%\system32\hcclsert.dll
%SystemRoot%\system32\hcclsm.dll
%SystemRoot%\system32\hcjbnd.dll
%SystemRoot%\system32\hclaunch.dll
%SystemRoot%\system32\hcthread.dll
%SystemRoot%\system32\piAgent.dll
%SystemRoot%\system32\rac.dll
%SystemRoot%\system32\sysperf.dll
```
**Cuando desinstale Agent Controller V6.x o V7.x en plataformas UNIX**, deberá eliminar manualmente los archivos restantes. Para hacerlo, detenga Agent Controller, desinstálelo y borre cualesquiera archivos que puedan haber quedado después de la desinstalación:

#### **Linux, AIX, HP-UX, Solaris:**

```
$RASERVER_HOME/* (directorio de
instalación de Agent Controller)
/usr/lib/libpiAgent.so (o .sl en HP-UX)
/usr/lib/libLogAgent.so
/usr/lib/libhcbnd.so
/usr/lib/libhcclco.so
/usr/lib/libhccldt.so
/usr/lib/libhccls.so
/usr/lib/libhcclserc.so
/usr/lib/libhcclsert.so
/usr/lib/libhcclsm.so
/usr/lib/libhcjbnd.so
/usr/lib/libhclaunch.so
/usr/lib/libhcthread.so
```
En la versión 7.0.1, Agent Controller se instala en estos lugares:

```
Windows:<dir instal rac>\bin
Linux:<dir_instal_rac>/lib
Donde <dir_instal_rac> es el directorio de instalación de Agent Controller.
```
#### **Instalar Agent Controller**

- 1. Inicie la sesión como Administrador (o root).
- 2. Sitúese en el directorio en el que desempaquetó los archivos de instalación de la plataforma adecuada.
- 3. Cierre todas las plataformas Eclipse antes de continuar con la instalación.
- 4. Ejecute el programa **setup.exe**. Para las plataformas que no sean Windows, ejecute **setup.bin**.
- 5. Pulse **Siguiente** en la pantalla de bienvenida para continuar
- 6. Lea el acuerdo de licencia.
- 7. Seleccione **Acepto los términos del acuerdo de licencia** y pulse **Siguiente** para continuar.
- 8. Especifique la vía de acceso en la que debe instalarse Agent Controller y pulse **Siguiente** para continuar.
- 9. Especifique la vía de acceso del programa ejecutable del Entorno de tiempo de ejecución Java (JRE) java.exe o java que Agent Controller debería estar utilizando. Agent Controller utilizará el JRE especificado aquí para lanzar aplicaciones Java. Por lo tanto, será conveniente cambiar la vía de acceso JRE precumplimentada por el programa instalador.
	- **Nota:** El JRE que proporcione se utilizará para ejecutar Agent Controller y para que Agent Controller lance aplicaciones Java. Sin embargo, después podrá configurar Agent Controller para que utilice un JRE distinto para cada una de estas funciones. Para conocer detalles, consulte el tema de ayuda *Configurar aplicaciones a lanzar por Agent Controller* de Agent Controller.

Pulse **Siguiente** para continuar.

10. Opcional: especifique la versión de IBM WebSphere Application Server si en el paso 9 seleccionó ″Soporte remoto para WebSphere Application Server″. Pulse **Siguiente** para continuar.

- 11. Opcional: especifique las vías de acceso de IBM WebSphere Application Server, versión 5.0 (solo Windows) y 5.1 si en el paso 9 seleccionó ″Soporte remoto para WebSphere Application Server″. Pulse **Siguiente** para continuar.
- 12. Especifique qué sistemas principales pueden acceder a Agent Controller. Las opciones son:
	- v **Solo este sistema** permite al sistema principal local acceder a Agent Controller.
	- v **Sistemas específicos** permite a una lista especificada de clientes acceder a Agent Controller. Si selecciona esta opción y si seleccionó Seguridad en el paso 9, pulse **Siguiente** para pasar al panel Lista de acceso. Teclee una lista separada por comas de los nombres de host a los que Agent Controller puede acceder.
	- v **Cualquier sistema** permite a cualquier cliente acceder a Agent Controller. (Selección por omisión.)
		- **Nota:** Si utiliza un mecanismo de autenticación como por ejemplo Lightweight Directory Access Protocol (LDAP), si selecciona ″Cualquier sistema″ deberá inhabilitar la autenticación de usuario de Agent Controller una vez finalizado el proceso de instalación. Consulte la documentación de Agent Controller para obtener más detalles.

Pulse **Siguiente** para continuar.

- 13. Elija el valor de seguridad
	- **Nota:** Si seleccionó ″Cualquier sistema″, la seguridad está habilitada de forma predeterminada (consulte ″Habilitar″.) Las comunicaciones se cifrarán y todas las conexiones se autenticarán. Para inhabilitar la seguridad, consulte la documentación de Agent Controller.
	- v **Inhabilitar:** la comunicación no se cifrará y el control de acceso estará limitado a la lista de sistemas principales definidos. (Selección predeterminada excepto para ″Cualquier sistema″.)
	- v **Habilitar:** la comunicación se cifrará y todas las conexiones deberán autenticarse para Secure Sockets Communications.

Si Habilitar está seleccionado, pulse **Siguiente** y bajo **Seguridad** teclee una lista de usuarios separada por comas que puedan conectar con Agent Controller. Estos usuarios deberán autenticarse para utilizar la herramienta.

Pulse **Siguiente** para continuar.

- 14. Pulse **Siguiente** en la pantalla de resumen para instalar Agent Controller.
- 15. Pulse **Finalizar** una vez finalizada la instalación.

#### **Instalar Agent Controller silenciosamente**

Puede ejecutar el proceso de instalación silenciosamente utilizando los parámetros siguientes con el mandato setup:

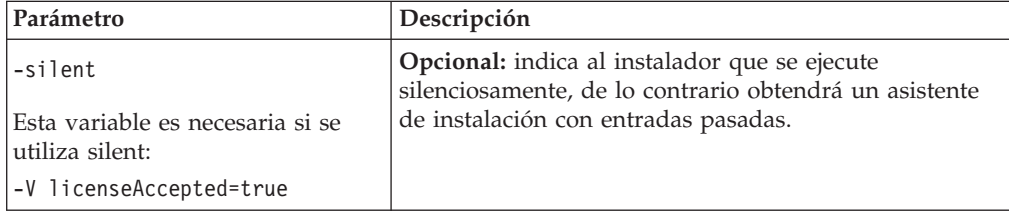

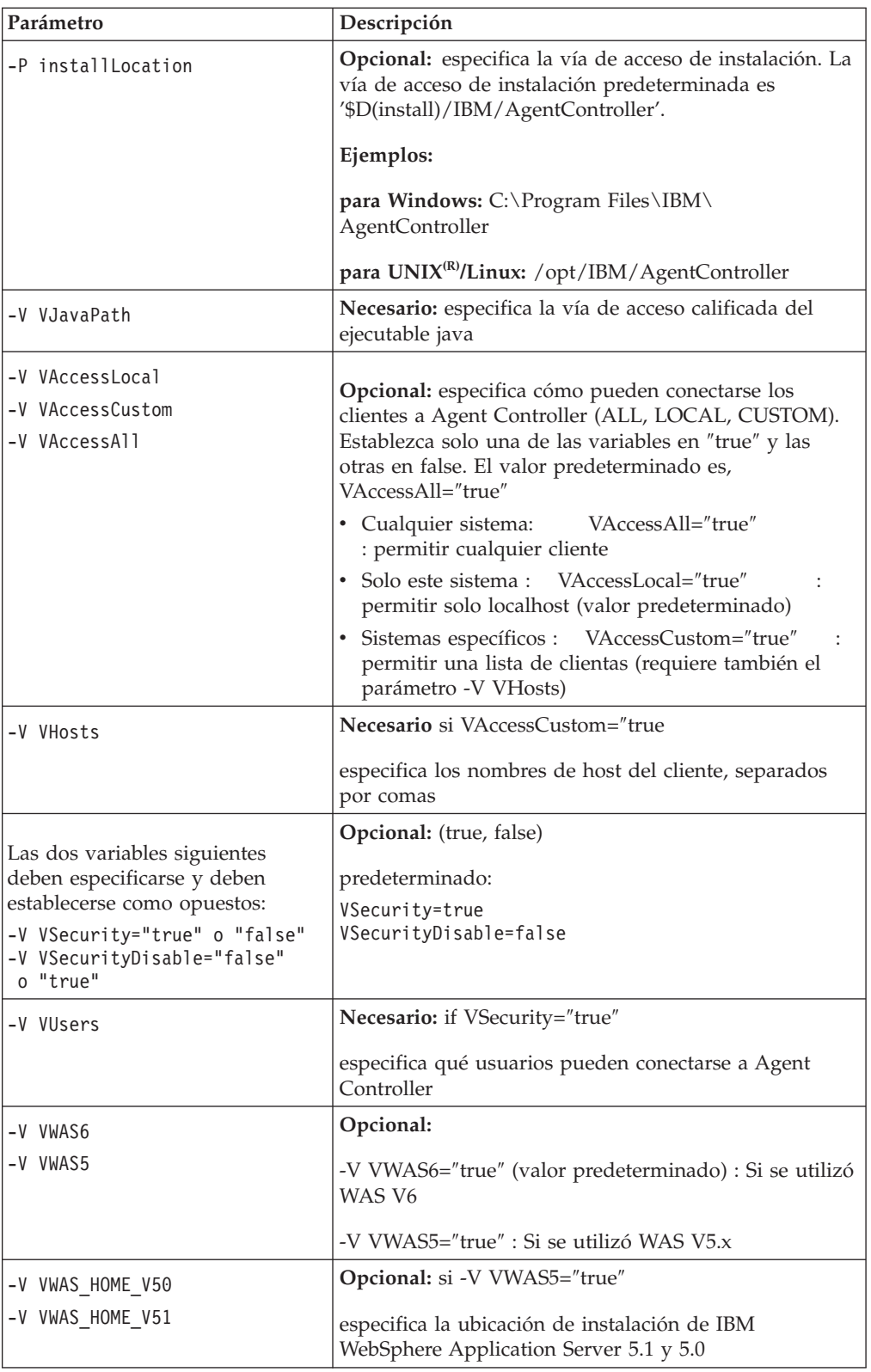

## **Ejemplos:**

**Instalar desde la línea de mandatos:**

- -P installLocation="D:\IBM\AgentController"
- -V VJavaPath=" D:\jdk1.4.2\jre\bin\java.exe "
- -V VAccessLocal="false"
- -V VAccessCustom="true"
- -V VAccessAll="false"
- -V VHosts="host1,host2"
- -V VSecurity="true"
- -V VSecurityDisable="false"
- -V VUsers="user1,user2"
- -V VWAS5="true"
- -V VWAS HOME V51="D:\WebSphere5.1\AppServer"
- -V VWAS HOME V50="D:\WebSphere5.0\AppServer"

#### **Instalar utilizando un archivo de respuesta:**

Puede crear un archivo de respuesta, por ejemplo setup.rsp, para almacenar todos los parámetros en lugar de especificarlos en la línea de mandatos: A continuación se proporciona un ejemplo de Windows, para las plataformas Linux/UNIX sería parecido:

setup.exe -silent -options setup.rsp

- Contenido del archivo de respuesta:
	- # Inicio del archivo de respuesta
- -P installLocation="D:\IBM\AgentController"
- -V licenseAccepted="true"
- -V VJavaPath=" D:\jdk1.4.2\jre\bin\java.exe "
- -V VAccessLocal="false"
- -V VAccessCustom="true"
- -V VAccessAll="false"
- -V VHosts="host1,host2"
- -V VSecurity="true"
- -V VSecurityDisable="false"
- -V VUsers="user1,user2"
- -V VWAS5="true"
- -V VWAS\_HOME\_V51="D:\WebSphere5.1\AppServer"
- -V VWAS HOME V50="D:\WebSphere5.0\AppServer"
	- # Fin del archivo de respuesta

### **Iniciar y detener Agent Controller en una estación de trabajo Windows**

- v En Windows, el servicio del sistema Agent Controller (RAService.exe) se iniciará automáticamente.
- v Utilice el diálogo Servicios de Windows en el Panel de control para iniciar o detener el servicio Agent Controller (**Inicio > Configuración > Panel de control > Herramientas administrativas > Servicios > IBM Rational(R) Agent Controller**.)

### **Iniciar y detener Agent Controller en una estación de trabajo no Windows**

- v En plataformas no Windows, el proceso Agent Controller (RAServer) no se inicia automáticamente. Debe iniciarlo usted mismo.
- v **Importante:** estos valores de entorno para plataformas no Windows deben establecerse antes de iniciar Agent Controller.
	- **Solaris:** /usr/sbin debe añadirse al entorno PATH antes de iniciar Agent Controller. Especifique los mandatos siguientes para establecer la vía de acceso:

PATH=/usr/sbin:\$PATH export PATH

– **AIX:** para determinadas JVM, es necesario establecer la variable de entorno LDR\_CNTRL en USERREGS para que funcione adecuadamente con Agent Controller. Para establecer esta variable, ejecute el mandato siguiente antes de ejecutar el script RAStart.sh:

export LDR\_CNTRL=USERREGS

- **Linux, AIX, Solaris, HP-UX, z/OS:** RAServer necesita que los directorios del JRE que contienen bibliotecas ejecutables como por ejemplo libjvm.so se añadan a la variable de entorno de la vía de acceso de bibliotecas. La tabla de más abajo muestra la variable de vía de acceso que se establece para cada plataforma, basándose en las ubicaciones de instalación de las JVM soportadas para la plataforma.
	- **Nota:** La vía de acceso que especifique debe coincidir con la vía de acceso para el JRE que especificará cuando instale Agent Controller. Agent Controller utilizará el JRE que especifique para lanzar aplicaciones Java.

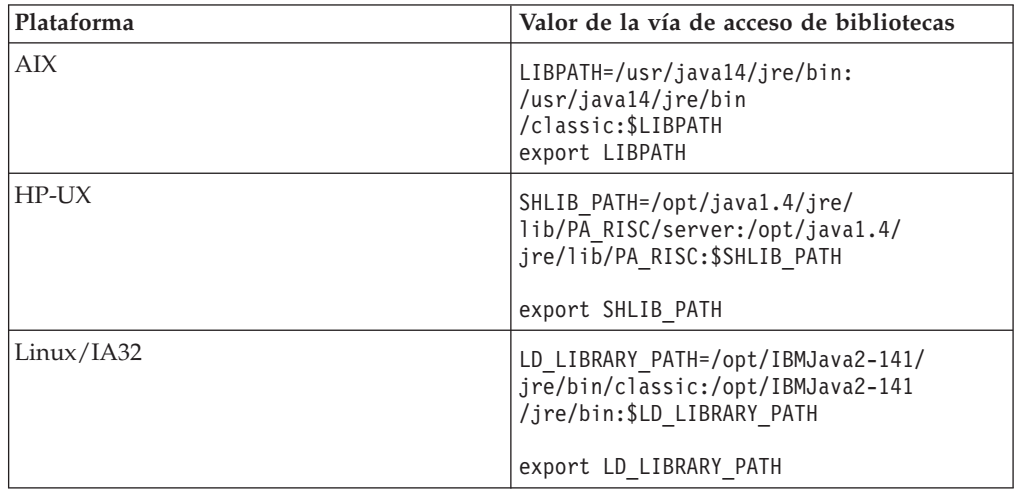

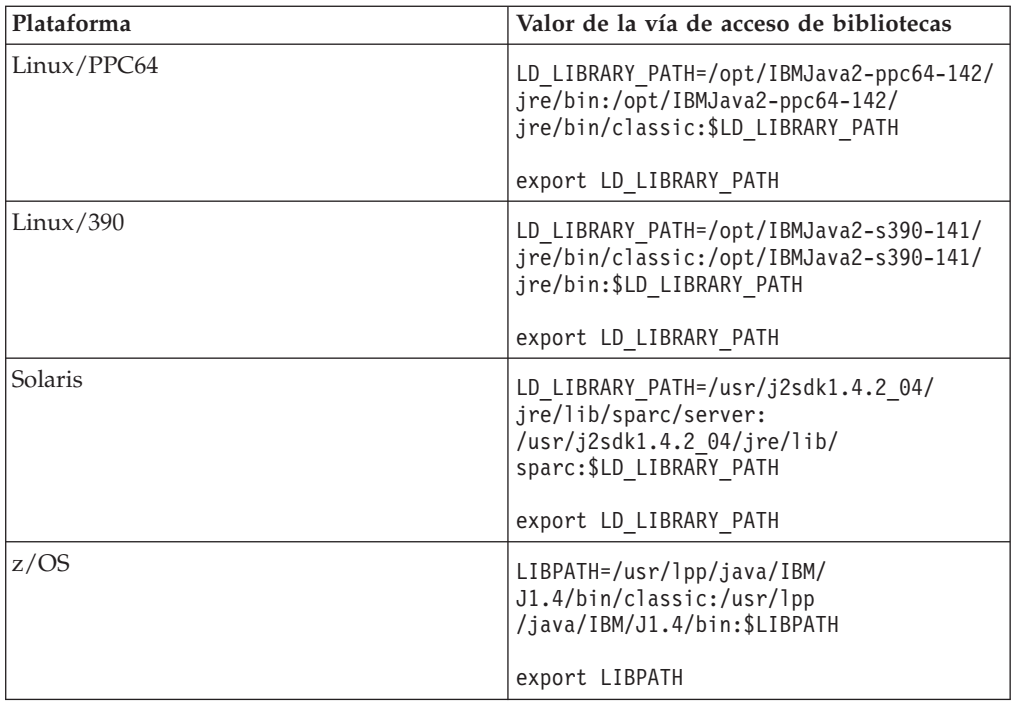

- v Para iniciar el proceso de Agent Controller, sitúese en el directorio **bin** de la ubicación de instalación (por ejemplo, /opt/IBM/AgentController/bin) y ejecute ./RAStart.sh
- v Para detener el proceso de Agent Controller, sitúese en el directorio **bin** de la ubicación de instalación (por ejemplo, /opt/IBM/AgentController/bin) y ejecute ./RAStop.sh

### **Desinstalar Agent Controller en una estación de trabajo Windows**

- v Agent Controller puede eliminarse desde el diálogo **Añadir/Quitar programas** en el Panel de control.
- v Para realizar una desinstalación silenciosa, ejecute el mandato uninstall.exe -silent desde el directorio **\_uninst** de la ubicación de instalación (por ejemplo, C:\Program Files\IBM\AgentController\\_uninst).

#### **Desinstalar Agent Controller en una estación de trabajo no Windows**

- 1. Ejecute el programa **uninstall.bin** desde el directorio **\_uninst** de la ubicación de instalación (por ejemplo: /opt/IBM/AgentController/\_uninst).
- 2. Siga las instrucciones de la pantalla para completar la desinstalación.
- 3. Para realizar una desinstalación silenciosa, utilice el mandato uninstall.bin -silent.

### **Desinstalar Agent Controller con varias referencias en una estación de trabajo**

Agent Controller, versión 7.0.1 impide que se instalen varias instancias del producto en una sola estación de trabajo. Cuando se realizan instalaciones adicionales, ya sea mediante instalación autónoma o como instalación incorporada dentro de un producto, Agent Controller registra una referencia al nombre del producto que está iniciando la instalación nueva.

Si Agent Controller se ha instalado varias veces (en otras palabras, si hay varias cuentas de referencias) ya sea por instalación autónoma o como instalación incorporada dentro de un producto, sólo puede desinstalarse cuando se desinstala el último producto de referencia; el último producto de referencia todavía necesita Agent Controller.

Si intenta desinstalar Agent Controller mientras que todavía lo necesitan otros productos, la desinstalación no se llevará a cabo y recibirá un mensaje diciendo que ″Este producto no puede desinstalarse ya que es necesario para otro producto.″

# **Instalar Agent Controller en OS/400 (iSeries)**

### **Desinstalar versiones anteriores de Agent Controller**

Si tiene una versión anterior de Agent Controller, deténgala y desinstálela antes de instalar esta versión.

### **Instalar Agent Controller**

1. En el sistema principal iSeries, cree una biblioteca llamada HYADESDC y otra biblioteca llamada IBMRAC:

CRTLIB HYADESDC CRTLIB IBMRAC

- 2. En el sistema principal iSeries, en la biblioteca HYADESDC, cree un archivo de salvar vacío llamado HYADESDC.SAVF: CRTSAVF HYADESDC/HYADESDC
- 3. En el sistema principal iSeries, en la biblioteca IBMRAC, cree un archivo de salvar vacío llamado IBMRAC.SAVF: CRTSAVF IBMRAC/IBMRAC
- 4. Utilice FTP para añadir el archivo IBMRAC.SAVF del CD de instalación a la biblioteca IBMRAC ubicada en el sistema principal iSeries utilizando la transferencia en modalidad BINARY.
- 5. Utilice FTP para añadir el archivo HYADESDC.SAVF del CD de instalación a la biblioteca HYADESDC ubicada en el sistema principal iSeries utilizando la transferencia en modalidad BINARY.
- 6. Restaure el archivo de salvar HYADESDC.SAVF ubicado en el sistema principal iSeries en la biblioteca HYADESDC, tecleando: RSTOBJ OBJ(\*ALL) SAVLIB(HYADESDC) DEV(\*SAVF) SAVF(HYADESDC/HYADESDC)
- 7. Restaure el archivo de salvar IBMRAC.SAVF ubicado en el sistema principal iSeries en la biblioteca IBMRAC, tecleando: RSTOBJ OBJ(\*ALL) SAVLIB(IBMRAC) DEV(\*SAVF) SAVF(IBMRAC/IBMRAC)
- 8. Inicie QShell y cree en el sistema de archivos integrado (IFS), el directorio /opt/hyadesdc.
- 9. Restaure el archivo de salvar HYADESIFS.SAVF de HYADESDC en el directorio IFS /opt/hyadesdc. Por ejemplo: RST DEV('/QSYS.LIB/HYADESDC.LIB/HYADESIFS.FILE') OBJ('/opt/hyadesdc/\*')
- 10. Restaure el archivo de salvar IBMRACIFS.SAVF de la biblioteca IBMRAC en el directorio /opt/hyadesdc del IFS. Por ejemplo, escriba el mandato siguiente en una línea:

RST DEV('/QSYS.LIB/IBMRAC.LIB/IBMRACIFS.FILE') OBJ('/opt/hyadesdc/\*') ALWOBJDIF(\*ALL)

Si desea instalar los paquetes de idioma nacional, siga los pasos del 11 al 16 que se indican a continuación. De lo contrario, vaya al paso 17.

- 11. En el sistema principal iSeries, en la biblioteca HYADESDC, cree dos archivos de salvar vacíos llamados HYADESNL1.SAVF y HYADESNL2.SAVF: CRTSAVF IBMRAC/HYADESNL1 CRTSAVF IBMRAC/HYADESNL2
- 12. Utilice FTP para añadir los archivos de idioma nacional HYADESNL1.SAVF y HYADESNL2.SAVF del CD de instalación a la biblioteca HYADESDC ubicada en el sistema principal iSeries utilizando la transferencia de modalidad BINARY.
- 13. En el sistema principal iSeries, en la biblioteca IBMRAC, cree dos archivos de salvar vacíos llamados IBMRACNL1.SAVF y IBMRACNL1.SAVF: CRTSAVF IBMRAC/IBMRACNL1 CRTSAVF IBMRAC/IBMRACNL2
- 14. Utilice FTP para añadir los archivos de idioma nacional IBMRACNL1.SAVF y IBMRACNL2.SAVF del CD de instalación a la biblioteca IBMRAC ubicada en el sistema principal iSeries utilizando la transferencia de modalidad BINARY.
- 15. Restaure el archivo de salvar HYADESNL1.SAVF y HYADESNL2.SAVF en HYADESDC en el directorio del IFS /opt/hyadesdc. Por ejemplo, escriba los mandatos siguientes en una línea:

RST DEV('/QSYS.LIB/HYADESDC.LIB/HYADESNL1.FILE') OBJ ('/opt/hyadesdc/\*') ALWOBJDIF(\*ALL) RST DEV('/QSYS.LIB/HYADESDC.LIB/HYADESNL2.FILE') OBJ ('/opt/hyadesdc/\*') ALWOBJDIF(\*ALL)

16. Restaure el archivo de salvar IBMRACNL1.SAVF y IBMRACNL2.SAVF de IBMRAC en el directorio del IFS /opt/hyadesdc. Por ejemplo, escriba los mandatos siguientes en una línea:

RST DEV('/QSYS.LIB/IBMRAC.LIB/IBMRACNL1.FILE') OBJ('/opt/hyadesdc/\*') ALWOBJDIF(\*ALL) RST DEV('/QSYS.LIB/IBMRAC.LIB/IBMRACNL2.FILE') OBJ('/opt/hyadesdc/\*') ALWOBJDIF(\*ALL)

- 17. Una vez instalado Agent Controller, sitúese en el directorio bin de la ubicación de instalación /opt/hyades/bin y ejecute el script de configuración tecleando: ./SetConfig.sh
- 18. Siga las solicitudes de la pantalla para configurar Agent Controller.

## **Iniciar y detener Agent Controller en OS/400 (iSeries)**

1. Para iniciar Agent Controller, añada las bibliotecas HYADESDC y IBMRAC a la lista de bibliotecas: ADDLIBLE HYADESDC

ADDLIBLE IBMRAC

- 2. Someta el trabajo RAStart tecleando: SBMJOB CMD(CALL RASERVER) JOBD(RASTART)
- 3. Para detener Agent Controller, termine el trabajo RAStart tecleando: ENDJOB JOB(RASTART)

o sitúese en el directorio bin de la ubicación de instalación /opt/hyades/bin y ejecute el script de detención:

./RAStop.sh

## **Desinstalar Agent Controller en OS/400 (iSeries)**

- 1. Elimine la bibliotecas HYADESDC y IBMRAC.
- 2. Elimine el directorio IFS /opt/hyadesdc (incluyendo todos los subdirectorios y archivos).

# **Instalar Agent Controller en z/OS (OS/390)**

### **Desinstalar versiones anteriores de Agent Controller**

Si tiene una versión anterior de Agent Controller, deténgala y desinstálela antes de instalar esta versión.

### **Instalar Agent Controller**

- 1. En una shell de servicios del sistema UNIX, vaya al directorio en el que desea instalar Agent Controller. Es aconsejable instalarlo en el directorio /usr/lpp/.
- 2. Transfiera las imágenes de instalación **ibmrac.os390.pax**, **tptpdc.os390.pax** al directorio de instalación.
- 3. Emita el mandato siguiente para extraer los archivos de Agent Controller: pax -ppx -rvf ibmrac.os390.pax
- 4. Emita el mandato siguiente para extraer los archivos de Agent Controller de herramientas de prueba y rendimiento (TPTP):

pax -ppx -rvf tptpdc.os390.pax

- 5. Sitúese en el directorio bin de la instalación <dir\_instal\_rac>/bin, y ejecute el script para crear enlaces a las bibliotecas de Agent Controller tecleando: ./createLinks.sh
- 6. Haga que los archivos de objeto compartidos de Agent Controller estén controlados por programa emitiendo los mandatos siguientes en una shell de servicios del sistema UNIX:

extattr +p /usr/lpp/IBM/AgentController/lib/\*.so

Si desea instalar los paquetes de idioma nacional, siga los pasos 7 y 8 que se indican a continuación. De lo contrario, vaya al paso 9.

- 7. Transfiera las imágenes de instalación de idioma nacional tptpdc.nl1.os390.pax, tptpdc.nl2.os390.pax, ibmrac.os390.nl1.pax, ibmrac.os390.nl2.pax al directorio de instalación.
- 8. Emita el mandato siguiente para extraer los archivos de Agent Controller:

```
pax -ppx -rf tptpdc.nl1.os390.pax
pax -ppx -rf tptpdc.nl2.os390.pax
pax -ppx -rf ibmrac.os390.nl1.pax
pax -ppx -rf ibmrac.os390.nl2.pax
```
9. Una vez instalado Agent Controller, sitúese en el directorio bin de la ubicación de instalación /usr/lpp/IBM/AgentController/bin y ejecute el script de configuración tecleando:

./SetConfig.sh

10. Siga las solicitudes de la pantalla para configurar Agent Controller.

#### **Utilización del canal de datos en z/OS:**

Para establecer un tamaño de canal de datos (dataChannelSize) grande en el archivo serviceconfig.xml, puede tener que aumentar el valor de tamaño máximo de segmento de memoria compartida en su máquina. Para ello, aumente el valor de IPCSHMMPAGES en el miembro parmlib de BPXPRMxx. Este valor representa el número máximo de páginas 4K que puede tener su canal de datos. Por ejemplo, si desea establecer que dataChannelSize sea 32M, debe establecer que IPCSHMMPAGES tenga un valor mayor que 8192.

Para permitir que Agent Controller se comunique simultáneamente con un gran número de agentes, debe establecer un valor adecuado para IPCSHMNSEGS en el miembro parmlib de BPXPRMxx. Este valor representa el número máximo de

segmentos de memoria compartida conectados para cada espacio de direcciones. El valor por omisión es 10, por lo que debería aumentar el valor hasta 50.

Si desea obtener más información sobre los canales de datos que utiliza Agent Controller, consulte la información de la ayuda en línea de Agent Controller.

Para obtener más información sobre de los miembros parmlib de BPXPRMXX de z/OS y sobre cómo actualizarlos, consulte la guía *IBM z/OS MVSTM Initialization and Tuning Reference*.

#### **Iniciar y detener Agent Controller en z/OS (OS/390)**

**Nota:** RAServer necesita que los directorios del JRE que contienen bibliotecas ejecutables como por ejemplo libjvm.so se añadan a la variable de entorno LIBPATH. Por ejemplo, si está utilizando IBM JRE 1.4.1, la variable LIBPATH debería establecerse de la forma siguiente:

```
export LIBPATH=/usr/lpp/java/IBM/J1.4/bin/classic:
/usr/lpp/java/IBM/J1.4/bin:$LIBPATH
```
- v Inicie el servidor conectándose como root, abriendo el directorio /usr/lpp/IBM/AgentController/bin y emitiendo el mandato: ./RAStart.sh
- Para detener el servidor, conéctese como root, abra el directorio /usr/lpp/IBM/AgentController/bin y emita el mandato: ./RAStop.sh

#### **Desinstalar Agent Controller en z/OS (OS/390)**

- Si ejecutó createLinks.sh al instalar Agent Controller, vaya al directorio /usr/lpp/IBM/AgentController/bin y emita el mandato: ./removeLinks.sh
- v Elimine el directorio IBMRAC y todos los subdirectorios emitiendo el mandato siguiente:

rm -rf /usr/lpp/IBM/AgentController

# **Utilización de la característica de seguridad de Agent Controller**

La lista siguiente contiene sugerencias y consejos para la utilización de la característica de seguridad de Agent Controller en todas las plataformas:

- El sistema operativo proporciona la autenticación. Solo podrán autenticarse los usuarios especificados durante la instalación. Si se especifica el nombre de usuario ANY, cualquier par de nombre de usuario y contraseña válidos se enviará al sistema operativo para la autenticación; de lo contrario, solo se enviarán los pares que aparezcan en la lista.
- v Si la seguridad está habilitada, los usuarios especificados durante la instalación deben autenticarse en el sistema operativo para poder intercambiar cualquier información con Agent Controller. El usuario del entorno de trabajo debe proporcionar una combinación válida de nombre de usuario y contraseña que sean del sistema operativo.
- v **(Solo Windows)**: las contraseñas de nombre de dominio no se autenticarán. Debe especificar pares de nombre de usuario y contraseña locales.
- v No se proporcionan posibilidades de gestión de claves. Agent Controller utiliza palabras clave Java para la seguridad.
- v En el directorio de Agent Controller hay un almacén de claves predeterminado y un certificado exportado, en <dir\_instal\_rac>\security para Windows y en <dir\_instal\_rac>/security para Linux. Donde <dir\_instal\_rac> es el directorio de

instalación de Agent Controller. Esto solo son ejemplos. Debe sustituirlos por un almacén de certificados que contenga certificados significativos.

# **Resumen de compatibilidad entre el Entorno de trabajo y Agent Controller**

**Compatibilidad retroactiva** (utilización de un entorno de trabajo más antiguo con una versión 6.0.1 de Agent Controller): sí, son compatibles, el nuevo Agent Controller soporta todas las características de las versiones anteriores (por ejemplo, la seguridad en el canal de control.) Sin embargo, no podrá utilizar características nuevas, incluida la característica multiplex (devolver datos a través del canal de control de forma que pueda estar protegido.)

**Compatibilidad avanzada** (utilizar un entorno de trabajo 6.0.1 con una versión más antigua de Agent Controller): no, en general, no está soportada.

**Compatibilidad entre versiones dentro de Agent Controller**: algunos productos o herramientas (como por ejemplo IBM Performance Optimization Toolkit) necesitan que los Agent Controller de varios hosts (aparte del entorno de trabajo) se ″descubran″ y establezcan comunicación entre sí. Los cambios hechos de una versión a la siguiente alrededor de esta función implican que si debe utilizarla, debe utilizar Agent Controller versión 6.0.0.1, o bien Agent Controller versión 6.0.1 en todos los hosts involucrados. Es decir, no puede mezclar ni emparejar versiones utilizando el descubrimiento dinámico entre instancias de Agent Controller.

## **Problemas y limitaciones conocidos**

Este apartado describe las limitaciones y los problemas conocidos relacionados con la instalación y la desinstalación de Agent Controller. Si no se indica lo contrario, la información que sigue se aplica a todos los sistemas operativos soportados para Agent Controller.

### **Es posible que Agent Controller no se inicie en plataformas no Windows**

Es posible que Agent Controller no se inicie en plataformas no Windows con el mensaje siguiente:

RAServer no ha podido iniciarse.

Esta anomalía se da normalmente cuando el puerto TCP/IP 10002 no está libre. Agent Controller está a la escucha en este puerto por omisión. Otro proceso que se está ejecutando en el sistema puede estar utilizando este puerto cuando se inicia Agent Controller o quizás Agent Controller se ha detenido y reiniciado antes de que se haya podido liberar el puerto.

Si Agent Controller no ha podido iniciarse, puede iniciarlo de la manera siguiente:

- v Si el puerto 10002 lo está utilizando otro proceso, cambie el número de puerto editando el archivo serviceconfig.xml. Esta operación se describe en la documentación.
	- **Nota:** Si el número de puerto de comunicaciones configurado en el archivo serviceconfig.xml ha cambiado, el valor de INSTANCE\_RAC\_PORT\_NUM\_ID definido en la configuración de WebSphere Application Server debe cambiarse por el mismo número de puerto.
- v Si Agent Controller estaba detenido, espere unos minutos e intente iniciarlo de nuevo.

#### **Otros errores producidos durante la instalación y desinstalación**

Si detecta errores durante la instalación o desinstalación, pueden ser debidos a que procesos que están en ejecución han cargado los archivos de objetos de Agent Controller. Para garantizar que los archivos de objetos puedan modificarse, haga lo siguiente:

- 1. Cierre el entorno de trabajo de Eclipse.
- 2. Termine todos los procesos java.exe que contengan el Agente de perfilado Java (Java Profiling Agent) o el Perfilador de peticiones J2EE (J2EE Request Profiler).

# **Instalar ClearCase LT**

Rational ClearCase LT es una herramienta de gestión de configuraciones para equipos de proyectos pequeños. ClearCase LT forma parte de la familia de productos de IBM Rational ClearCase que puede abarcar desde grupos de trabajo de productos pequeños hasta la empresa distribuida, global.

Su soporte de instalación incluye Rational ClearCase LT, Versión 7.0.0.0. Se instala aparte de Rational Application Developer.

Si ya tiene ClearCase LT instalado en su estación de trabajo, podrá actualizarlo a la versión actual. Consulte la documentación de instalación de ClearCase LT para obtener información acerca de cómo actualizar de las versiones anteriores.

Para permitir que Rational Application Developer trabaje con ClearCase LT, debe instalar la característica Adaptador SCM de Rational ClearCase. Esta característica está seleccionada de forma predeterminada cuando instala Rational Application Developer; sin embargo, si no la incluyó, puede instalarla posteriormente utilizando el asistente Modificar paquetes de IBM Installation Manager. Para obtener más detalles, consulte "Modificar [instalaciones"](#page-64-0) en la página 59.

Debe habilitar el Adaptador SCM de Rational ClearCase para poder trabajar con él. Consulte la ayuda en línea para obtener detalles acerca de cómo habilitar el adaptador y cómo trabajar con él.

# **Localizar las instrucciones de instalación y las notas de release de ClearCase LT**

Para obtener instrucciones completas acerca de la instalación de Rational ClearCase LT, consulte la documentación de instalación proporcionada con el soporte de instalación de ClearCase LT. También se recomienda encarecidamente leer las notas de release de ClearCase LT antes de instalar el producto.

Parte de la documentación está en archivos PDF de Acrobat. Para abrir los archivos, necesitará Adobe Reader que puede descargar de [http://](http://www.adobe.com/products/acrobat/readstep2.html) [www.adobe.com/products/acrobat/readstep2.html.](http://www.adobe.com/products/acrobat/readstep2.html)

Para Windows: puede acceder a las instrucciones de instalación y a las notas de release desde el Launchpad de ClearCase LT. Consulte el apartado ["Iniciar](#page-92-0) una [instalación](#page-92-0) de Rational ClearCase LT" en la página 87.

- v Para abrir las instrucciones de instalación:
	- 1. Para Windows: en el primer CD de instalación de ClearCase LT (o en el directorio de disco para una imagen electrónica), abra doc\books\install.pdf. Se abre *IBM Rational ClearCase, ClearCase MultiSite y ClearCase LT Installation and Upgrade Guide, Versión 7.0* (Windows).
- <span id="page-92-0"></span>2. Para Linux: vaya a [http://www-1.ibm.com/support/](http://www-1.ibm.com/support/docview.wss?uid=pub1gi11636600) [docview.wss?uid=pub1gi11636600](http://www-1.ibm.com/support/docview.wss?uid=pub1gi11636600) para obtener instrucciones para descargar *IBM Rational ClearCase, ClearCase MultiSite y ClearCase LT Installation Guide, 7.0, Linux y UNIX*.
- v Para Linux: Se abre *IBM Rational ClearCase, ClearCase MultiSite y ClearCase LT Installation and Upgrade Guide, Versión 7.0* (Linux).

### **Obtener documentación de IBM Publications Center**

También puede descargar las instrucciones de instalación y las notas de release de Rational ClearCase LT desde IBM Publications Center.

- 1. Vaya a http[:http://www.ibm.com/shop/publications/order.](http://www.ibm.com/shop/publications/order)
- 2. Seleccione el país o la región en la página de Bienvenida del Centro de publicaciones.
- 3. Pulse Search for Publications.
- 4. Especifique el título del documento o el número de publicación en el campo de búsqueda adecuado.
	- v Para buscar un documento por el título, especifique el título en el campo Search on.
	- v Para buscar un documento por su número de publicación (ID de material) especifique el número en el campo Número de publicación.

#### *Tabla 1. Números de publicación de ClearCase*

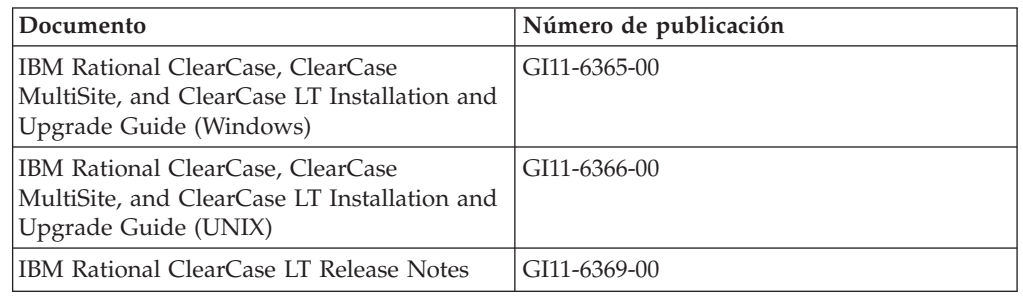

# **Iniciar una instalación de Rational ClearCase LT**

Las instrucciones de instalación de esta sección le ayudan a iniciar el proceso de instalación de Rational ClearCase LT. Debe consultar las instrucciones de instalación detalladas de la Guía de instalación de Rational ClearCase LT cuando instale el producto. Antes de instalar, se recomienda encarecidamente leer las notas de release.

### **Iniciar una instalación de Rational ClearCase LT en Windows**

- 1. Inicie el programa Launchpad de Rational ClearCase LT utilizando uno de los métodos siguientes:
	- v En el programa Launchpad de Rational Application Developer (consulte el apartado "Iniciar el programa [Launchpad"](#page-34-0) en la página 29), pulse **Rational ClearCase LT**.
	- v Inserte el primer CD de Rational ClearCase LT. El programa Launchpad debería iniciarse automáticamente. Si no lo hace, ejecute setup.exe en la raíz del primer CD o la primera imagen de disco.
- 2. Lea la información de release si no lo ha hecho.
- 3. Pulse **Instalar IBM Rational ClearCase LT**. Se abre el asistente Configuración de Rational ClearCase LT.

Siga las instrucciones del asistente Configuración para realizar la instalación.

### **Instalar Rational ClearCase LT en Linux**

Encontrará instrucciones detalladas acerca de la instalación de Rational ClearCase LT, versión 7.0 en una estación de trabajo Linux en el documento *IBM Rational ClearCase, ClearCase MultiSite, and ClearCase LT Installation Guide, 7.0, Linux and UNIX* que puede descargar de [600.](http://www-1.ibm.com/support/docview.wss?uid=pub1gi11636600)

# **Configurar la licencia de Rational ClearCase LT**

Cuando tenga Rational Application Developer instalado en el mismo sistema que Rational ClearCase LT, no será necesario configurar la licencia de Rational ClearCase LT. Sin embargo, si instala Rational ClearCase LT sin Rational Application Developer, deberá configurar la licencia de ClearCase LT.

Consulte la *Guía de instalación* de ClearCase LT para conocer los detalles acerca de la configuración de la licencia

## **Instalar Crystal Reports Server XI Release 2**

Crystal Reports Server XI Release 2 es una arquitectura común para el acceso a datos, la creación de informes y la entrega de información. Está diseñado para integrarse con las inversiones existentes en datos, Web y aplicaciones. Basado en Crystal Reports, Crystal Reports Server XI Release 2 es una solución efectiva para ampliar progresivamente la información a cientos de usuarios.

Crystal Reports Server XI Release 2 es una plataforma centralizada para gestionar y distribuir de forma segura informes complejos e interactivos a través de la Web o integrados en aplicaciones de intranet, extranet, Internet y portal corporativo y está disponible para Windows y para Linux.

Como suite integrada para la creación de informes, el análisis y la entrega de información, Crystal Reports Server XI Release 2 permite aumentar la productividad del usuario final y reducir los esfuerzos administrativos.

## **Instalar Crystal Reports Server XI Release 2 en Windows**

Cuando realiza esta instalación predeterminada, todos los componentes de cliente y servidor se instalan en la estación de trabajo. Se crea automáticamente una base de datos MySQL para el Servidor de gestión central central (CMS.) Se crean cuentas de grupo y de usuario predeterminadas y se publican informes de ejemplo en el sistema. Cuando la instalación ha finalizado, los componentes del servidor se inician como servicios en la estación de trabajo.

Para instalar todos los componentes de Crystal Reports Server XI Release 2 en Windows:

- 1. En el Launchpad de instalación de Rational Application Developer, pulse **Instalar Crystal Reports Server XI Release 2**. Si está instalando de un CD ROM, se le solicitará que inserte el primer disco de instalación de Crystal Reports Server XI Release 2 para Windows en la unidad de CD ROM.
- 2. En el Launchpad de instalación de Rational Application Developer, pulse **Instalar Crystal Reports Server XI Release 2**.
- 3. En el asistente Configuración, seleccione un idioma de configuración y pulse **Aceptar**. Este es el idioma que utiliza el proceso de instalación, no el idioma que se instalará.
- 4. En la página Bienvenida, pulse **Aceptar**.
- 5. En la página Acuerdo de licencia, lea el acuerdo de licencia y, si acepta los términos y las condiciones, pulse **Acepto el acuerdo de licencia** y pulse **Siguiente**.
- 6. En la página Seleccionar instalación de cliente o servidor, pulse **Realizar instalación de servidor**.

#### **Nota:**

Esta opción instala todos los componentes necesarios de Crystal Reports Server. La opción **Realizar instalación de cliente** solo instala herramientas de cliente en un sistema que puede utilizar para administrar remotamente el entorno de Crystal Reports Server.

- 7. Siga las instrucciones del asistente Configuración y, en la página Selección de directorio, acepte la ubicación predeterminada (C:\Program Files\Business Objects\BusinessObjects Enterprise 11.5), pulse **Siguiente** y vaya al paso 9.
- 8. Si elige instalar en una unidad que no sea la ubicación predeterminada, el asistente Configuración le indica que seleccione una unidad para la instalación de los archivos compartidos que también utilizan los productos de Business Objects como por ejemplo Crystal Reports. Para instalar varios productos de Business Objects en el mismo sistema sin instalar archivos en la unidad predeterminada del sistema, primero instale Crystal Reports Server. Cuando después instale Crystal Reports, éste utilizará el directorio de archivos comunes creado por Crystal Reports Server.
- 9. En la página Tipo de instalación, pulse **Nuevo** y siga estos pasos:
	- v Si desea instalar la base de datos MySQL como su base de datos CMS, pulse **Instalar servidor de base de datos MySQL**, pulse **Siguiente** y vaya al paso 10. Esta es la instalación recomendada.
	- v Si desea utilizar otra base de datos para CMS, como por ejemplo Oracle o Sybase, pulse **Utilizar una base de datos existente** y pulse **Siguiente**.

Para obtener información e instrucciones sobre cómo utilizar un servidor de base de datos existente, consulte la Guía de instalación de BusinessObjects Enterprise. Esta información puede encontrarse en el capítulo llamado Instalar BusinessObjects Enterprise en Windows bajo la sección llamada Instalación nueva.

- 10. Si ha optado por instalar la base de datos MySQL como su base de datos CMS, siga estos pasos:
	- a. Especifique el número de puerto.
	- b. Especifique y confirme la contraseña que utilizará la cuenta de usuario root de MySQL.
	- c. Acepte el nombre de usuario predeterminado para acceder a la base de datos de CMS o especifique un nombre de usuario nuevo para alterar temporalmente el nombre predeterminado.
	- d. Especifique y confirme la contraseña que se utilizará para acceder a la base de datos de CMS.
	- e. Pulse **Siguiente**
- 11. En la página Elegir tipo de adaptador de componentes Web, lleve a cabo lo indicado en uno de los pasos siguientes:
	- v Si desea utilizar el adaptador del componente web Java y utiliza su propio servidor de aplicaciones Java, pulse **Servidor de aplicaciones Java**, pulse **Utilizar servidor de aplicaciones Java preinstalado**, quite la marca del recuadro de selección **IIS ASP.NET** y pulse **Siguiente**; a continuación, vaya al paso 13.
- v Si desea utilizar sólo el adaptador de componentes Web Java e instalar Tomcat, pulse **Servidores de aplicaciones Java**, pulse **Instalar servidor de aplicaciones Tomcat**, quite la marca de **IIS ASP.NET** y pulse **Siguiente**; a continuación, vaya al paso 12.
- v Si desea utilizar sólo el adaptador de componentes Web IIS ASP.NET, quite la marca del recuadro de selección **Servidor de aplicaciones Java**, marque el recuadro de selección **IIS ASP.NET**, en la lista **Elegir sitio Web** acepte el valor predeterminado o seleccione el sitio Web en el que desplegar el archivo WAR y pulse **Siguiente**; a continuación, vaya al paso 13.
- v Si desea utilizar los adaptadores de componentes Java y IIS ASP.NET, seleccione **Servidor de aplicaciones Java** y **IIS ASP.NET**, en la lista **Elegir sitio Web** acepte el valor predeterminado o seleccione el sitio Web en el que desplegar el archivo WAR, pulse **Utilizar servidor de aplicaciones Java preinstalado** o **Instalar servidor de aplicaciones Tomcat** y pulse **Siguiente**; a continuación vaya al paso 12 o al paso 13.
- 12. Si ha optado por instalar el servidor de aplicaciones Tomcat, acepte los valores predeterminados o cambie la ubicación de instalación predeterminada, configure el puerto de conexión, el puerto de conclusión y el puerto de redirección y pulse **Siguiente**.

#### **Nota:**

Si está instalando Crystal Reports Server en el mismo sistema que un despliegue de BusinessObjects Enterprise 6.x, no utilice el número de puerto predeterminado 8080 que ya puede estar utilizando otro despliegue.

- 13. En la página Iniciar instalación, pulse **Siguiente**. Se inicia la instalación. Durante el proceso de instalación, se le solicitará que reinicie el sistema y registre el producto.
- 14. En la última página del asistente Configuración deseleccione **Lanzar BusinessObjects Administration Console** a menos que desee publicar sus propios informes en Crystal Reports Server inmediatamente y pulse **Finalizar**.

# **Desinstalar Crystal Reports Server XI Release 2 en Windows**

Para desinstalar Crystal Reports Server XI Release 2 en Windows:

- 1. Pulse **Inicio** → **Valores** → **Panel de control**.
- 2. En la ventana Panel de control, pulse **Añadir/Eliminar programas**.
- 3. En la ventana Añadir o eliminar programas, seleccione **Crystal Reports Server XI Release 2** y pulse **Eliminar**.

## **Instalar Crystal Reports Server XI Release 2 en Linux**

**Importante:** *no* puede instalar Crystal Reports Server si tiene privilegios de usuario root; debe ser un usuario no root para poder instalar.

Para instalar Crystal Reports Server XI Release 2 en Linux:

- 1. Acceda al primer disco de instalación de Crystal Reports Server XI Release 2 para Linux:
	- v Inserte el primer disco de instalación de Crystal Reports Server XI Release 2 para Linux en una unidad de CD ROM.
	- v Si está instalando desde una imagen electrónica, sitúese en el directorio de disco correspondiente al primer disco de Crystal Reports Server XI Release 2 para Linux dentro del directorio en el que extrajo la imagen electrónica.
- 2. Abra el archivo xir2\_crs\_quickinstall\_linux\_en.pdf que puede encontrar en el subdirectorio /docs/en del disco de instalación. Este archivo contiene

instrucciones completas para instalar Crystal Reports Server XI Release 2 en Linux. Deberá consultar las instrucciones de este archivo para preparar el sistema y completar el proceso de instalación. Consulte la sección ″Instalación″ del archivo release.pdf que está ubicado en el directorio raíz del disco de instalación, antes de instalar el producto.

- 3. Consulte la sección Guía de instalación rápida de Crystal Reports Server en Linux del archivo PDF y realice las acciones necesarias antes de seguir ejecutando el script de instalación.
- 4. Inhabilite el software de antivirus antes de instalar el producto.
- 5. Siga las instrucciones del apartado Iniciar la instalación en el archivo PDF para completar el proceso de instalación. En este apartado se describe el procedimiento a seguir para realizar una instalación de usuario.

# **Desinstalar Crystal Reports Server XI Release 2 en Linux**

Para desinstalar Crystal Reports Server XI Release 2 en Linux, ejecute el script de desinstalación que está en el directorio de instalación del software.

Se suprimen todos los archivos instalados durante la instalación original.

# **Avisos**

© Copyright IBM Corporation 2000, 2007. Reservados todos los derechos.

Note to U.S. Government Users Restricted Rights - Use, duplication or disclosure restricted by GSA ADP Schedule Contract with IBM Corp.

Esta información se ha escrito para productos y servicios ofrecidos en los Estados Unidos de América. IBM puede no ofrecer los productos, servicios o características tratados en este documento en otros países. Consulte con el representante local de IBM para obtener información acerca de los productos y servicios que actualmente están disponibles en su localidad. Las referencias hechas a productos, programas o servicios IBM no pretenden afirmar ni dar a entender que únicamente puedan utilizarse dichos productos, programas o servicios IBM. Puede utilizarse en su lugar cualquier otro producto, programa o servicio funcionalmente equivalente que no vulnere ninguno de los derechos de propiedad intelectual de IBM. No obstante, es responsabilidad del usuario evaluar y verificar el funcionamiento de cualquier producto, programa o servicio que no sea de IBM.

IBM puede tener patentes o solicitudes de patente pendientes de aprobación que cubran alguno de los temas tratados en este documento. La entrega de este documento no le otorga ninguna licencia sobre dichas patentes. Puede enviar las consultas sobre licencias, por escrito, a la siguiente dirección:

*IBM Director of Licensing IBM Corporation North Castle Drive Armonk, NY 10504-1785 Estados Unidos de América*

Para consultas sobre licencias relativas a la información de doble byte (DBCS), póngase en contacto con el departamento de propiedad intelectual de IBM en su país o envíe las consultas, por escrito, a:

*IBM World Trade Asia Corporation Licensing 2-31 Roppongi 3-chome, Minato-ku Tokyo 106, Japón*

**El párrafo siguiente no se aplica en el Reino Unido ni en ningún otro país en el que tales disposiciones sean incompatibles con la legislación local:** INTERNATIONAL BUSINESS MACHINES CORPORATION SUMINISTRA ESTA PUBLICACIÓN ″TAL CUAL″, SIN GARANTÍA DE NINGUNA CLASE, YA SEA EXPLÍCITA O IMPLÍCITA, INCLUIDAS, PERO SIN LIMITARSE A ELLAS, LAS GARANTÍAS IMPLÍCITAS DE NO VULNERACIÓN, DE COMERCIALIZACIÓN O IDONEIDAD PARA UN PROPÓSITO DETERMINADO. Algunas legislaciones no contemplan la declaración de limitación de responsabilidad, ni implícitas ni explícitas, en determinadas transacciones, por lo que cabe la posibilidad de que esta declaración no se aplique en su caso.

Esta información puede contener imprecisiones técnicas o errores tipográficos. Periódicamente, se efectúan cambios en la información incluida en este documento; estos cambios se incorporarán en nuevas ediciones de la publicación. IBM puede

efectuar mejoras y/o cambios en los productos y/o programas descritos en esta publicación en cualquier momento y sin previo aviso.

Cualquier referencia hecha en esta información a sitios Web no de IBM se proporciona únicamente para su comodidad y no debe considerarse en modo alguno como promoción de dichos sitios Web. Los materiales de estos sitios web no forman parte de los materiales de IBM para este producto y el uso que se haga de estos sitios web es de la entera responsabilidad del usuario.

Los licenciatarios de este programa que deseen obtener información acerca del mismo con el fin de: (i) intercambiar la información entre los programas creados independientemente y otros programas (incluido éste) y (ii) utilizar mutuamente la información que se ha intercambiado, deben ponerse en contacto con:

*Intellectual Property Dept. for Rational Software IBM Corporation 3600 Steeles Avenue East Markham, Ontario Canadá L3R 9Z7*

Tal información puede estar disponible, sujeta a los términos y a las condiciones adecuadas, incluyendo en algunos casos el pago de una cuota.

IBM proporciona el programa bajo licencia descrito en este documento, así como todo el material bajo licencia disponible, según los términos del Acuerdo de Cliente de IBM, del Acuerdo Internacional de Programas bajo Licencia de IBM o de cualquier otro acuerdo equivalente entre ambas partes.

La información concerniente a productos no IBM se ha obtenido de los suministradores de dichos productos, de sus anuncios publicados o de otras fuentes de información pública disponibles. IBM no ha comprobado dichos productos y no puede afirmar la exactitud en cuanto a rendimiento, compatibilidad u otras características relativas a productos no IBM. Las consultas acerca de las posibilidades de los productos no IBM deben dirigirse a los suministradores de los mismos.

### **Marcas registradas y marcas de servicio**

Los términos siguientes son marcas registradas de International Business Machines Corporation en Estados Unidos de América y/o en otros países:

- $\bullet$  AIX
- ClearCase
- developerWorks
- v IBM
- ibm.com
- iSeries
- MultiSite
- $\cdot$  MVS
- $\cdot$  OS/390
- $OS/400$
- Passport Advantage
- POWER5
- PowerPC
- pSeries
- Rational
- $RS/6000$
- WebSphere
- $z/OS$
- zSeries

Intel, Itanium y Pentium son marcas comerciales o marcas registradas de Intel o de sus subsidiarias en los Estados Unidos de América y/o en otros países.

Java y todas las marcas basadas en Java son marcas registradas de Sun Microsystems, Inc. en los Estados Unidos de América y/o en otros países.

Linux es una marca registrada de Linus Torvalds en los Estados Unidos de América y o en otros países.

Microsoft y Windows son marcas registradas de Microsoft Corporation en los Estados Unidos de América y/o en otros países.

UNIX es una marca registrada de The Open Group en los Estados Unidos de América y/o en otros países.

Los nombres de otras empresas, productos o servicios pueden ser marcas registradas o de servicio de terceros.

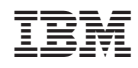

Impreso en España

GI11-7808-04

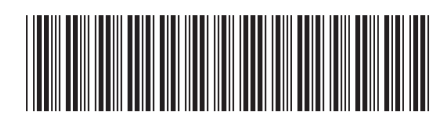